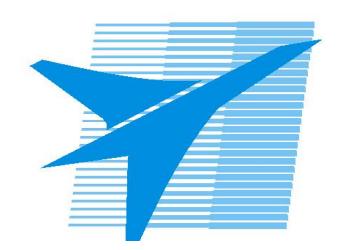

Министерство образования Иркутской области Государственное бюджетное профессиональное образовательное учреждение Иркутской области «Иркутский авиационный техникум»

> УТВЕРЖДАЮ Директор ГБПОУИО «ИАТ»  $\omega_{\mathcal{A}}$ е / (УЯкубовский А.Н. «08» февраля 2023 г.

# **ФОНД ОЦЕНОЧНЫХ СРЕДСТВ ПО ДИСЦИПЛИНЕ**

УОД.06 Информатика

специальности

09.02.07 Информационные системы и программирование

Рассмотрена цикловой комиссией ОД, МЕН №10 от 17.05.2023 г.

Председатель ЦК

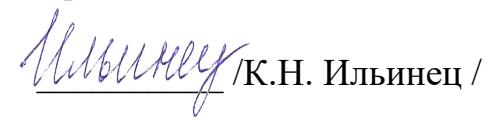

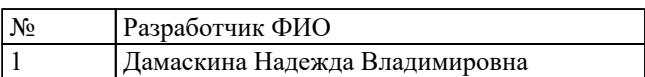

# **1. ОБЩИЕ ПОЛОЖЕНИЯ**

## **1.1. Область применения фонда оценочных средств (ФОС)**

ФОС по дисциплине является частью программы подготовки специалистов среднего звена по специальности 09.02.07 Информационные системы и программирование

#### **1.2. Место дисциплины в структуре ППССЗ:**

УОД.00 Углубленные общеобразовательные дисциплины.

## **1.3. Цели и задачи дисциплины – требования к результатам освоения дисциплины**

#### **Личностные результаты**

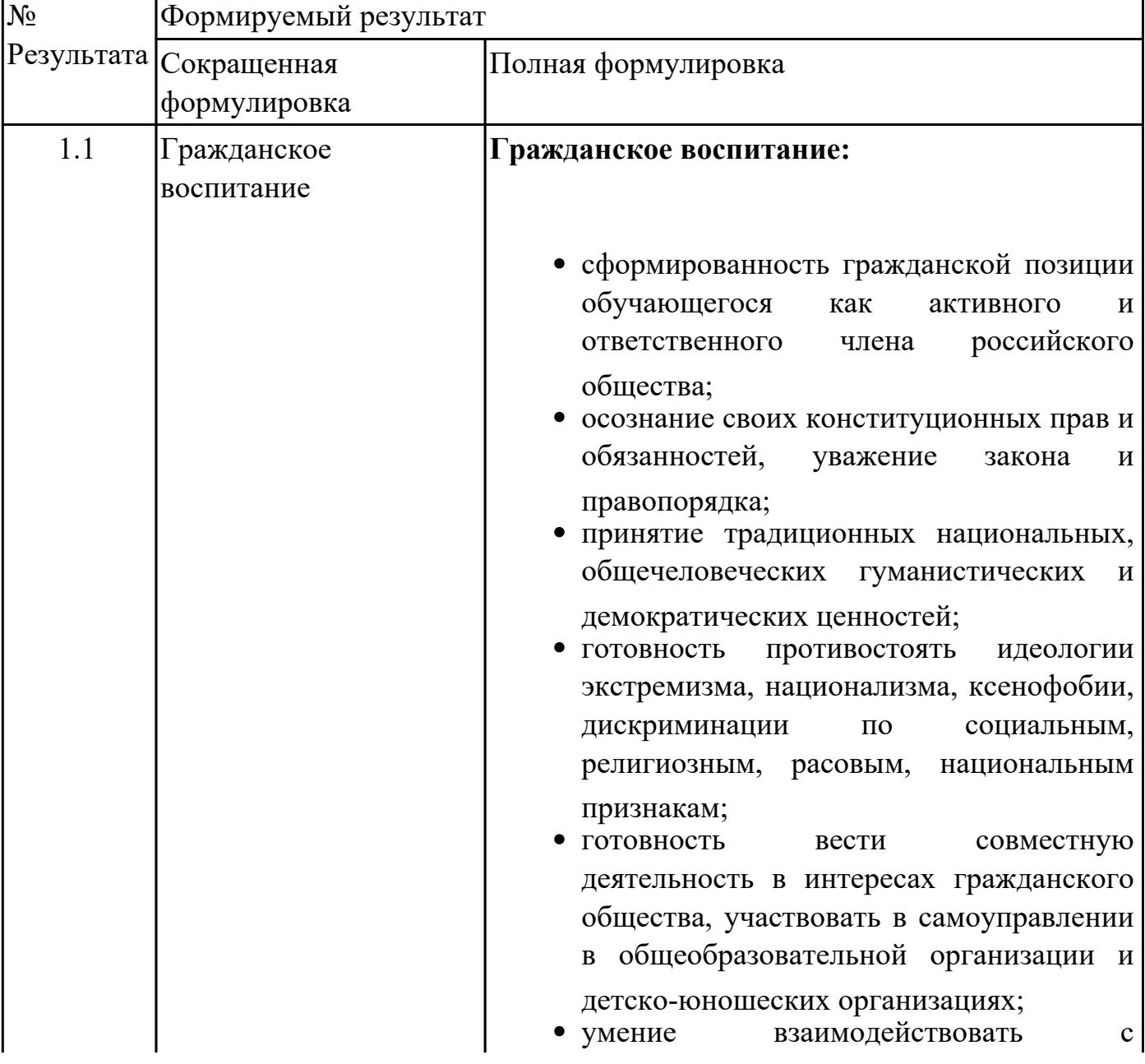

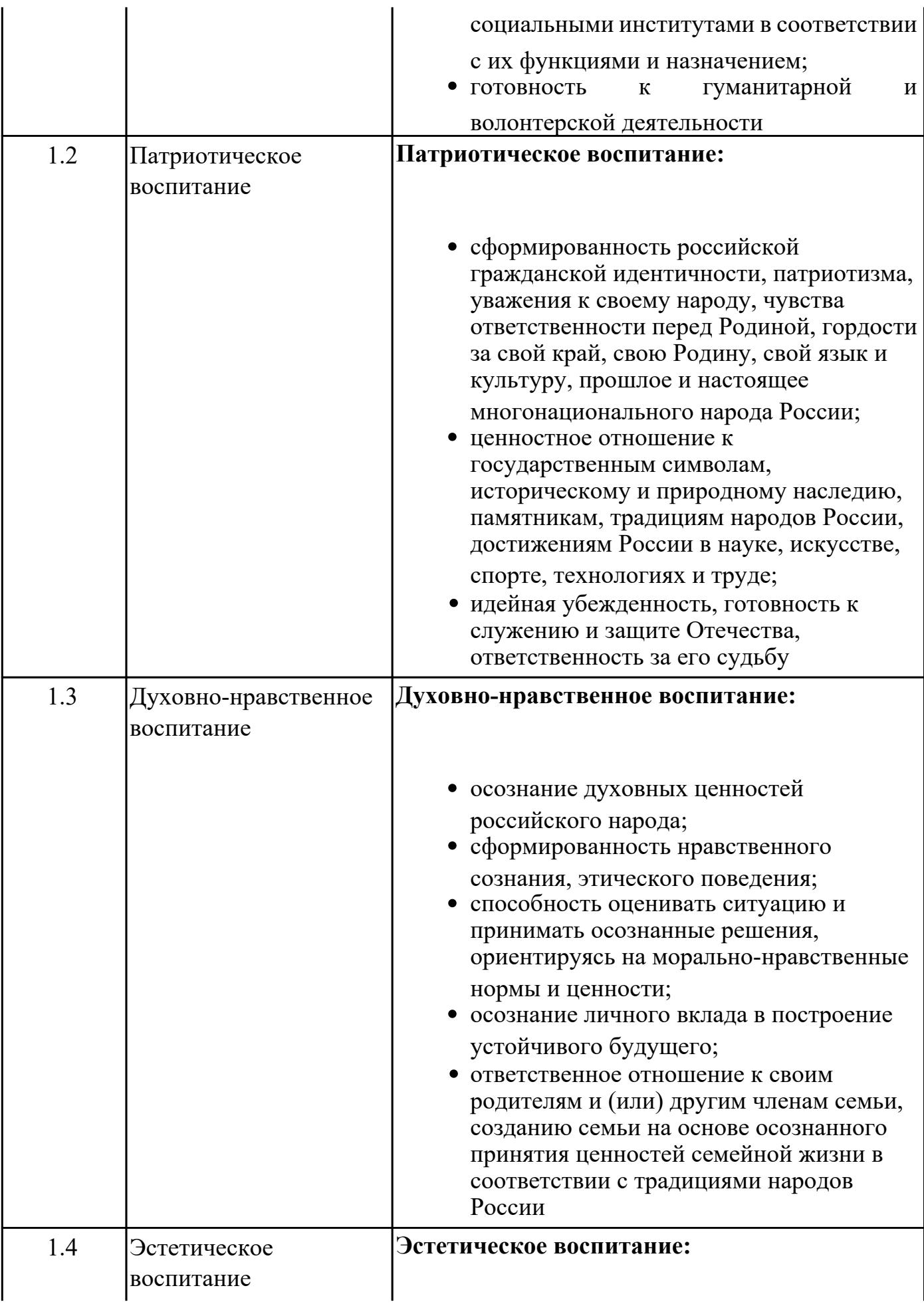

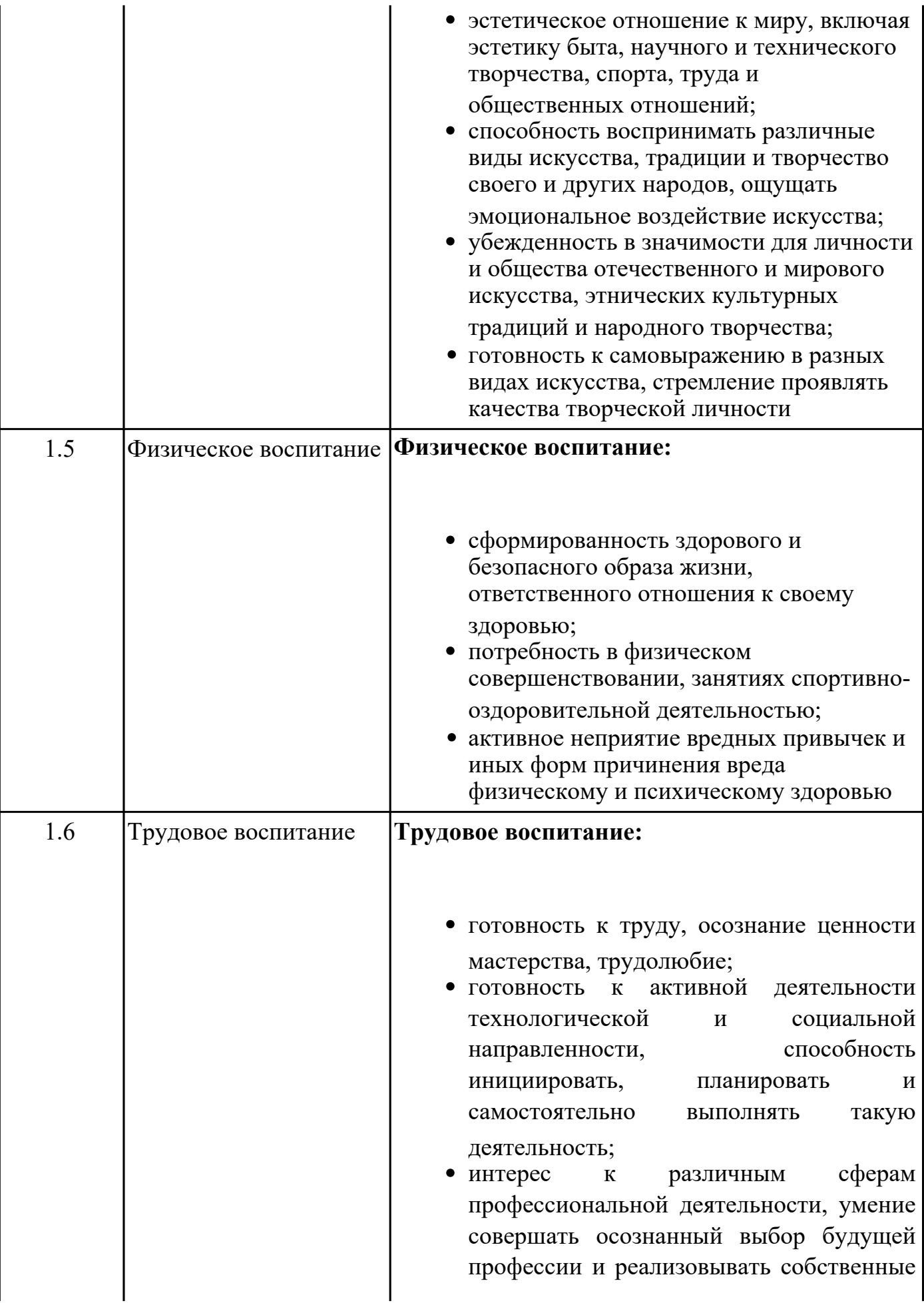

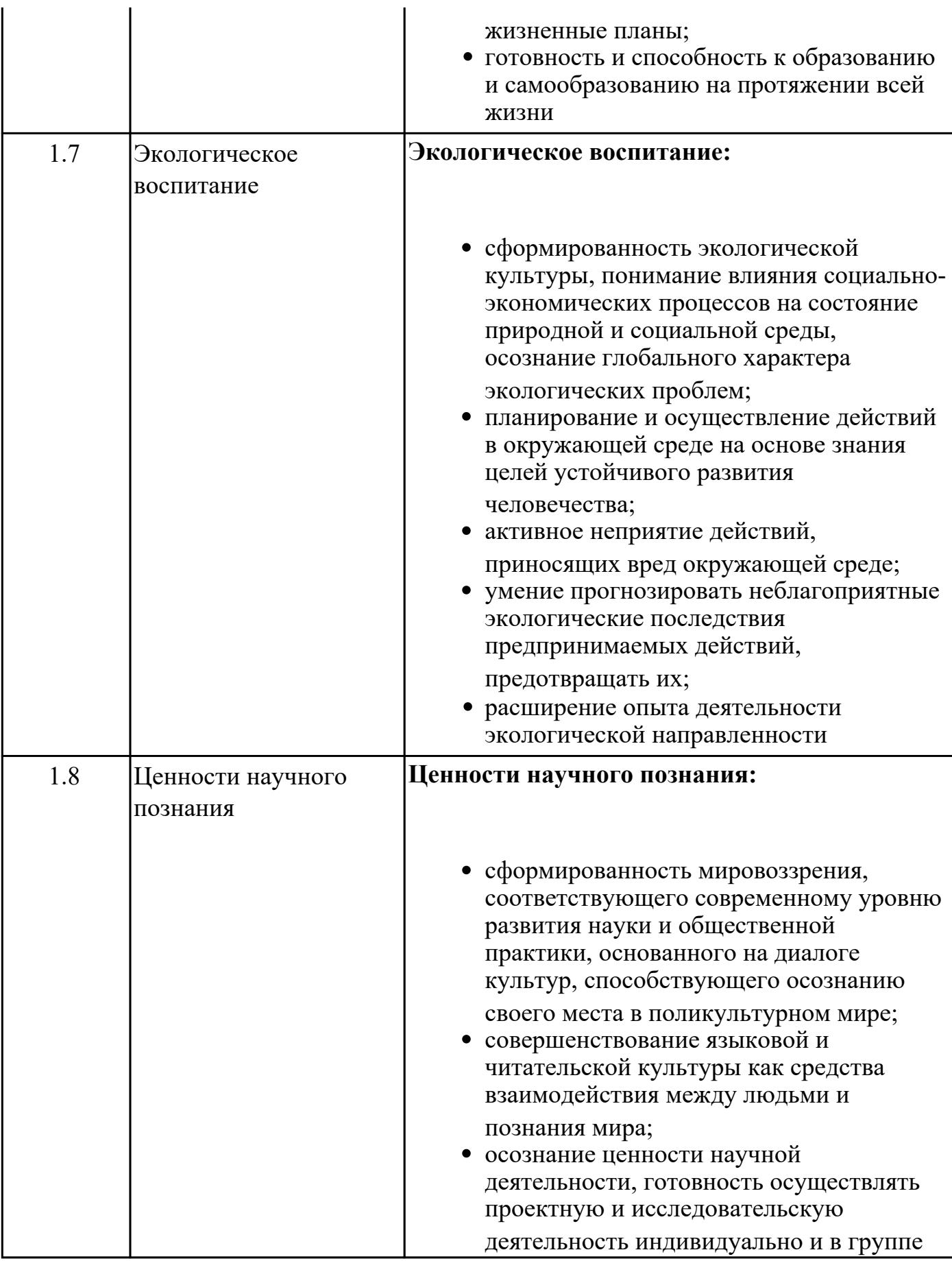

# **Метапредметные результаты**

 $\overline{\phantom{0}}$ 

 $\overline{\phantom{0}}$ 

 $\overline{\mathsf{I}}$ 

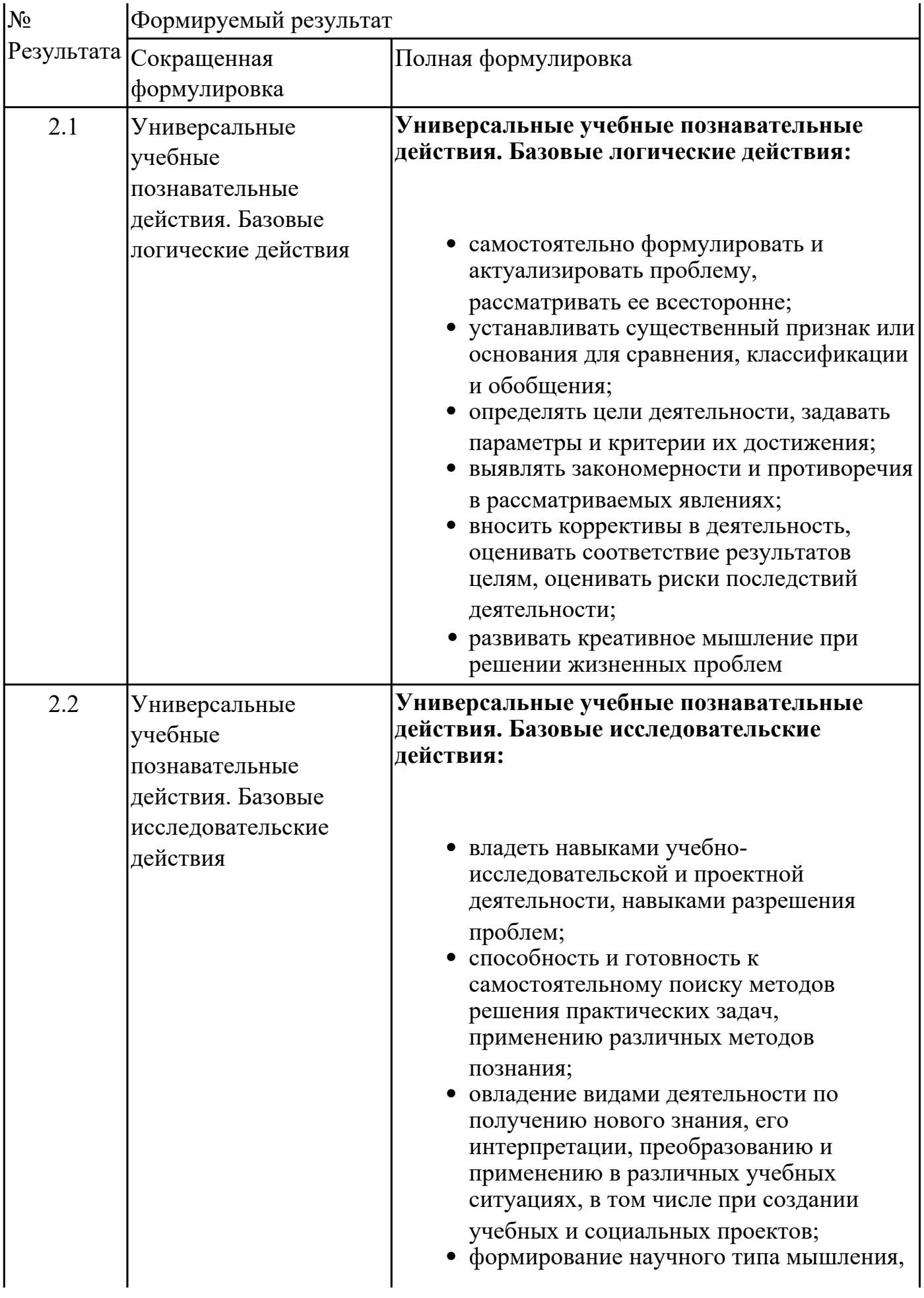

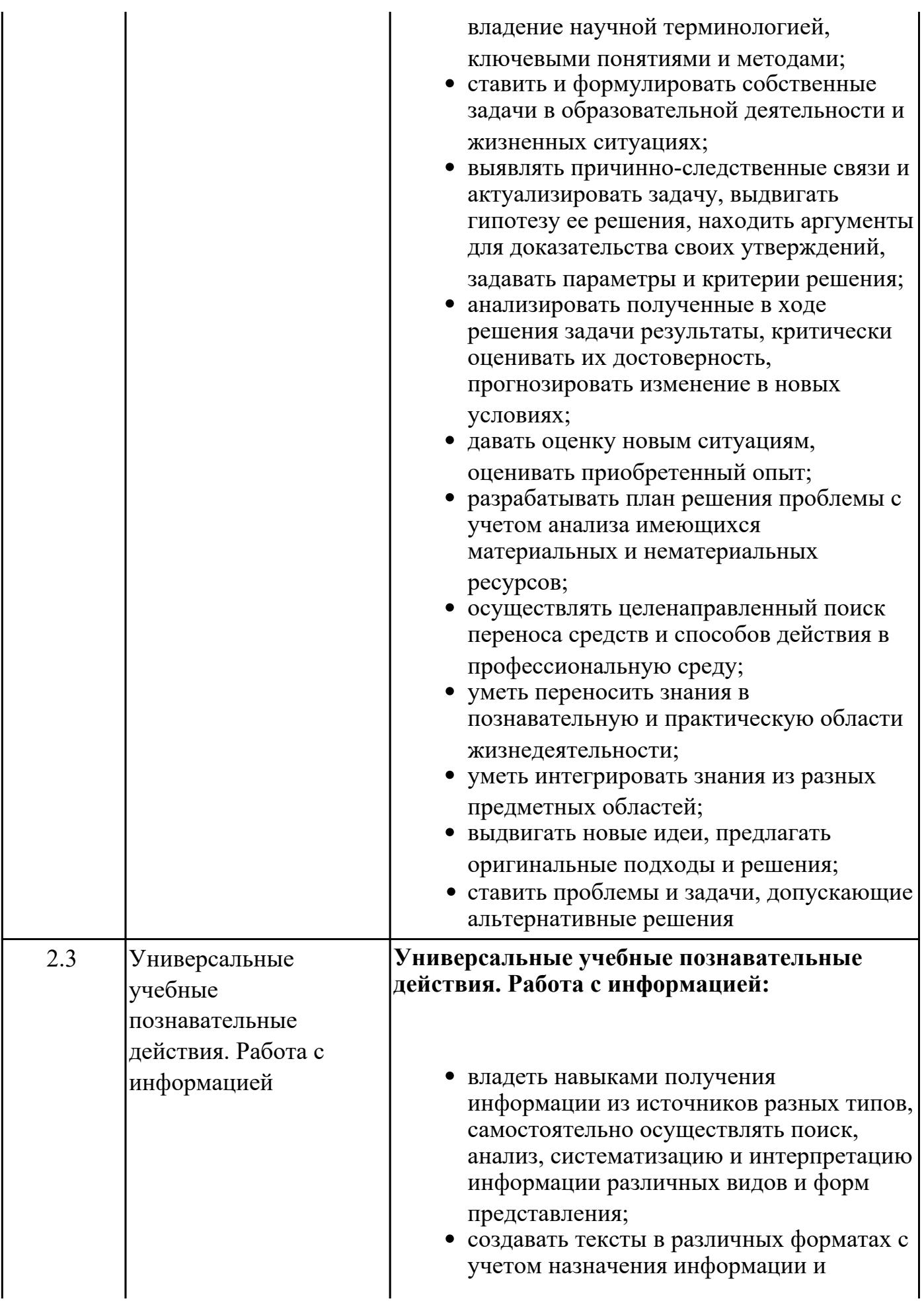

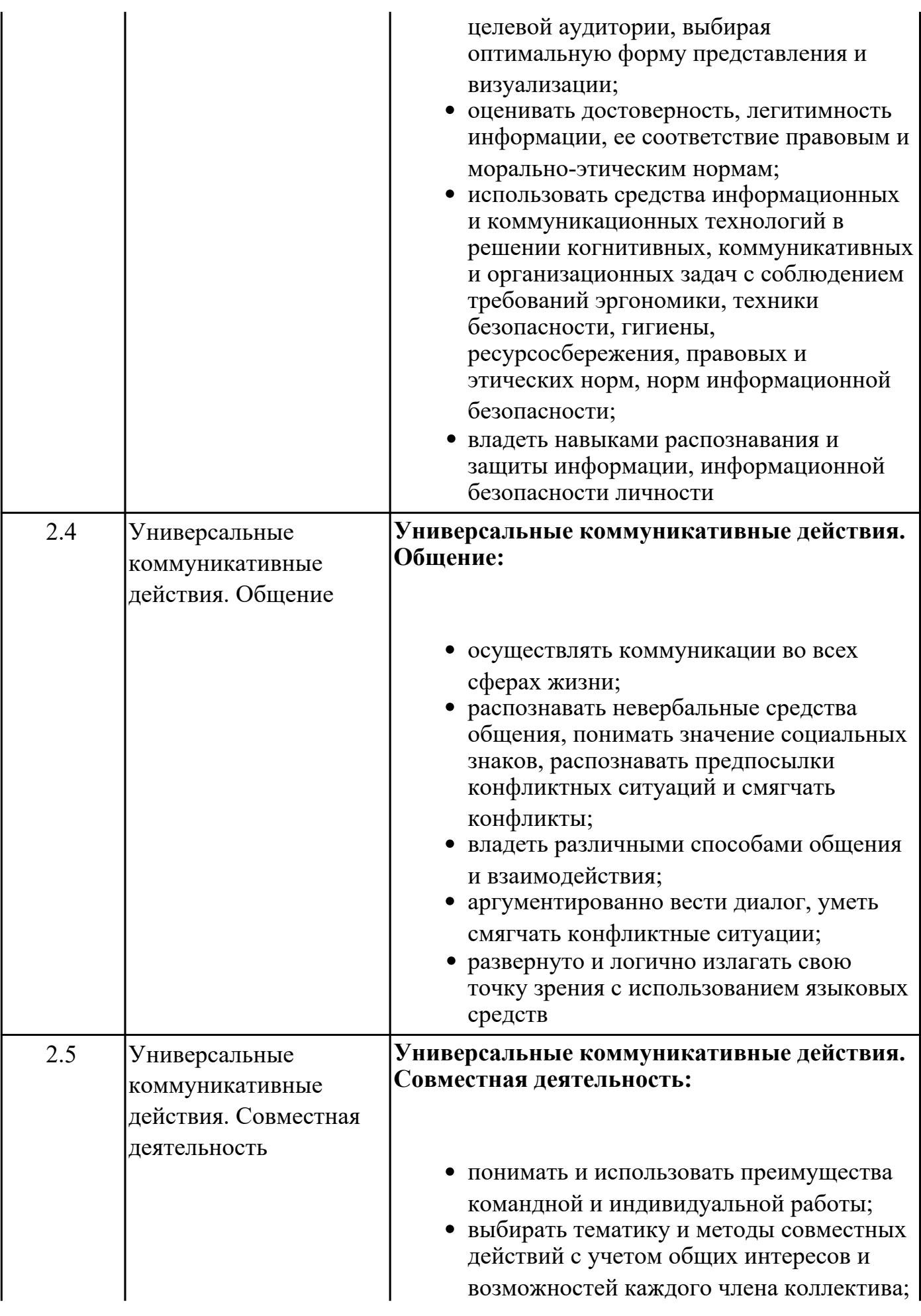

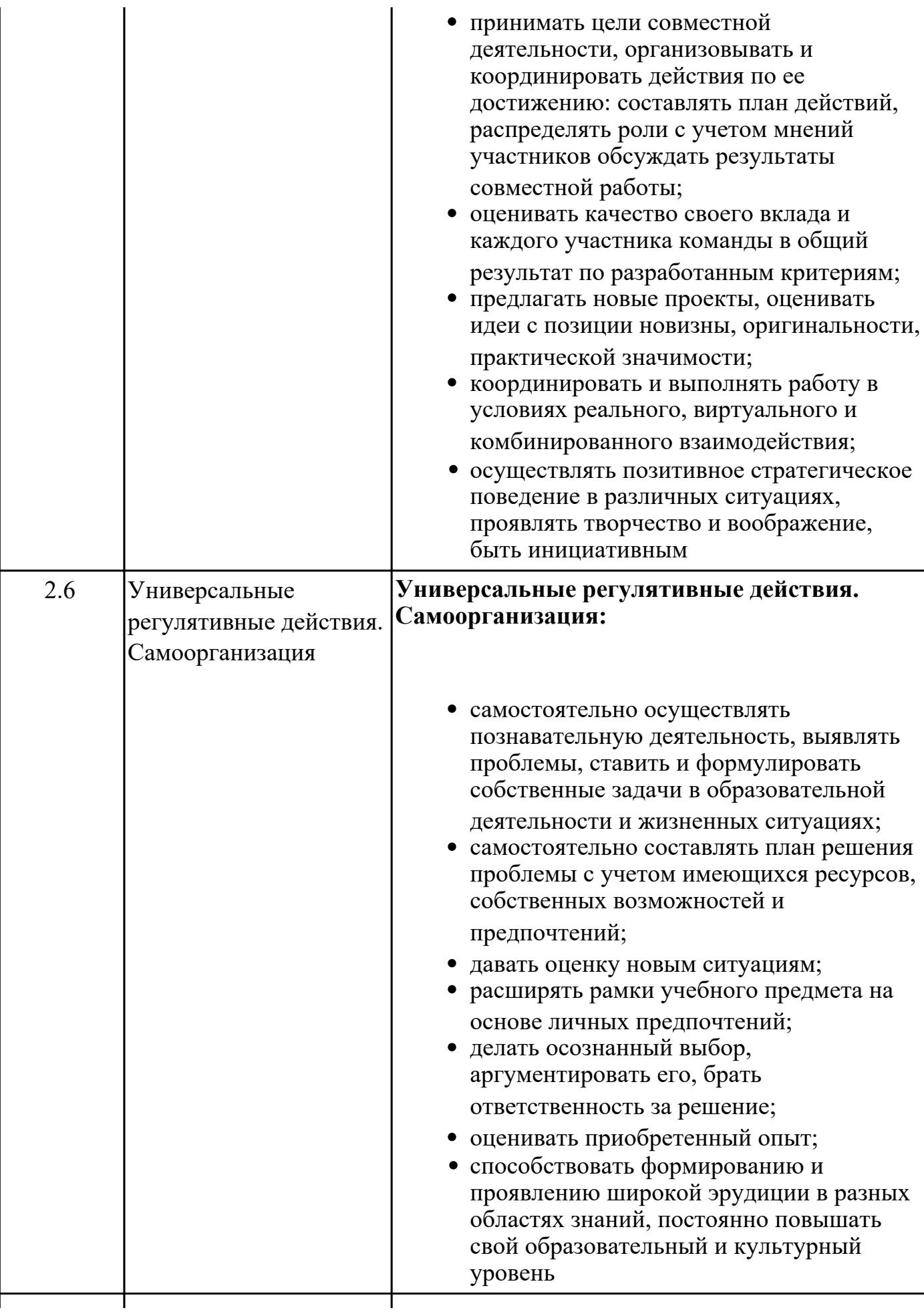

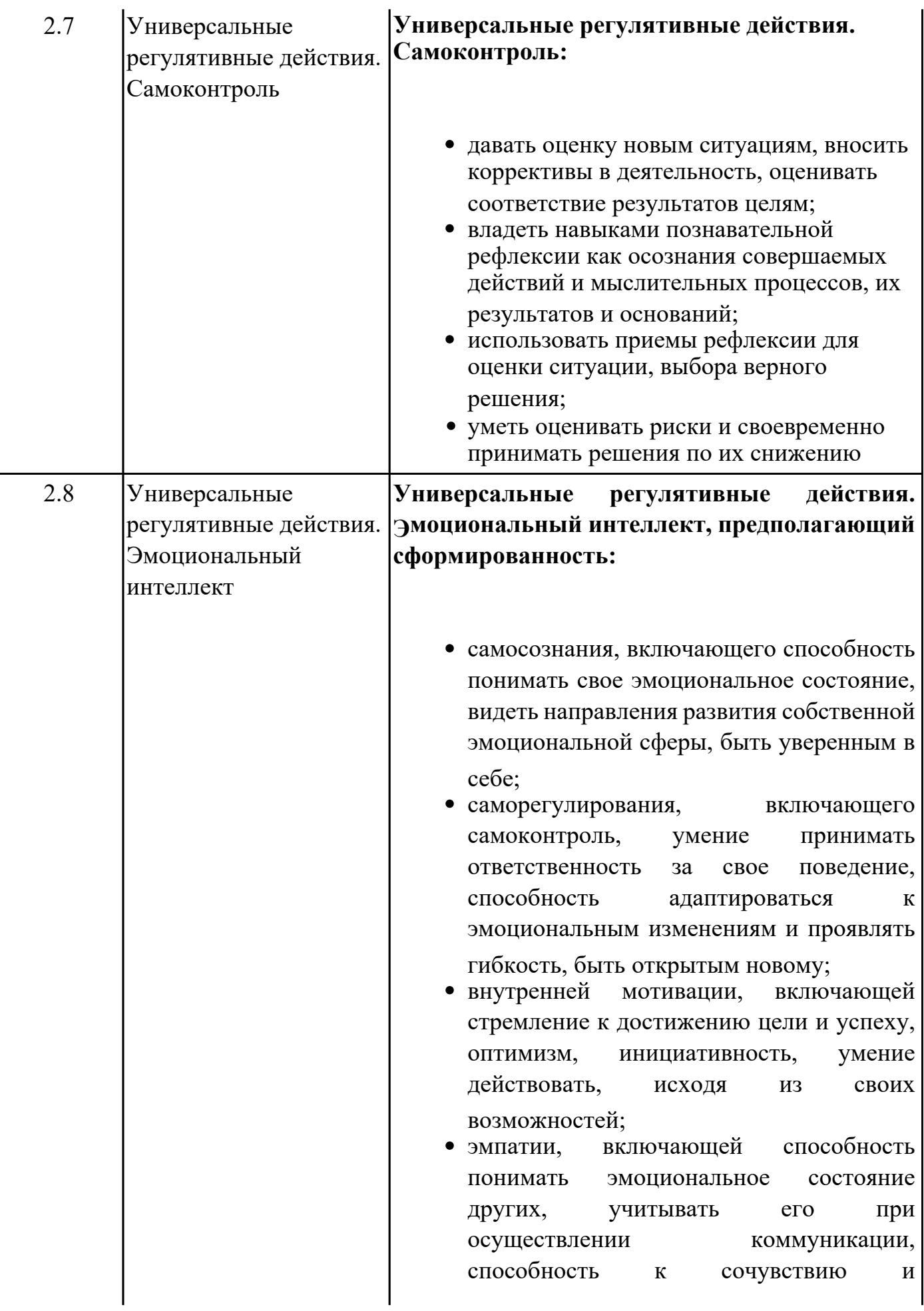

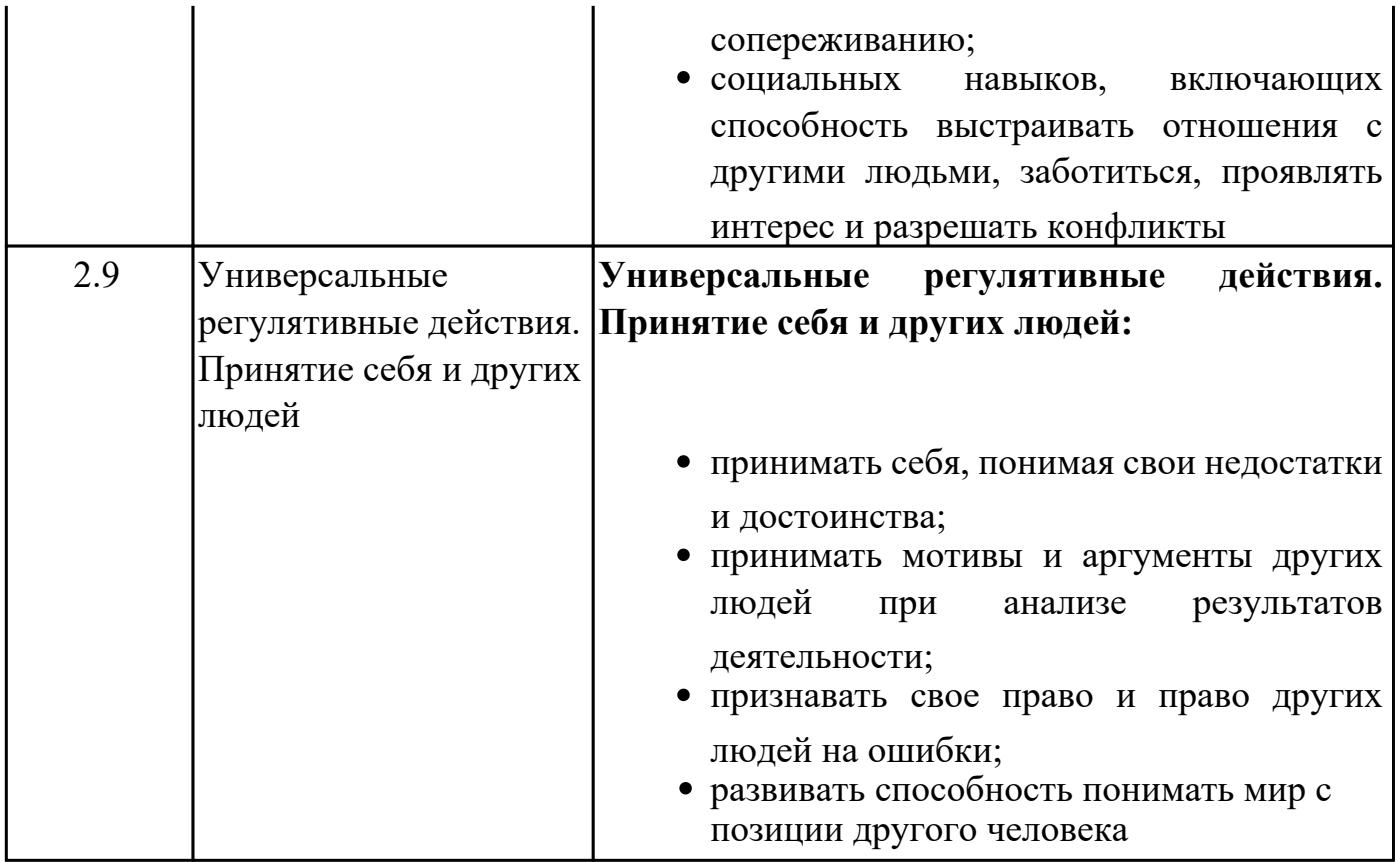

# Предметные результаты

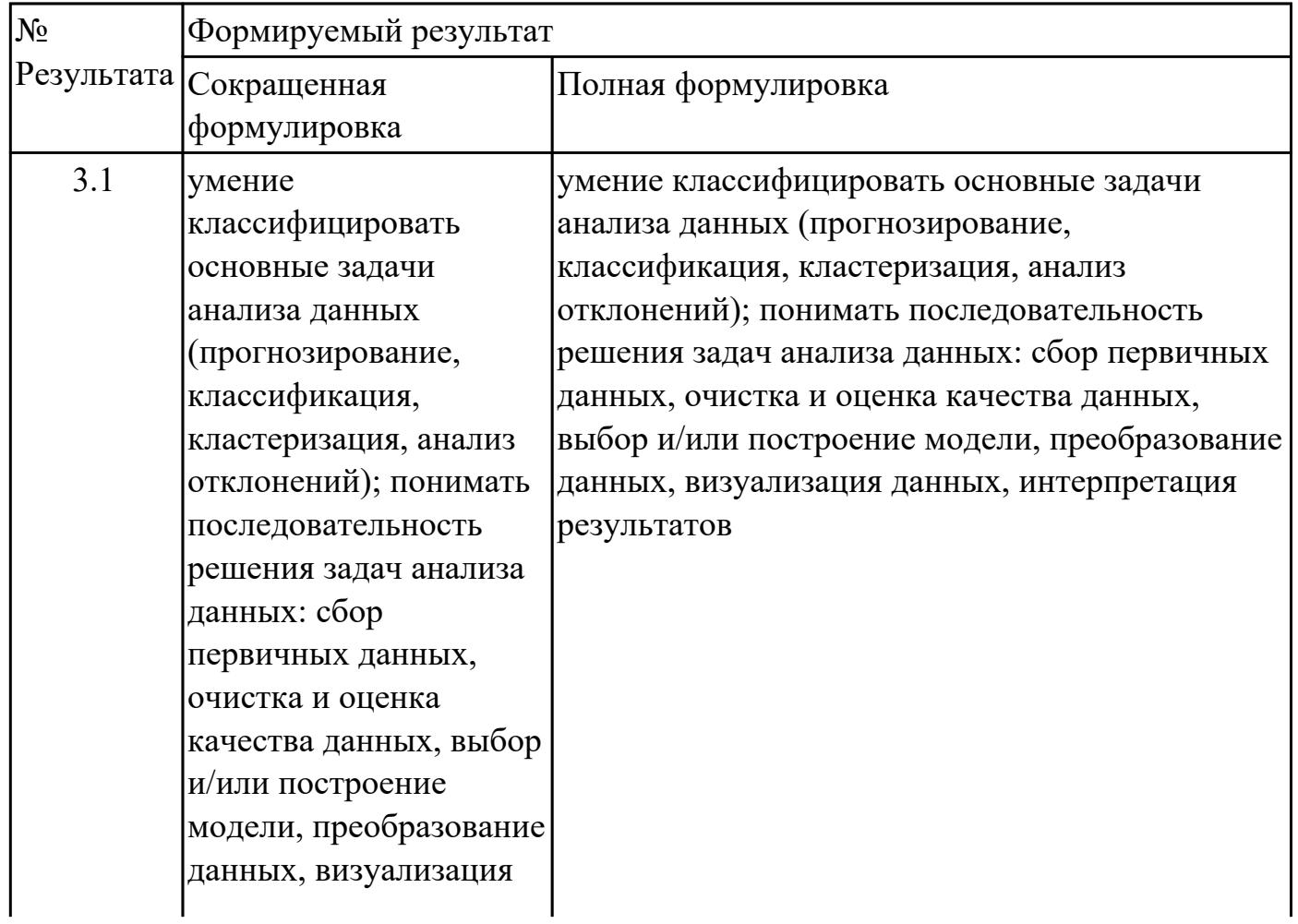

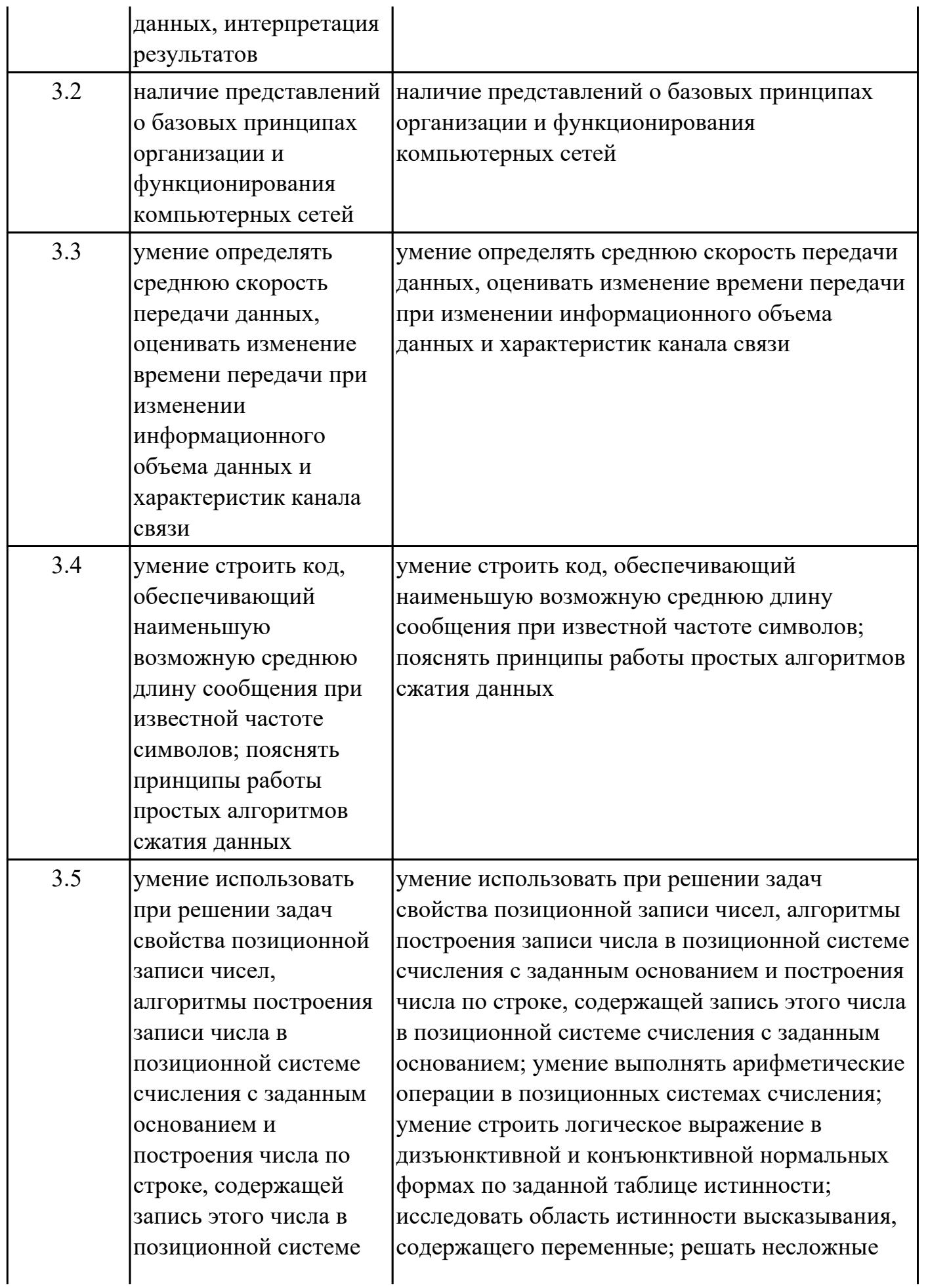

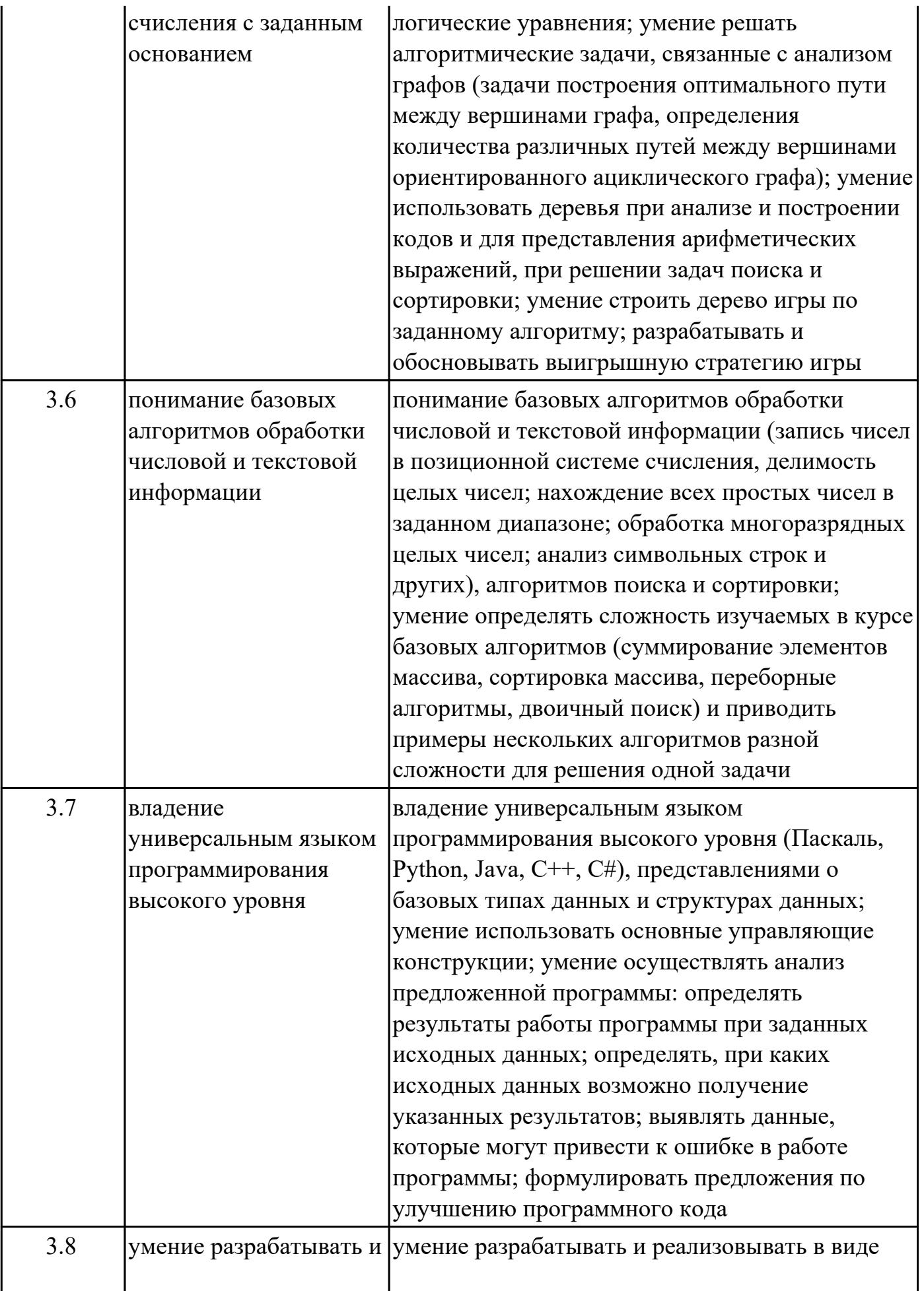

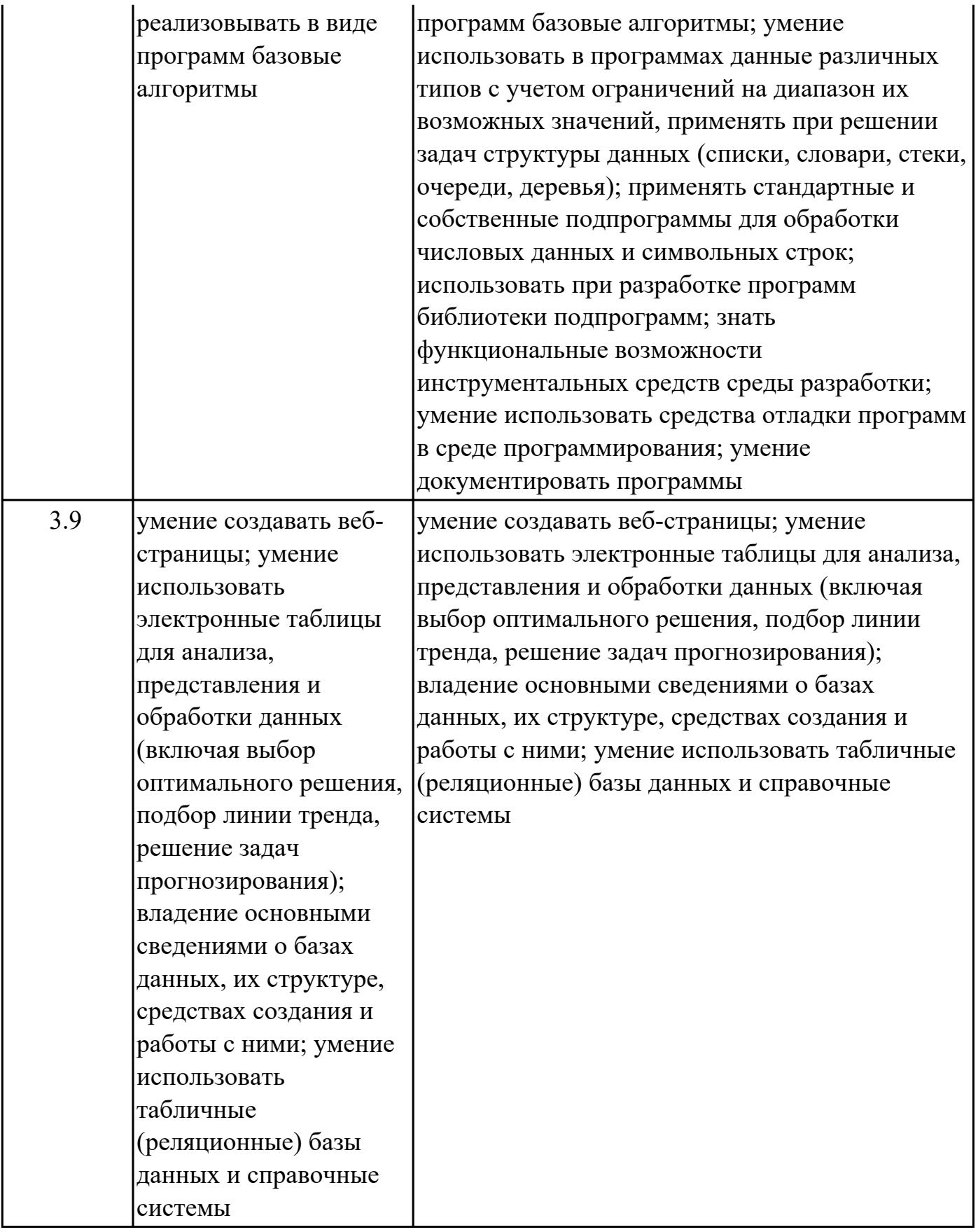

# **1.4. Формируемые компетенции:**

ОК.1 Выбирать способы решения задач профессиональной деятельности применительно к различным контекстам

ОК.2 Использовать современные средства поиска, анализа и интерпретации информации, и информационные технологии для выполнения задач профессиональной деятельности

ПК.2.1 Разрабатывать требования к программным модулям на основе анализа проектной и технической документации на предмет взаимодействия компонент ПК.2.2 Выполнять интеграцию модулей в программное обеспечение

ПК.2.3 Выполнять отладку программного модуля с использованием специализированных программных средств

ПК.2.4 Осуществлять разработку тестовых наборов и тестовых сценариев для программного обеспечения

ПК.2.5 Производить инспектирование компонент программного обеспечения на предмет соответствия стандартам кодирования

ПК.3.1 Осуществлять ревьюирование программного кода в соответствии с технической документацией

ПК.5.6 Разрабатывать техническую документацию на эксплуатацию информационной системы

ПК.5.7 Производить оценку информационной системы для выявления возможности ее модернизации

ПК.7.3 Формировать требования к конфигурации локальных компьютерных сетей и серверного оборудования, необходимые для работы баз данных и серверов

ПК.7.4 Осуществлять администрирование баз данных в рамках своей компетенции

# **2. ФОНД ОЦЕНОЧНЫХ СРЕДСТВ ДИСЦИПЛИНЫ, ИСПОЛЬЗУЕМЫЙ ДЛЯ ТЕКУЩЕГО КОНТРОЛЯ**

**2.1 Текущий контроль (ТК) № 1**

**Тема занятия:** 1.4.3.Алгоритмы шифрования.

**Метод и форма контроля:** Письменный опрос (Опрос)

**Вид контроля:** Письменная самостоятельная работа

**Предметный результат:** 3.2 наличие представлений о базовых принципах

организации и функционирования компьютерных сетей

# **Занятие(-я):**

1.1.1.Техника безопасности. Принцип работы компьютера.

1.1.2.Развитие компьютерных технологий.

1.2.1.Базовое аппаратное и программное обеспечение.

1.2.2.Файловая система компьютера, горячие кнопки.

1.2.3.Файловая система компьютера.

1.2.4.Использование горячих кнопок.

1.3.1.Компьютерные сети: история, классификация, модели.

1.3.2.Топология компьютерных сетей.

1.3.3.Адресация, виды деятельности в сети Интернет.

1.3.4.Поиск информации в Интернете: язык поисковых запросов, определение подлинности информации.

1.4.1.Методы защиты информации.

1.4.2.Алгоритмы шифрования.

# **Задание №1**

Ответить на вопросы:

1. Какие задания может выполнять пользователь на своей рабочей станции и в ЛВС техникума?

2. Что должен сделать пользователь при отсутствии необходимости работы в ЛВС?

3. Имеет ли пользователь право использовать данные других учетных записей?

4. Обязан ли пользователь сохранять пароль в тайне и не сообщать его другому лицу, даже если это должностное лицо?

5. Перечислите что запрещается пользователю ЛВС (не менее трех запретов).

6. Отключение чего производится пользователям, нарушившим установленные требования во время работы в ЛВС?

7. Обязан ли пользователь в случае причинения материального ущерба возместить его?

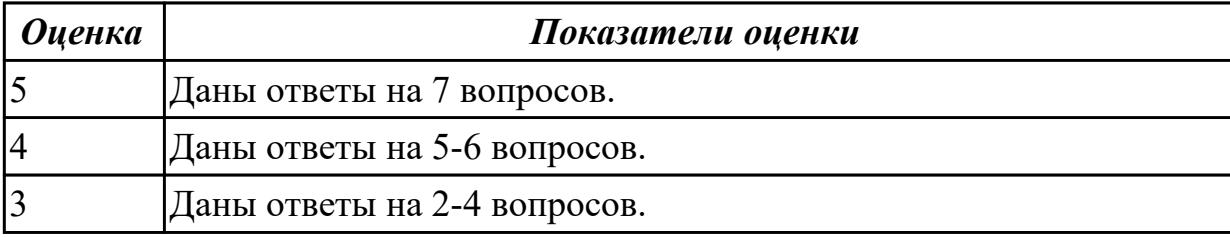

Предметный результат: 3.3 умение определять среднюю скорость передачи данных, оценивать изменение времени передачи при изменении информационного объема данных и характеристик канала связи

# Занятие(-я):

1.3.1. Компьютерные сети: история, классификация, модели.

- 1.3.2. Топология компьютерных сетей.
- 1.3.3. Адресация, виды деятельности в сети Интернет.

## Задание №1

Ответить на вопросы:

1. Дайте определение понятиям: «компьютерная сеть», «сервер», «рабочая станция», «топология сети», «протокол».

2. Перечислите виды компьютерных сетей (классификация) и дайте им краткую характеристику.

3. Перечислить топологии компьютерных сетей и их графическое представление.

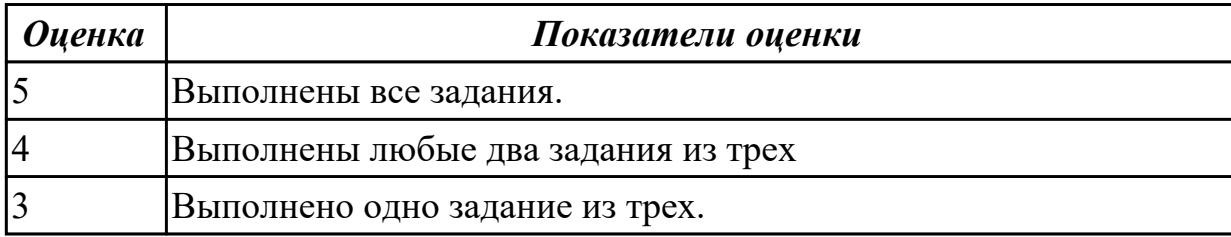

# 2.2 Текущий контроль (ТК) № 2

Тема занятия: 2.4.4. Средства искусственного интеллекта. Нейронные сети.

Метод и форма контроля: Практическая работа (Опрос)

Вид контроля: Практическая работа

Предметный результат: 3.5 умение использовать при решении задач свойства позиционной записи чисел, алгоритмы построения записи числа в позиционной системе счисления с заданным основанием и построения числа по строке, содержащей запись этого числа в позиционной системе счисления с заданным основанием

# Занятие(-я):

- 2.1.1. Дискретное представление информации, двоичное кодирование.
- 2.1.2. Единицы измерения информации, подходы к измерению информации.
- 2.1.3. Системы счисления. Составление таблиц, алгоритм перевода.
- 2.1.4. Системы счисления. Арифметические операции.
- 2.1.5. Кодирование текстовой информации.
- 2.1.6. Кодирование графической информации.
- 2.1.7. Кодирование звуковой информации.
- 2.2.1. Поразрядное машинное представление целых чисел.
- 2.2.2. Поразрядное машинное представление вещественных чисел.
- 2.3.1. Теоретические подходы к оценке количества информации.
- 2.3.2. Сжатие данных. Логические элементы компьютера.
- 2.4.1. Моделирование объектов, процессов.
- 2.4.2. Представление моделей в удобном для восприятия человеком виде.
- 2.4.3. Средства искусственного интеллекта. Нейронные сети.

# Задание №1

Ответить на вопросы теста (выбрать один правильный ответ):

1. За минимальную единицу измерения информации принят:

- а)  $1$  бод;
- **b**) 1 пиксель:
- с) 1 байт;
- d) 1 бит.
- 2. Подходы к измерению информации:
- а) содержательный;
- **b**) субъективный;
- с) информационный;
- d) алфавитный;
- е) математический.
- 3. Чему равен 1 байт?
- а) 8 бит;
- b) 1024 бит;
- с) 10 бит;
- d) 1000 бит.

4. Производится бросание симметричной четырехгранной пирамидки. Какое количество информации мы получаем в зрительном сообщении о ее падении на одну из граней?

- а) 1 бит;
- b)  $4 \overline{6}$  $\overline{MT}$ ;
- с) 1 байт;
- d) 2 бит.
- 5. Сколько бит в 1 Кбайте?
- а) 1000 бит;
- b)  $8*1024$  бит;
- с) 1024 бит;
- d) 1010 бит.

7. Вставьте пропущенное слово. — соличество информации в сообщении, которое уменьшает неопределенность в два раза.

8. В рулетке общее количество лунок равно 32. Какое количество информации мы получаем в зрительном сообщении об остановке шарика в одной из лунок?

- а) 8 бит;
- b)  $5 \text{ } 6n$
- с) 2 бит:

d) 1 бит.

9. Сколько бит информации получено из сообщения «Вася живет на пятом этаже», если в доме 16 этажей?

- a) 4 бит;
- b) 16 бит;
- c) 5 бит;
- d) 8 бит.
- 10. Байт это:
- a) единица количества информации, изображаемая 1 или ноль;
- b) средство изменить код буквы в ОЗУ;
- c) последовательность из восьми бит;
- d) максимальная единица измерения количества информации.

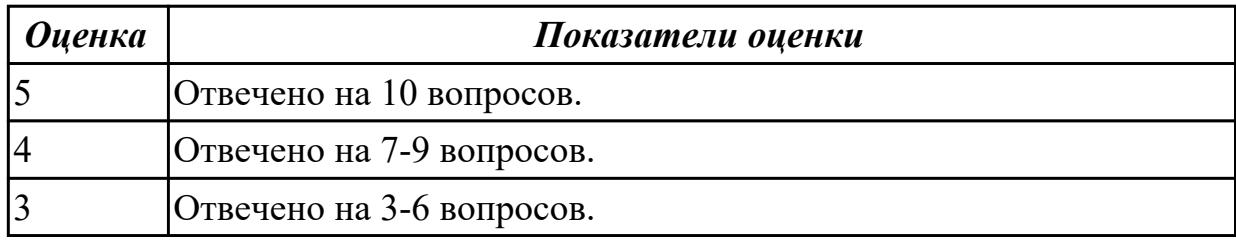

## **Задание №2**

Считая, что каждый символ кодируется одним байтом, определите, чему равен информационный объем следующего высказывания Жан-Жака Руссо:

# **Тысячи путей ведут к заблуждению, к истине – только один.**

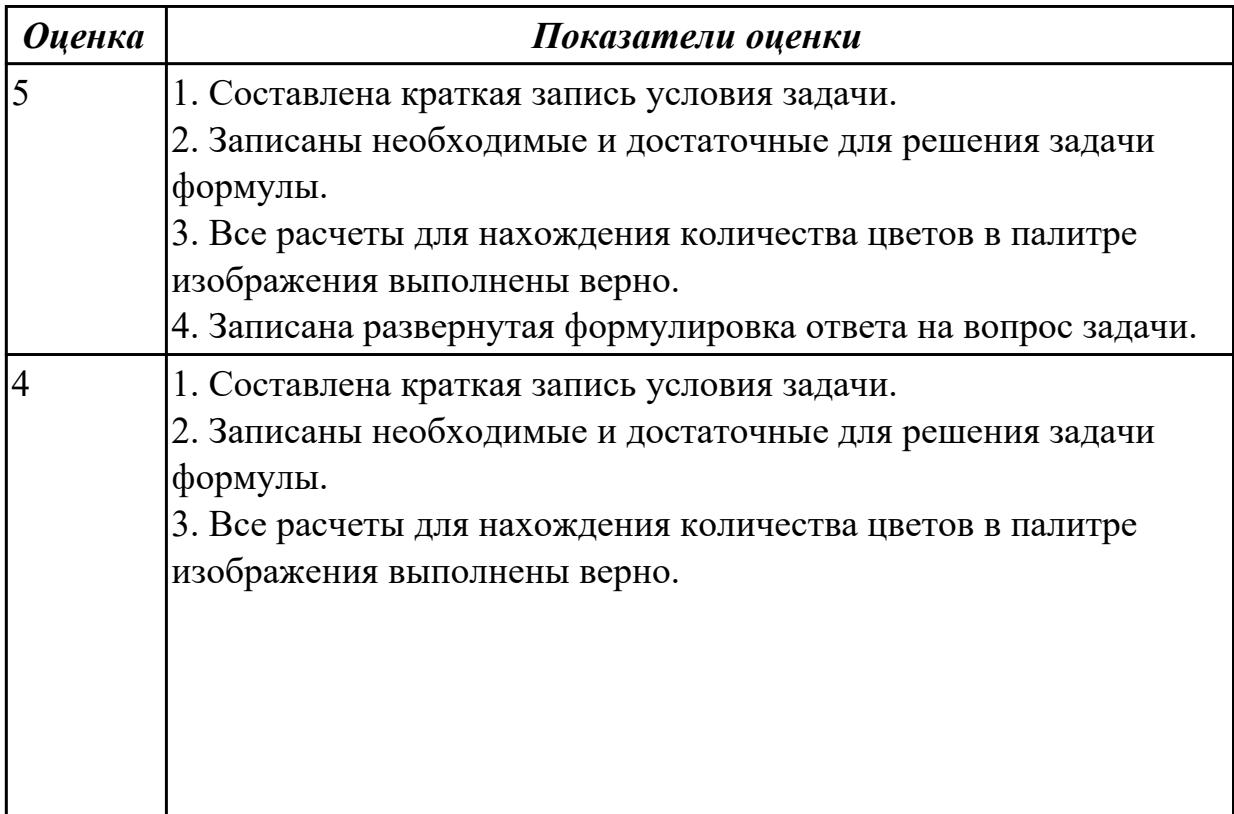

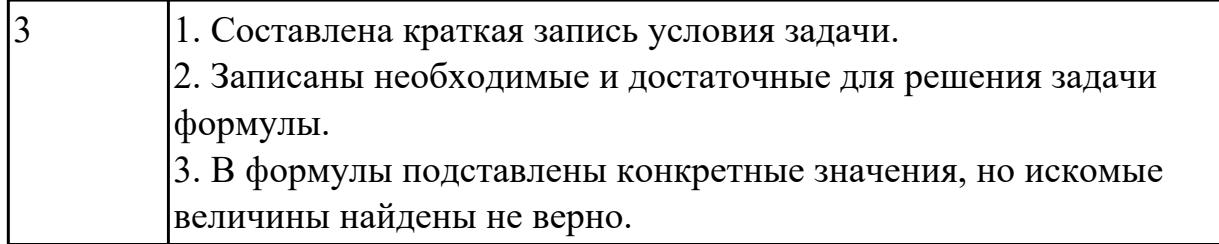

# **Задание №3**

1. Используя текстовый редактор MS Word, представить в виде рисунка SmartArt "Горизонтальная иерархия" классификацию моделей по способу представления.

- 2. Привести примеры моделей.
- 3. Дать определение моделей.
- 4. Документ сохранить с именем ТК\_Моделирование.docx.

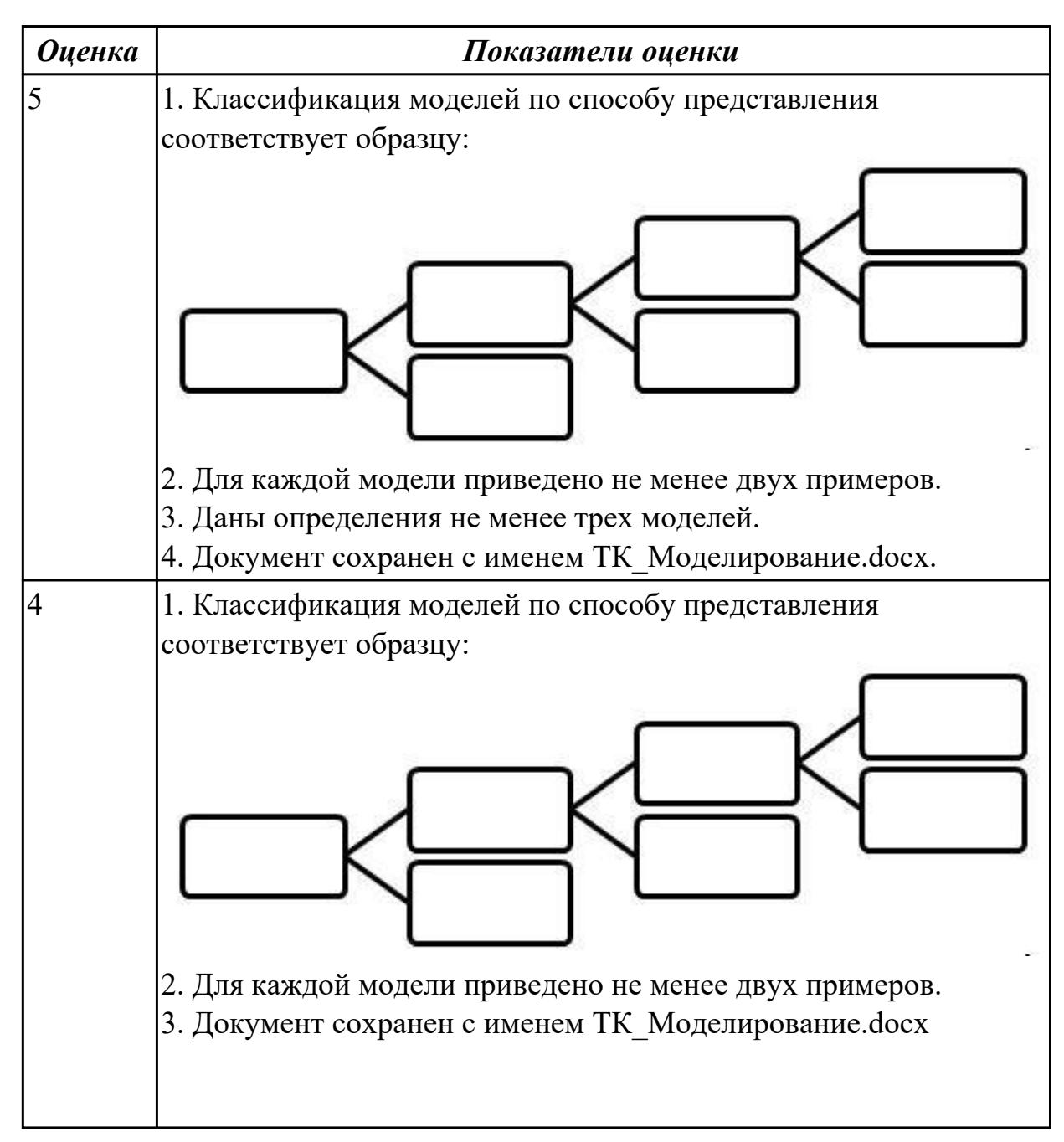

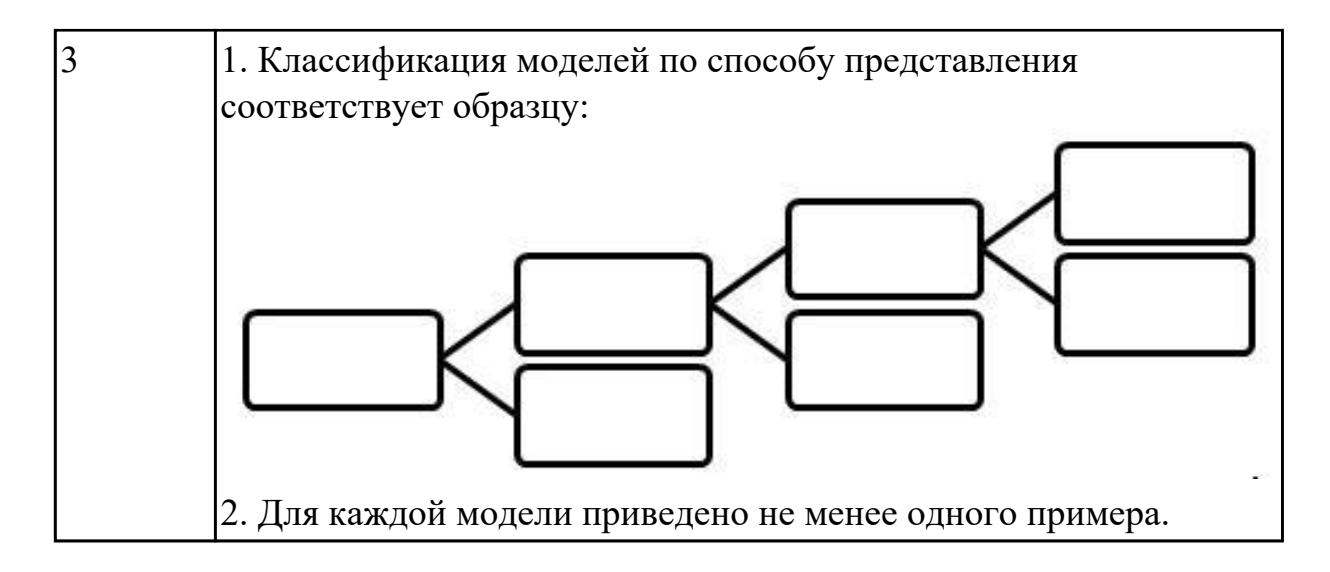

# 2.3 Текущий контроль (ТК) № 3

**Тема занятия:** 3.3.7. Программирование на языке  $C++$ .

Метод и форма контроля: Практическая работа (Информационно-аналитический) Вид контроля: Практическая работа

Предметный результат: 3.6 понимание базовых алгоритмов обработки числовой и текстовой информации

# Занятие(-я):

3.1.1. Формализация понятия алгоритма.

3.1.2. Решение задач различными алгоритмами.

3.1.3. Решение задач различными алгоритмами.

# Задание №1

Ответить на вопросы:

1. Можно ли утверждать, что любая последовательность действий является

алгоритмом? Обоснуйте ответ, приведите пример или контрпример.

2. Можно ли утверждать, что в вычислительном алгоритме однозначно и

определенно расписан каждый шаг решения задачи?

3. Являются ли алгоритмом надписи, что-либо запрещающие или разрешающие, например, "Уходя, гасите свет", "Считайте деньги, не отходя от кассы", "Не стой под стрелой" и пр.? Обоснуйте ответ.

4. Может ли человек выполнять алгоритм автоматически? Обоснуйте свое мнение.

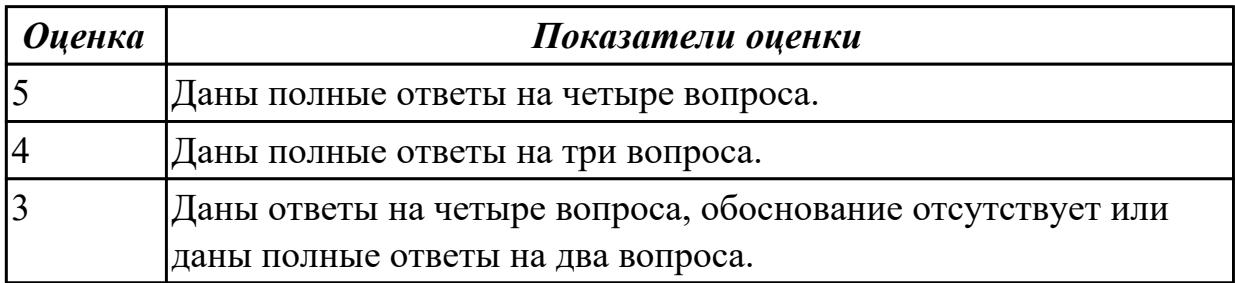

# Задание №2

Разработать алгоритм решения задачи и записать его в виде блок-схемы. Условие задачи: Чтобы заварить 1,5 л чая, нужно 30 г сухого чая. Чайник вмещает X л. Сколько нужно сухого чая для заварки?

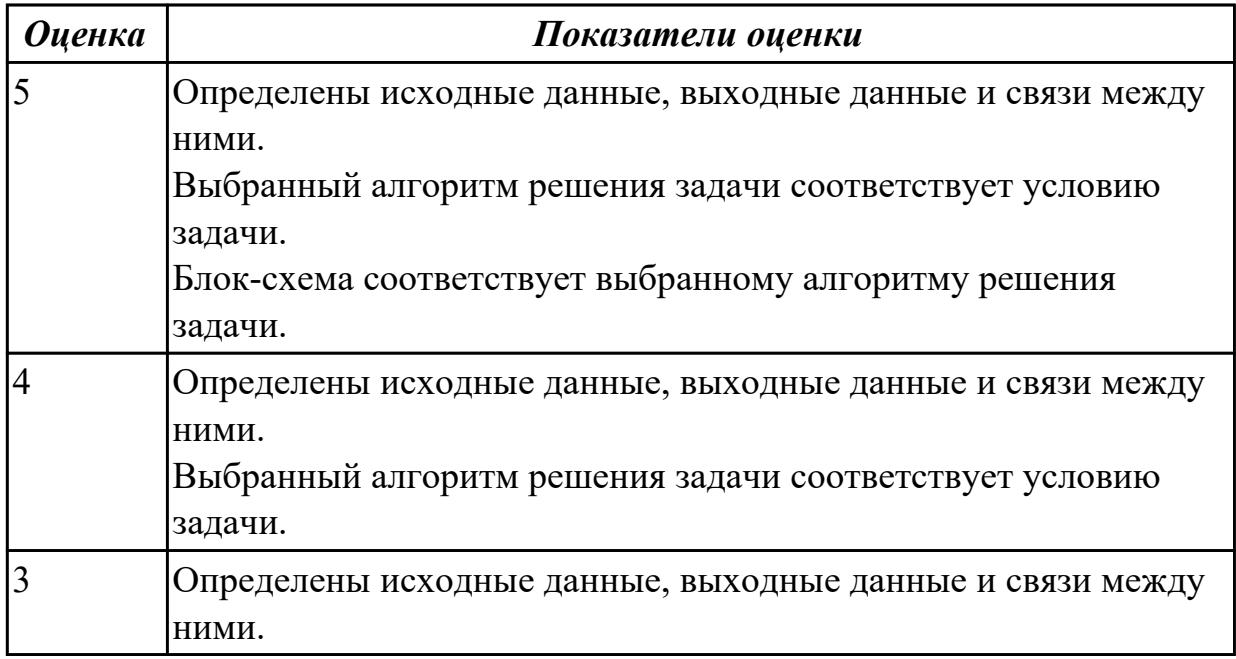

**Предметный результат:** 3.8 умение разрабатывать и реализовывать в виде программ базовые алгоритмы

# **Занятие(-я):**

- 3.2.1.Основные структуры данных.
- 3.3.1.Компиляция и интерпретация программ. Методы отладки программ.

3.3.2.Виды программирования. Основные конструкции языка программирования  $C++$ .

- 3.3.3.Программная реализация алгоритмов.
- 3.3.4.Программная реализация алгоритмов.
- 3.3.5.Программирование калькулятора на языке С++.
- 3.3.6.Программирование на языке С++.

# **Задание №1**

Составить программу для решения задачи из предыдущего учебного задания на языке С++.

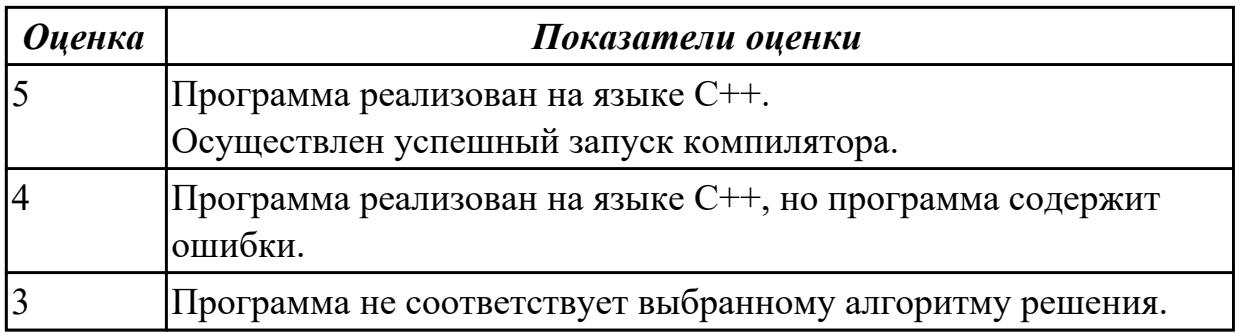

# 2.4 Текущий контроль (ТК) № 4

Тема занятия: 3.8.5. Разработка программ для решения простых задач анализа ланных.

Метод и форма контроля: Практическая работа (Информационно-аналитический) Вид контроля: Практическая работа

Предметный результат: 3.4 умение строить код, обеспечивающий наименьшую возможную среднюю длину сообщения при известной частоте символов; пояснять принципы работы простых алгоритмов сжатия данных

# Занятие(-я):

3.6.1. Численные методы решения задач.

3.7.1. Обработка символьных данных.

3.7.2. Обработка символьных данных.

3.8.1. Одномерные и двухмерные массивы.

3.8.2. Разработка программ с одномерными массивами.

3.8.3. Разработка программ с многомерными массивами.

3.8.4. Разработка программ для решения простых задач анализа данных.

# Задание №1

Составить программу "Калькулятор" на языке C++ с использованием библиотеки stdio.h.

Программа должна работать следующим образом:

1. На экран выводится текст "введите число" для каждой переменной, с помощью оператора scanf s производится ввод двух чисел с клавиатуры.

2. Пользователь выбирает нужную из предложенных операций: сложение, вычитание, умножение, деление.

Выбор операции реализовать с помощью оператора switch.

3. На экран выводится арифметическое выражение и итог операции.

Числа должны округляться до одного знака после запятой.

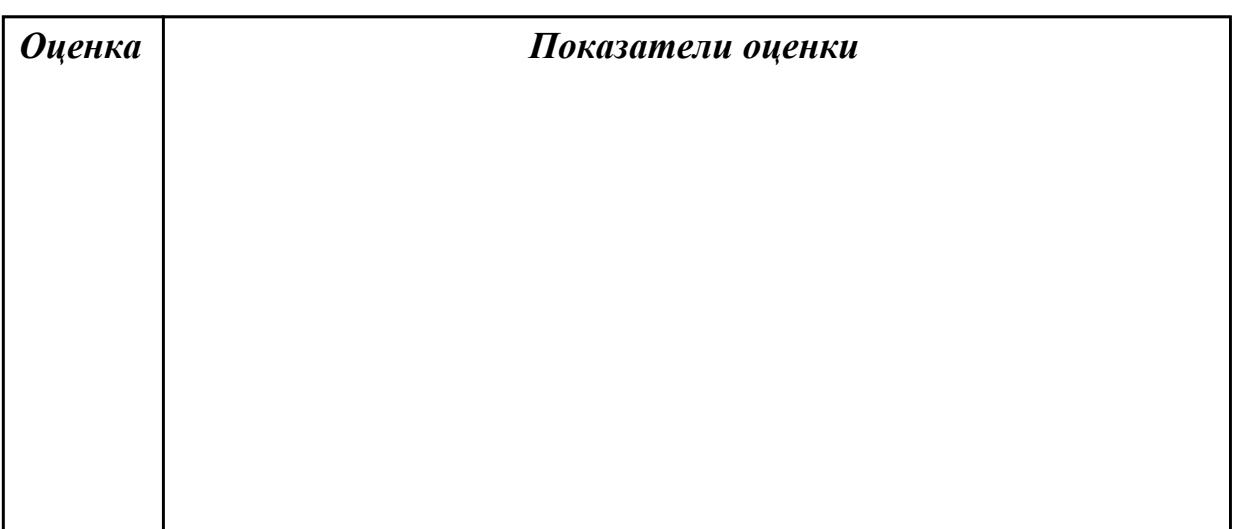

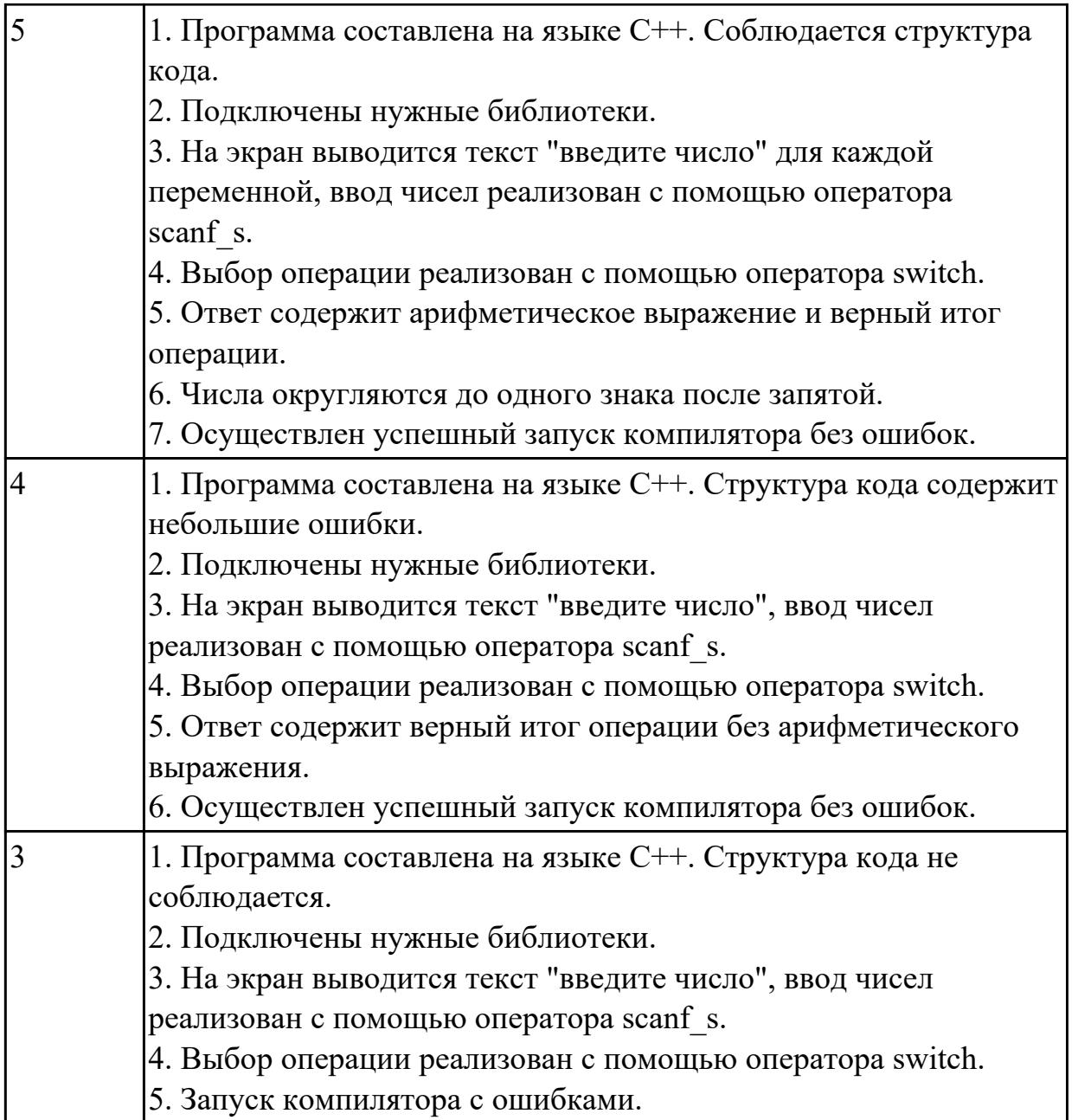

**Предметный результат:** 3.7 владение универсальным языком программирования высокого уровня

# **Занятие(-я):**

3.4.1.Понятие об объектно-ориентированном программировании.

- 3.4.2.Языки программирования. Среды быстрой разработки программ.
- 3.4.3.Языки программирования. Среды быстрой разработки программ.
- 3.5.1.Разбиение задач на подзадачи.
- 3.5.2.Использование стандартной библиотеки языка программирования.
- 3.5.3.Использование стандартной библиотеки языка программирования.

# **Задание №1**

Составить программу решения квадратного уравнения на языке С++ с использованием библиотек stdio.h и math.h

Программа должна работать следующим образом:

1. На экран выводится текст "введите переменную", с помощью оператора scanf\_s производится ввод переменных a, b, c с клавиатуры.

2. На экран выводится текст "дискриминант равен" и значение дискриминанта.

3. Если дискриминант меньше нуля, выводится текст "Уравнение не имеет решений".

4. Если равен нулю, выводится текст "Уравнение имеет одно решение", "х = " и значение х.

5. Если меньше нуля, выводится текст "Уравнение имеет два решения", "х $1 = "$ и значение х1, " $x2 =$ " и значение х2

Условия проверяются с помощью операции if.

Числа должны округляться до одного знака после запятой.

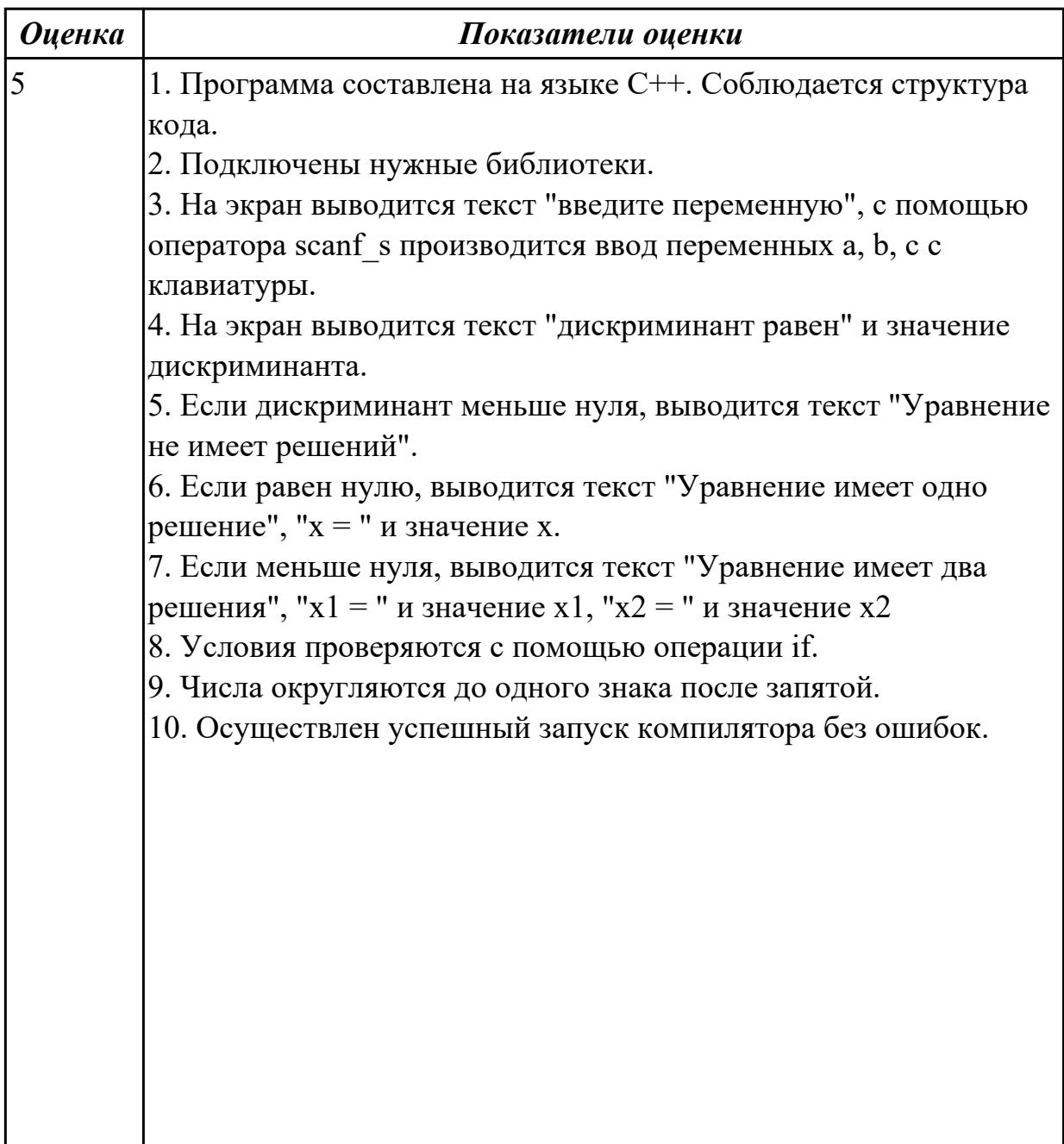

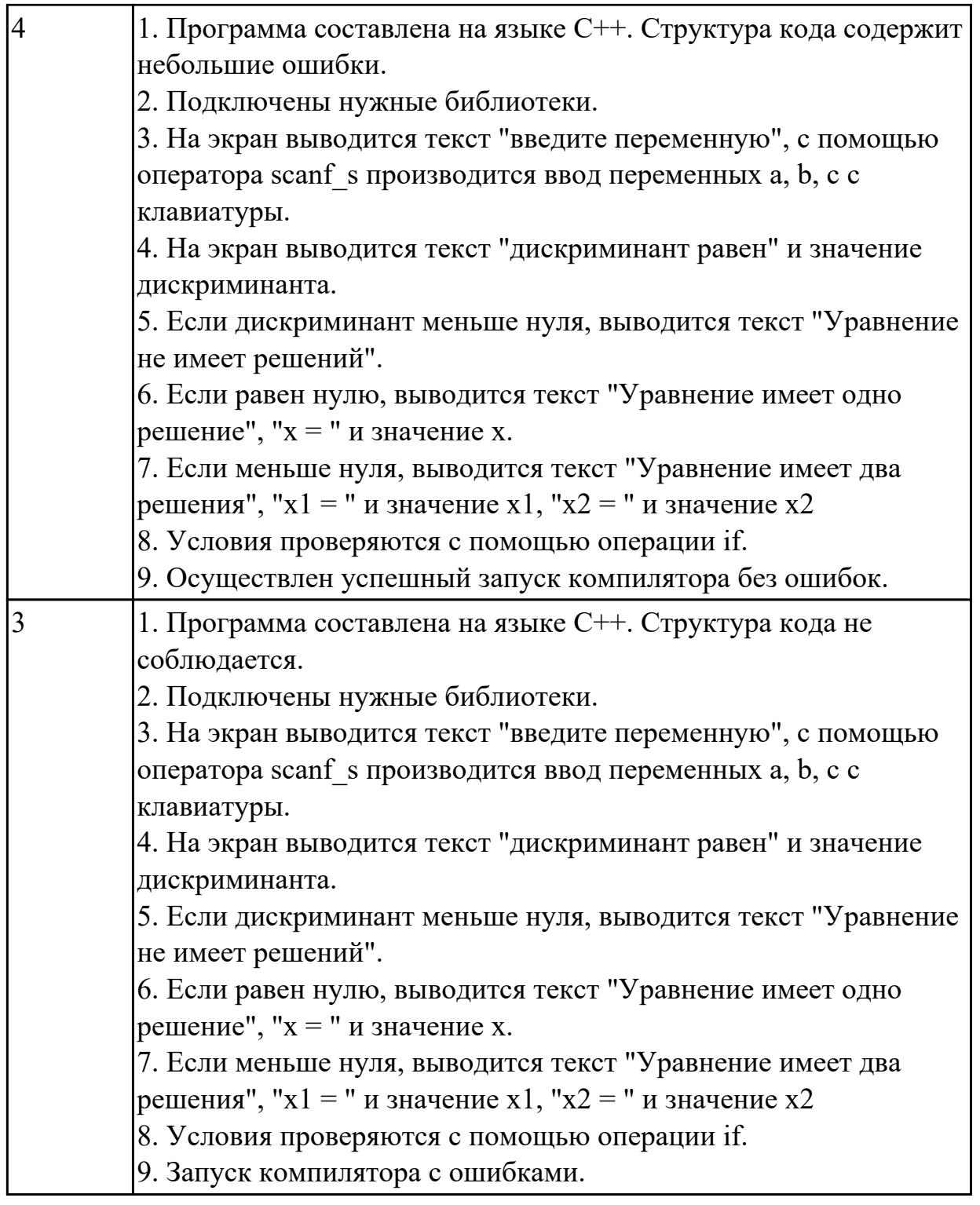

# **2.5 Текущий контроль (ТК) № 5**

**Тема занятия:** 4.2.8.Использование таблиц MS Excel **Метод и форма контроля:** Практическая работа (Сравнение с аналогом) **Вид контроля:** Практическая работа

**Предметный результат:** 3.1 умение классифицировать основные задачи анализа данных (прогнозирование, классификация, кластеризация, анализ отклонений); понимать последовательность решения задач анализа данных: сбор первичных

данных, очистка и оценка качества данных, выбор и/или построение модели, преобразование данных, визуализация данных, интерпретация результатов

# **Занятие(-я):**

- 4.1.1.Использование базовых инструментов MS Word.
- 4.1.2.Форматирование текста в MS Word.
- 4.1.3.Создание и редактирование таблиц в MS Word.
- 4.1.4.Создание формул в MS Word.
- 4.1.5.Создание изображений из фигур в MS Word.
- 4.1.6.Обработка текстовой информации.

4.1.7.Комплексное использование возможностей MS Word для создания текстовых документов.

4.1.8.Комплексное использование возможностей MS Word для создания текстовых документов.

- 4.2.1.Анализ и представление данных с помощью электронных таблиц в MS Excel.
- 4.2.2.Анализ и представление данных с помощью электронных таблиц в Ms Excel.
- 4.2.3.Решение задач с помощью таблиц MS Excel.
- 4.2.4.Решение задач с помощью таблиц MS Excel.
- 4.2.5.Обработка данных в MS Excel.
- 4.2.6.Обработка данных в MS Excel.
- 4.2.7.Использование таблиц MS Excel.

# **Задание №1**

В текстовом процессоре MS Word:

1. Напечатать текст в соответствии с нижеприведенным образцом, применив маркированный

список и разбив его на две колонки с разделителем.

• Какие часы показывают верное время только два раза в сутки?

◆ Что нужно сделать, чтобы отпилить ветку, на которой сидит ворона, не потревожив её? (Подождать, пока она улетит.)

(Которые стоят.)

2. Создать таблицу в соответствии с нижеприведенным образцом.

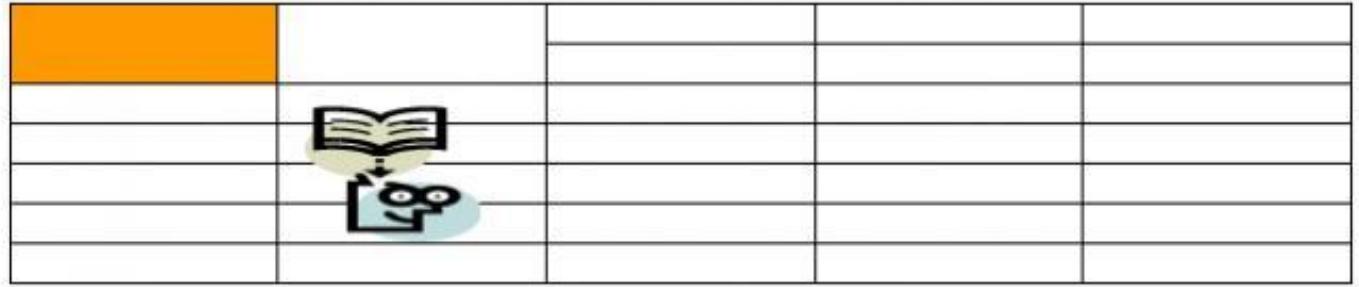

3. Напечатать список в соответствии с нижеприведенным образцом.

# 1. Компьютерное оборудование

- Системный блок
- > Монитор
- ▶ Клавиатура
- Принтер

# 2. Программное обеспечение

- √ Операционные системы
- √ Прикладные программы

# 3. Информационные материалы и документы

4. Создать визитную карточку в соответствии с нижеприведенным образцом.

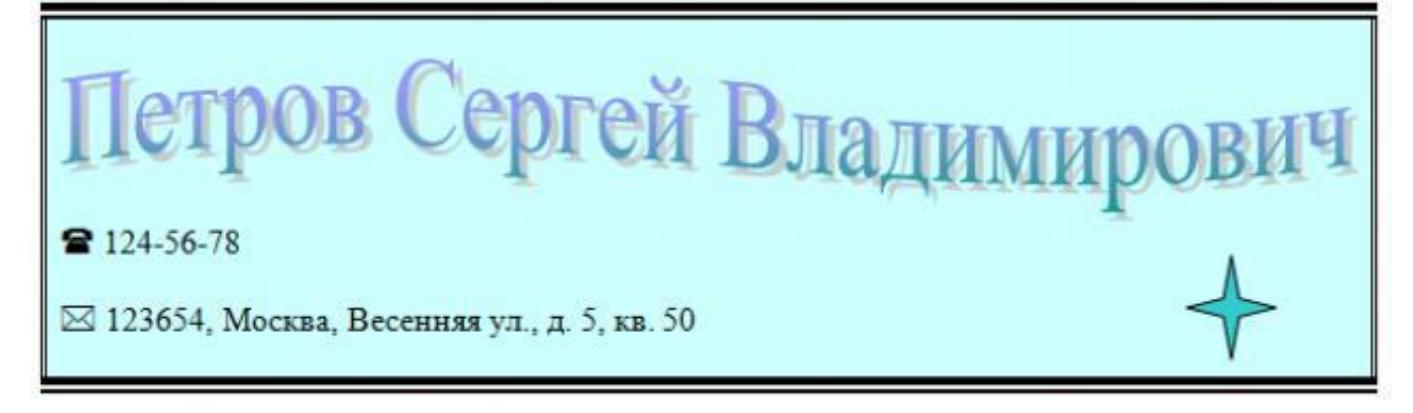

Критерии оценки: 1. Текст

- Текст размещен в двух колонках с разделителем (3 балла).
- Применен маркированный список (1 балл).
- Текст загадок выровнен по левому краю (1 балл).
- Текст ответов на загадки выровнен по правому краю (1 балл).
- 2. Таблица
	- Создана таблица: 5x7 (1 балл).
	- В первом и втором столбцах первые две строки объединены (1 балл).
	- В первом столбце ячейка закрашена (1 балл).
	- Вставлена картинка из категории "Знания" (1 балл).
	- Для картинки выбрано обтекание текстом "Перед текстом" (2 балла).

3. Список

- Создан нумерованный список (2 балла).
- Созданы маркированные списки (1 балл).
- Отступы соответствую образцу (2 балла).

#### 4. Визитка

- Границы визитки соответствуют образцу (3 балла).
- Для текста "ФИО" применен стиль WordArt (1 балл).
- Текст "ФИО" преобразован в "волну" (1 балл).
- Вставлен символ телефона (1 балл).
- Вставлен символ конверта (1 балл).
- Вставлена фигура "4-конечная звезда" (1 балл).

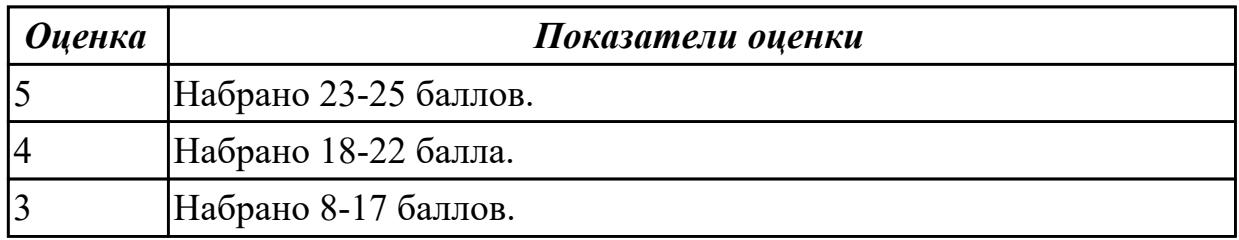

# **Задание №2**

Создать версию электронного классного журнала в MS Excel.

Условия задачи:

1. Ограничиться созданием четырех листов: "Список группы", "Информатика",

"Математика",

"Отчет".

2. На листе "Список группы" оформить и заполнить (не менее 8-ми обучающихся) таблицу по

образцу.

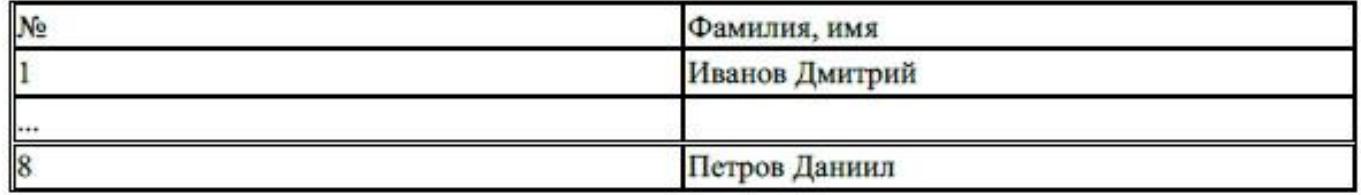

3. На листах "Информатика" и "Математика" создать и заполнить таблицу по образцу.

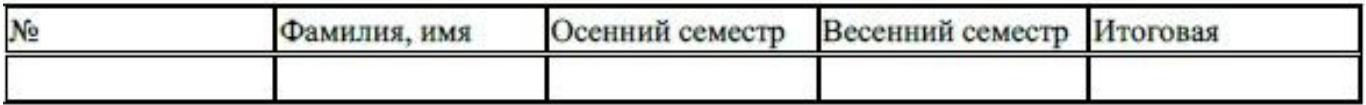

- фамилии связать ссылками с аналогичным столбцом листа "Список группы";
- ввести разные оценки за осенний и весенний семестры;
- оценки за год подсчитать с помощью функции СРЗНАЧ() и округлить до целого значения;
- 4. На листе "Отчет" создать таблицу по образцу.

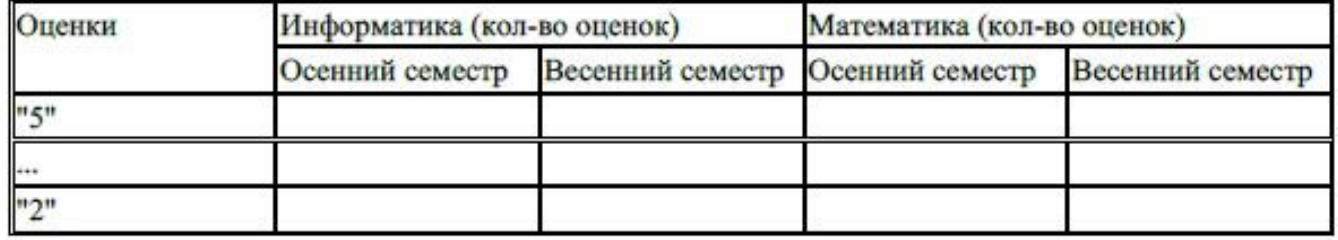

- ввести формулы для подсчета количества разных оценок в соответствующие клетки
- таблицы:
- построить диаграмму, отражающую процентное соотношение оценок (выборочно по
- одному из предметов).

#### Критерии оценки:

1. Рабочие листы книги MS Excel переименованы согласно условию задачи (1 балл).

- 2. Лист "Список группы".
	- Таблица оформлена в соответствии с образцом, нанесены границы таблицы (1 балл).
	- Таблица заполнена 8-ю записями (1 балл).
	- Ширина столбцов соответствует содержимому (1 балл).
	- Фамилии обучающихся отсортированы по алфавиту (1 балл).
- 2. Лист "Информатика".
- Таблица оформлена в соответствии с образцом, нанесены границы таблицы (1 балл).
- Фамилии связаны ссылками с аналогичным столбцом листа "Список группы" (2 балла).
- Внесены разные оценки за осенний и весенний семестры (1 балл).
- Итоговая подсчитана с помощью функции СРЗНАЧ() (1 балл).
- Итоговая оценка округлена до целого значения (1 балл).
- 3. Лист "Математика".
	- Таблица оформлена в соответствии с образцом, нанесены границы таблицы (1 балл).
	- Фамилии связаны ссылками с аналогичным столбцом листа "Список группы" (2 балла).
	- Внесены разные оценки за осенний и весенний семестры (1 балл).
	- Итоговая подсчитана с помощью функции СРЗНАЧ() (1 балл).
	- Итоговая оценка округлена до целого значения (1 балл).
- 4. Лист "Отчет".
	- Таблица оформлена в соответствии с образцом, нанесены границы таблицы (1 балл).
	- Количество оценок подсчитано с использованием функции СЧЕТЕСЛИ() (2 балла).
	- Количество оценок подсчитано с использованием функции СЧЕТЕСЛИ(), в формуле
	- применена абсолютная адресация ячеек (4 балла).
	- Вставлена диаграмма (4 балла).

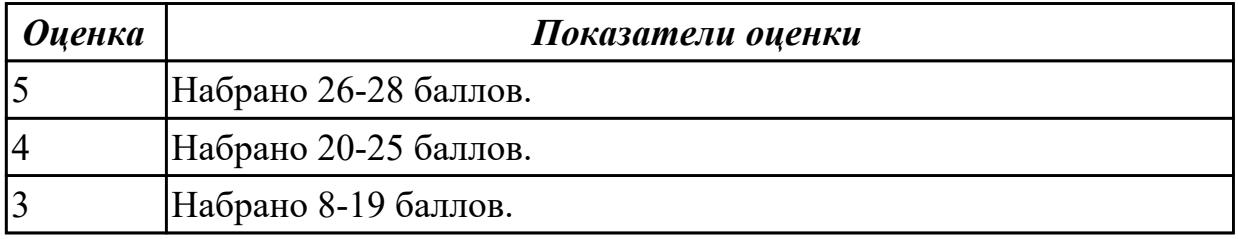

# **2.6 Текущий контроль (ТК) № 6**

**Тема занятия:** 4.4.7.Поиск, сортировка и фильтрация данных.

**Метод и форма контроля:** Практическая работа (Информационно-аналитический) **Вид контроля:** Практическая работа

**Предметный результат:** 3.9 умение создавать веб-страницы; умение использовать электронные таблицы для анализа, представления и обработки данных (включая выбор оптимального решения, подбор линии тренда, решение задач прогнозирования); владение основными сведениями о базах данных, их структуре, средствах создания и работы с ними; умение использовать табличные (реляционные) базы данных и справочные системы

# **Занятие(-я):**

4.4.1.Базы данных. Реляционные. Нереляционные.

4.4.2.Основные принципы нормализации баз данных.

4.4.3.Проектирование структуры простой многотабличной базы данных.

4.4.4.Заполнение базы данных.

4.4.5.Осуществление запросов к готовой базе данных.

4.4.6.Поиск, сортировка и фильтрация данных.

# **Задание №1**

1. Создать файл базы данных Список обучающихся.

2. С помощью конструктора подготовить таблицу "Группы".

Таблица состоит из 2-х полей: Учебная группа, Куратор. Тип полей определить самостоятельно.

Поле Учебная группа - ключевое.

3. С помощью конструктора подготовить таблицу "Список обучающихся".

Таблица состоит из 6-ти полей: Код, Фамилия, Имя, Отчество, Год рождения,

Учебная группа. Тип

полей определить самостоятельно. Поле Код - ключевое. Поле Учебная группа должно быть полем

стр. 8 из 13

подстановки из таблицы "Группы".

4. Установить связь "один-ко-многим" между таблицами "Список обучающихся" и "Группы" по

полю Учебная группа.

5. Заполнить таблицу "Группы" 5-ю записями.

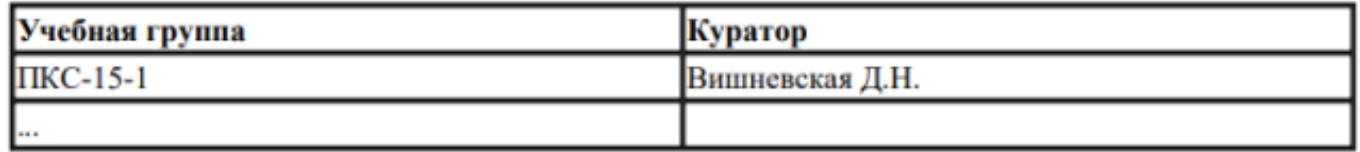

6. Создать форму "Список обучающихся".

7. Добавить в таблицу "Список обучающихся" 5 записей с помощью созданной формы.

Критерии оценки:

1. Файл базы данных создан на сетевом диске с именем Список обучающихся (1 балл).

2. Таблица "Группы" содержит два поля: Учебная группа, Куратор (1 балл).

3. Типы полей в таблице "Группы" заданы в соответствии с содержимым полей (1 балл).

4. В таблице "Группы" поле Учебная группа является ключевым (1 балл).

5. Таблица "Список обучающихся" содержит 6-ть полей: Код, Фамилия, Имя, Отчество, Год

рождения, Учебная группа (1 балл).

6. Типы полей в таблице "Список обучающихся" заданы в соответствии с содержимым полей (1

балл).

- 7. В таблице "Список обучающихся" поле Код является ключевым (1 балл).
- 8. Поле Учебная группа является полем подстановки из таблицы "Группы" (2 балла).

9. Установлена связь "один-ко-многим" между таблицами "Список обучающихся" и "Группы" по

полю Учебная группа (2 балла).

- 10. Таблица "Группы" заполнена 5-ю записями (1 балл).
- 11. Создана форма "Список обучающихся" (1 балл).
- 12. Таблица "Список обучающихся" содержит 5-ть записей (1 балл).

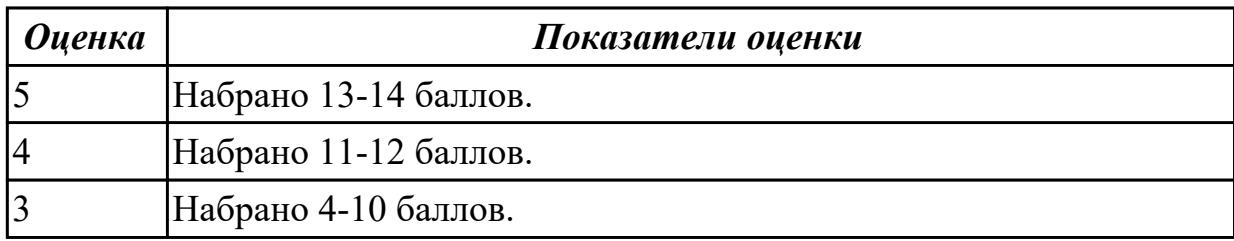

# **Задание №2**

Используя Энциклопедию для детей. Космонавтика, оценить достоверность записей в поле Экипаж для кораблей Восток, Восток-2, Восток-3, Восток-4, Восток-5, Восток-6 в базе данных Kosmos.accdb

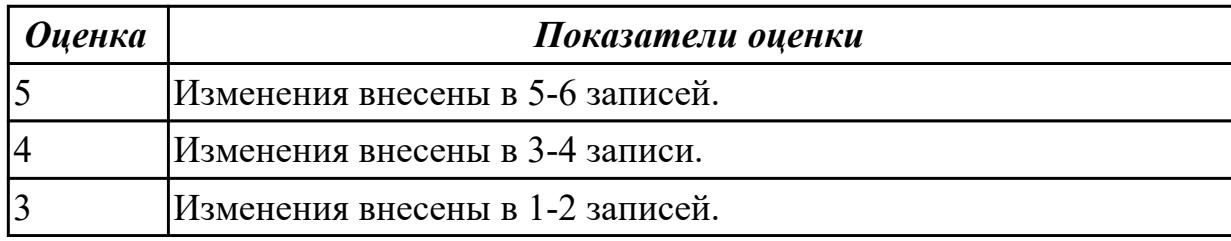

# **Задание №3**

В файле базы данных Kosmos.accdb сформировать запросы, после применения которых будут выведены на экран следующие записи:

1) о кораблях, совершивших 48 витков вокруг Земли;

- 2) о кораблях, летавших в октябре;
- 3) о кораблях "Союз", совершивших более 50 витков вокруг Земли;
- 4) о полетах, совершенных Николаевым А.Г.;
- 5) о полетах, совершенных Комаровым В.И. и Волковым В.Н.

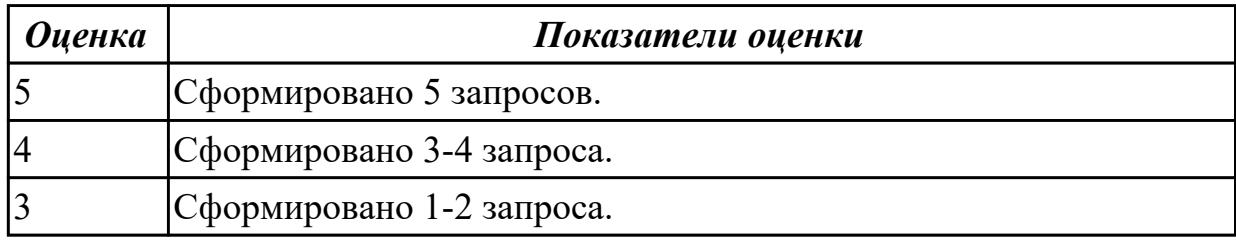

# **3. ФОНД ОЦЕНОЧНЫХ СРЕДСТВ ДИСЦИПЛИНЫ, ИСПОЛЬЗУЕМЫЙ ДЛЯ ПРОМЕЖУТОЧНОЙ АТТЕСТАЦИИ**

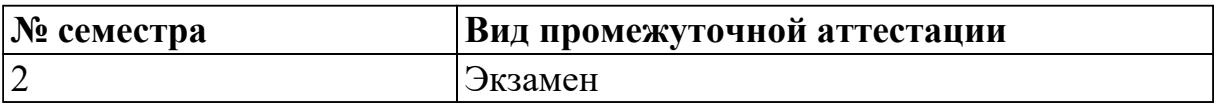

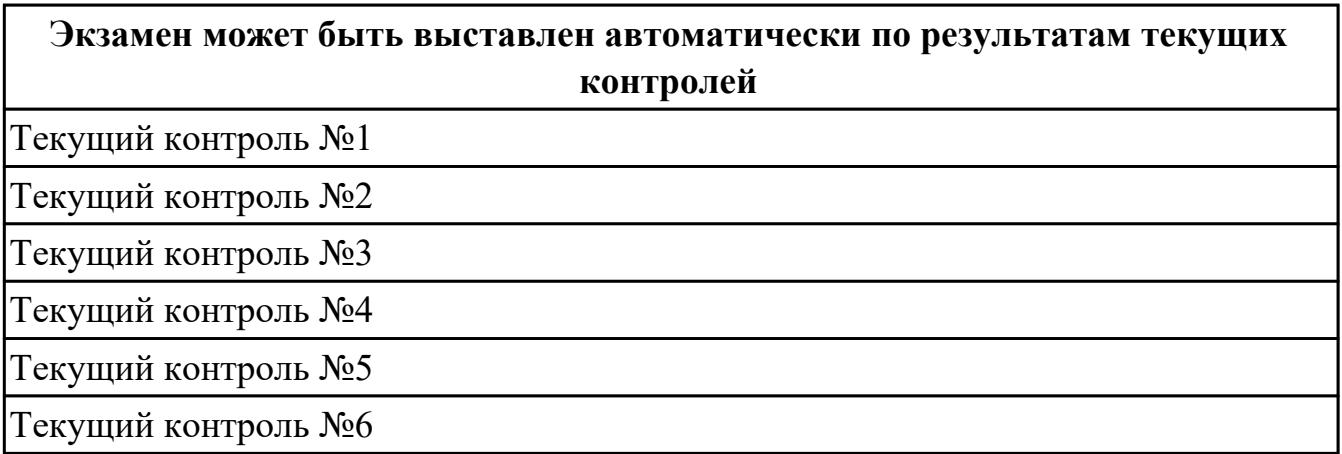

**Метод и форма контроля:** Практическая работа (Информационно-аналитический) **Вид контроля:**

#### **Дидактическая единица для контроля:**

.3.1 умение классифицировать основные задачи анализа данных (прогнозирование, классификация, кластеризация, анализ отклонений); понимать последовательность решения задач анализа данных: сбор первичных данных, очистка и оценка качества данных, выбор и/или построение модели, преобразование данных, визуализация данных, интерпретация результатов

#### **Задание №1**

Дан фрагмент электронной таблицы. Из ячейки B3 в ячейку A4 была скопирована формула. При копировании адреса ячеек в формуле автоматически изменились. Каким стало числовое значение формулы в ячейке A4?

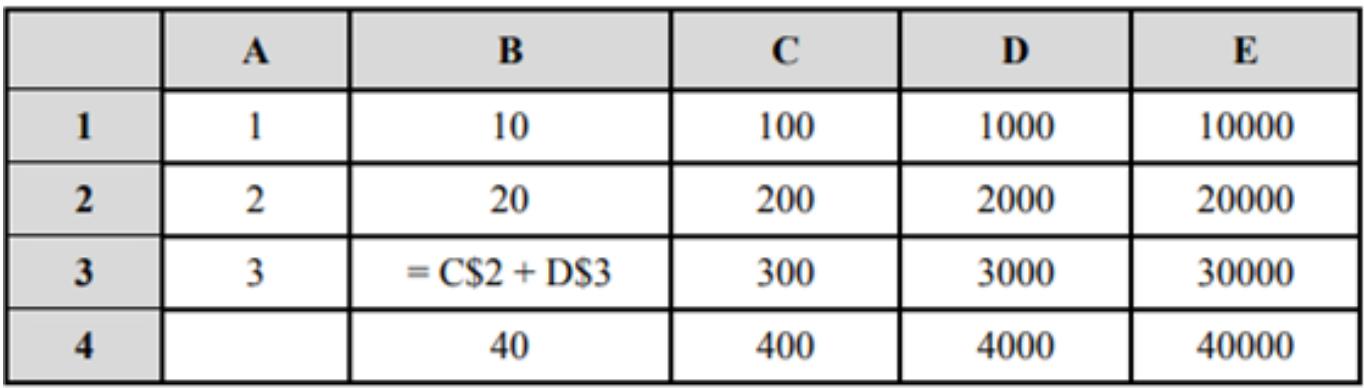

Примечание: Знак \$ обозначает абсолютную адресацию.

Параметры оценки:

1. Таблица оформлена на листе Excel в соответствии с образцом (1 балл).

- 2. Зафиксирован адрес ячейки (1 балл).
- 3. Определение числового значения в ячейке (1 балл).

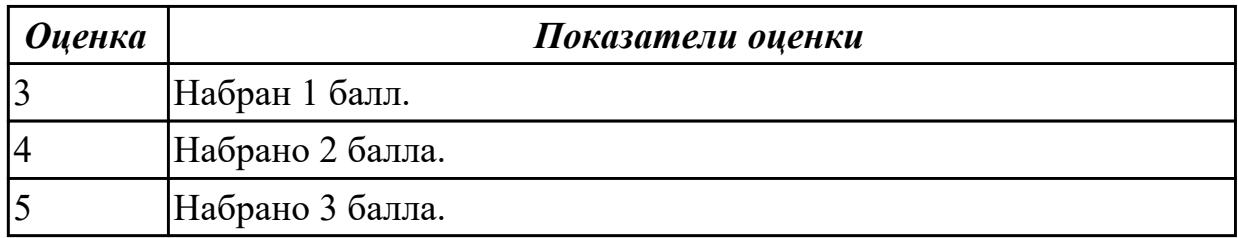

#### **Задание №2**

Дан фрагмент электронной таблицы. Из ячейки D3 в ячейку E2 была скопирована формула. При копировании адреса ячеек в формуле автоматически изменились. Каким стало числовое значение формулы в ячейке E2?

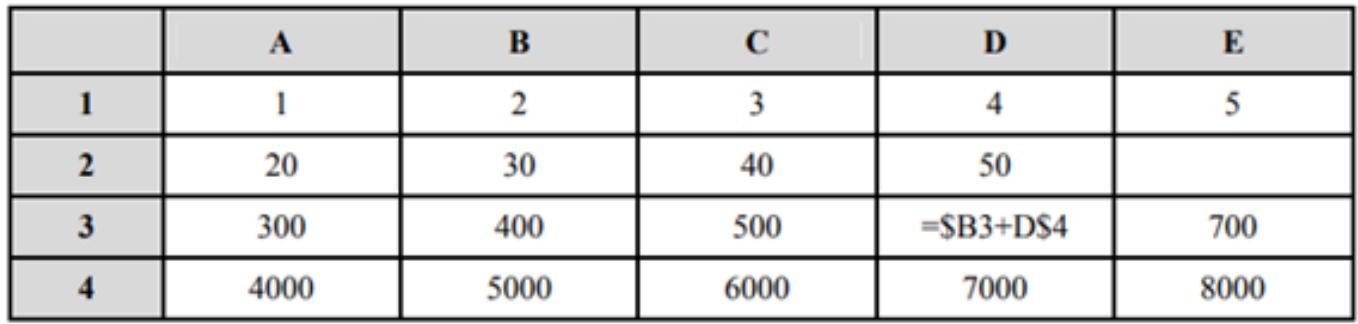

Примечание. Знак \$ обозначает абсолютную адресацию.

Параметры оценки:

- 1. Таблица оформлена на листе Excel в соответствии с образцом (1 балл).
- 2. Зафиксирован адрес ячейки (1 балл).
- 3. Определение числового значения в ячейке (1 балл).

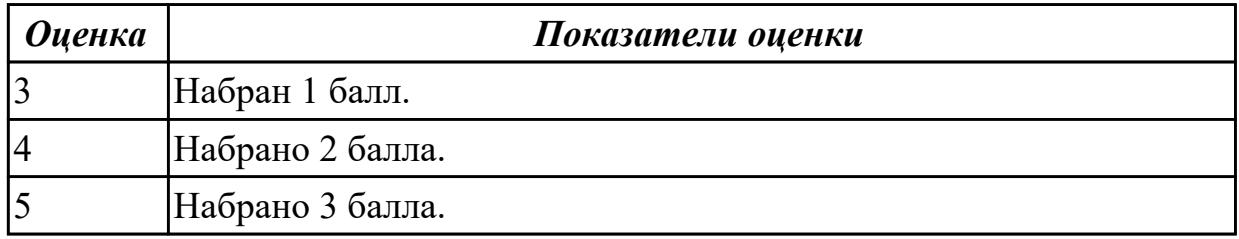

#### **Задание №3**

Создайте таблицу как на рисунке.

Оформите название таблицы командой Объединить и поместить в центре.

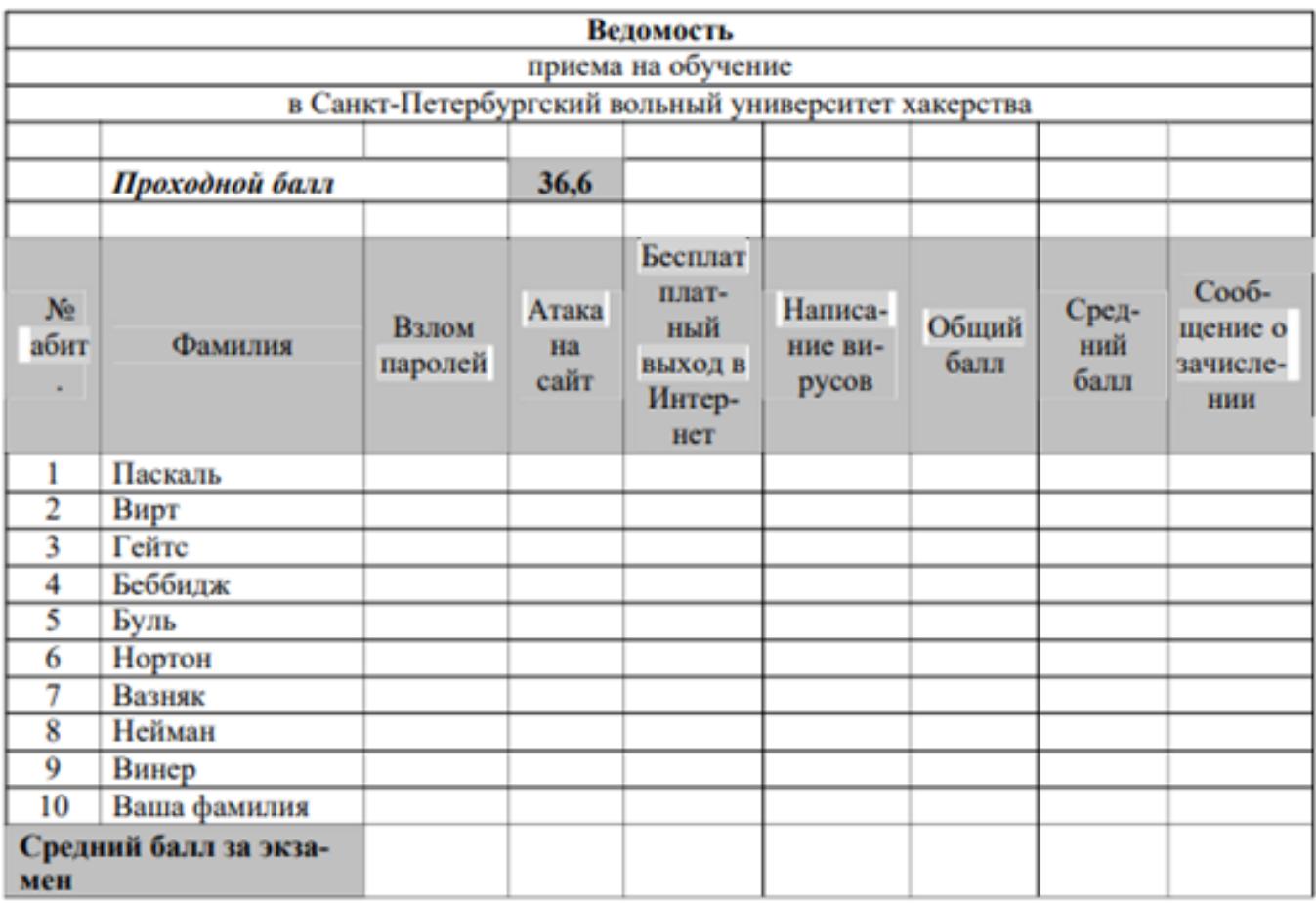

Параметры оценки:

1. Заполните данные по оценкам с использованием функции Получение случайных чисел в пределах от 5 по 10 включительно (СЛЧИС() и ЦЕЛОЕ) (1 балл).

2. Выполните подсчет общего балла командой Автосуммирование (1 балл).

3. Выполните подсчет средних значений по каждому абитуриенту и экзамену с помощью функ-ций СРЗНАЧ (1 балл).

4. В столбце Сообщение о зачислении используйте функцию ЕСЛИ для сообщения «зачислен», если сумма баллов больше проходного, и сообщения «отказать» в обратном случае (1 балл).

5. Через условное форматирование настройте ячейки столбца Сообщение о зачислении так, что-бы при появлении в них слова «зачислен» она заливалась желтым цветом, а само сообщение было бы выделено полужирным синим (1 балл).

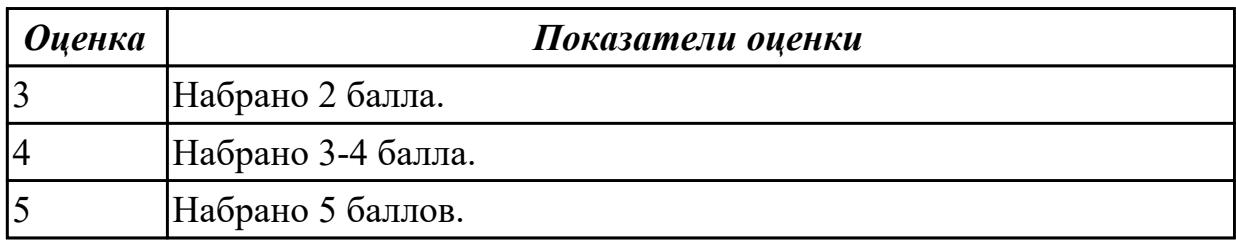

Создайте схему по образцу в MS Word.

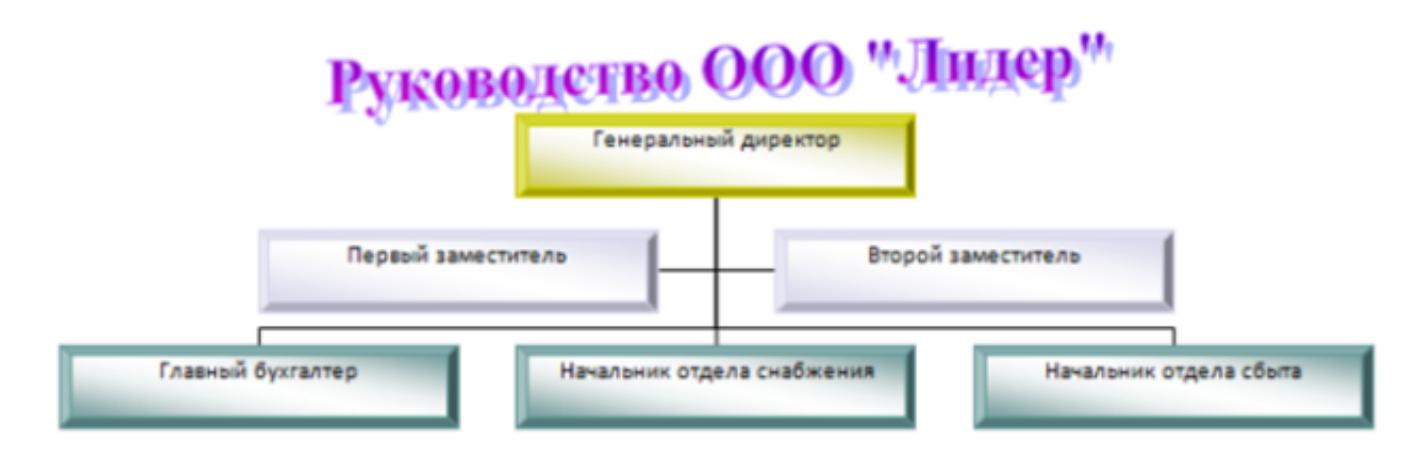

Параметры оценки:

1. Добавлен текст заголовка схемы в виде WordArt (1 балл).

2. Схема создана с помощью объекта SmartArt - Организационная диаграмма (1 балл).

3. На схеме отображена информация в соответствии с образцом (1 балл).

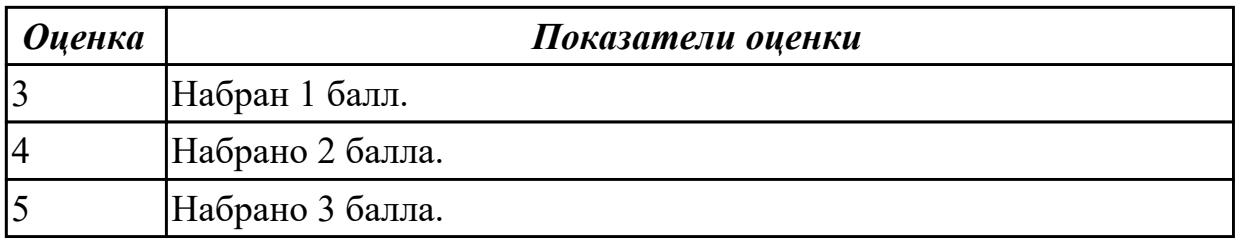

# **Задание №5**

Создайте таблицу по образцу в MS Word.

# Таблица значений функции  $\rho = 2(1 + \cos \varphi)$

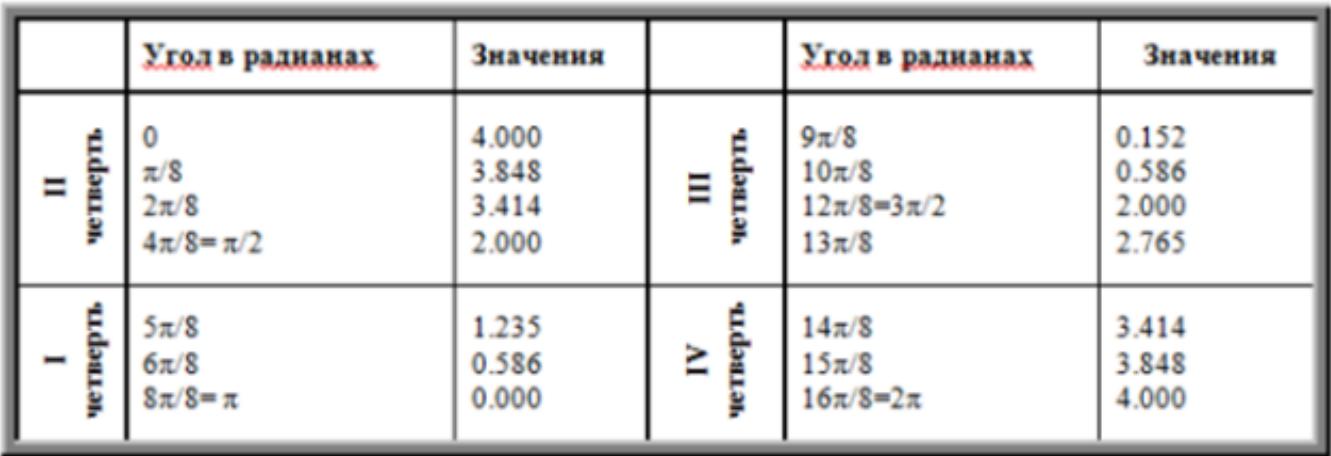

Параметры оценки:

- 1. Создан заголовок таблицы (1 балл).
- 2. Вставлена таблица 3x6 (1 балл).
- 3. Типы границ таблицы соответствуют образцу (1 балл).
- 4. Направление текста в 1 и 4 столбцах таблицы соответствует образцу (1 балл).
- 5. Ячейки таблицы заполнены в соответствии с образцом (1 балл).

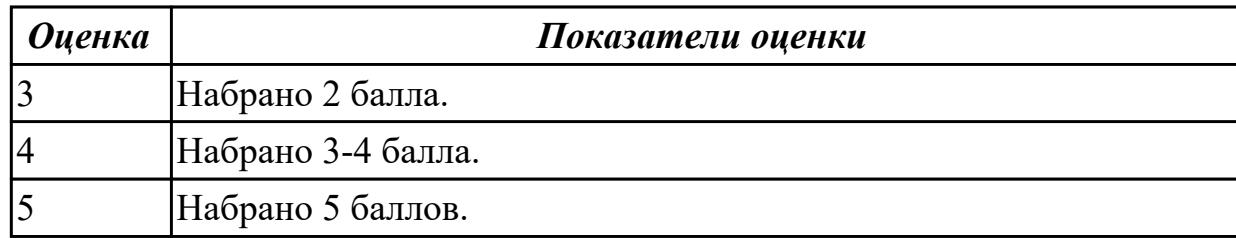

## **Задание №6**

Набрать текст по образцу:

#### Химия

Этилен, будучи подожжен, горит на воздухе, образуя воду и оксид углерода (IV):  $C_2H_4+3O_2 \rightarrow 2CO_2+2H_2O+O$ При сильном нагревании углеводороды разлагаются на простые вещества - углерод и водород:  $CH_4 \rightarrow C + 2H_2 - Q$  $C_2H_6 \rightarrow 2C + 3H_2 - O$ Молекула циклопарофинов имеет следующий вид:

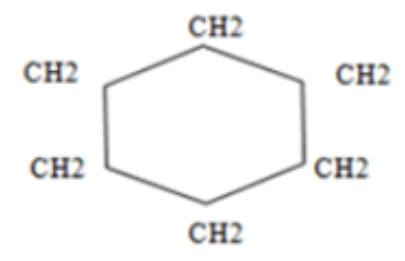

Если на раствор хлорида фениоаммония подействовать раствором щелочи, то снова выделится анилин:  $[C_6H_5NH_3]^+$ +Cl<sup>-+</sup>Na<sup>++</sup>OH<sup>-</sup>  $\rightarrow$  H<sub>2</sub>O+C<sub>6</sub>H<sub>5</sub>NH<sub>2</sub>+Na<sup>+</sup>+Cl<sup>-</sup>

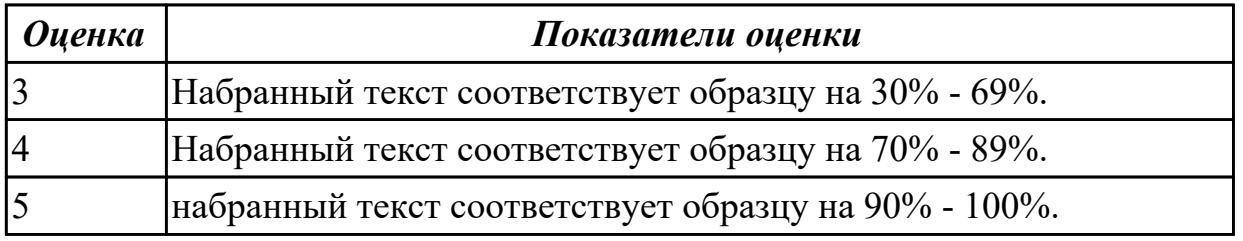

#### **Дидактическая единица для контроля:**

.3.2 наличие представлений о базовых принципах организации и функционирования компьютерных сетей

#### **Задание №1 (из текущего контроля)**

Ответить на вопросы:

1. Какие задания может выполнять пользователь на своей рабочей станции и в ЛВС техникума?

2. Что должен сделать пользователь при отсутствии необходимости работы в ЛВС?

3. Имеет ли пользователь право использовать данные других учетных записей?

4. Обязан ли пользователь сохранять пароль в тайне и не сообщать его другому лицу, даже если это должностное лицо?

5. Перечислите что запрещается пользователю ЛВС (не менее трех запретов).

6. Отключение чего производится пользователям, нарушившим установленные требования во время работы в ЛВС?

7. Обязан ли пользователь в случае причинения материального ущерба возместить его?

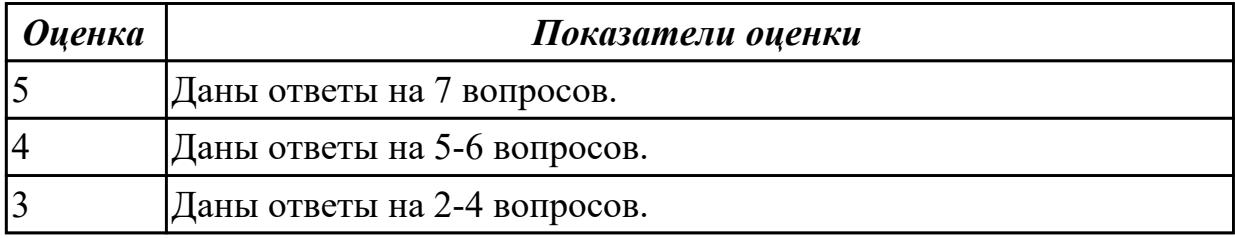

# **Задание №2**

Укажите составляющие аппаратного обеспечения компьютера, заполнив предложенную схему:

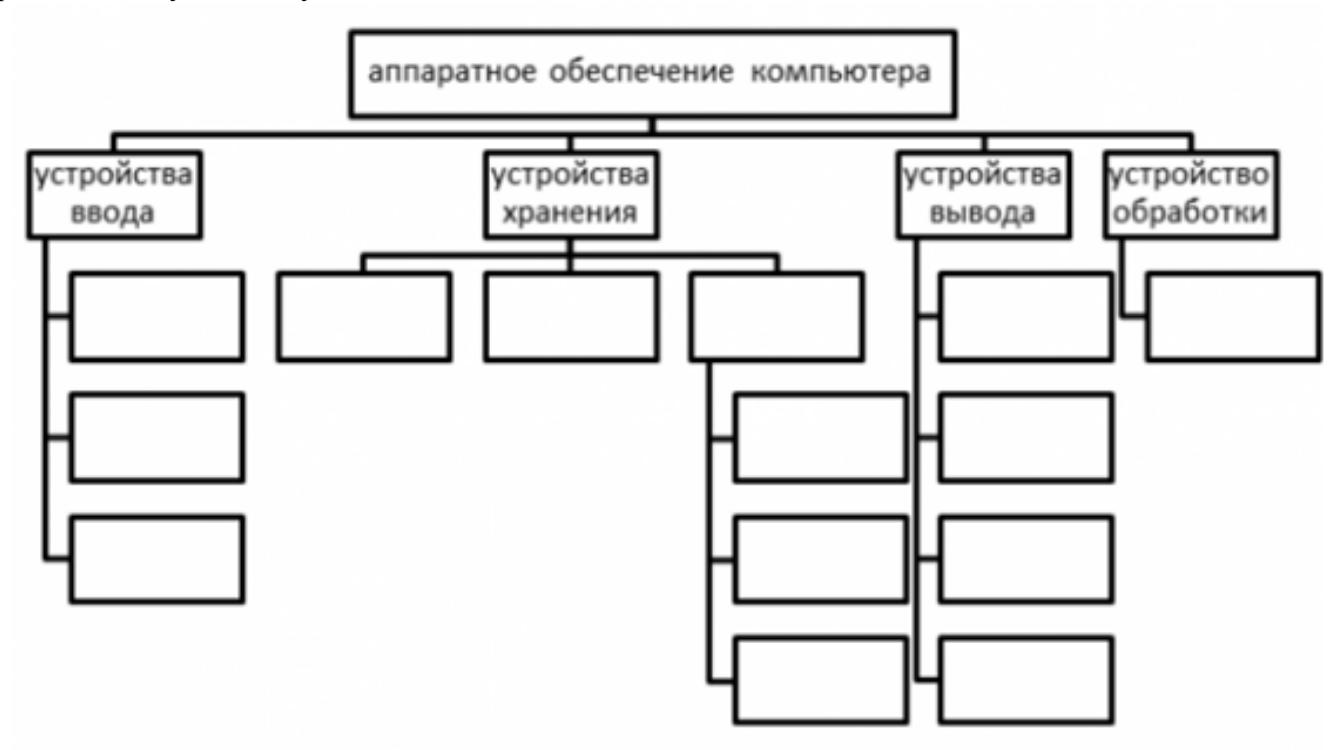

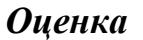

*Оценка Показатели оценки*

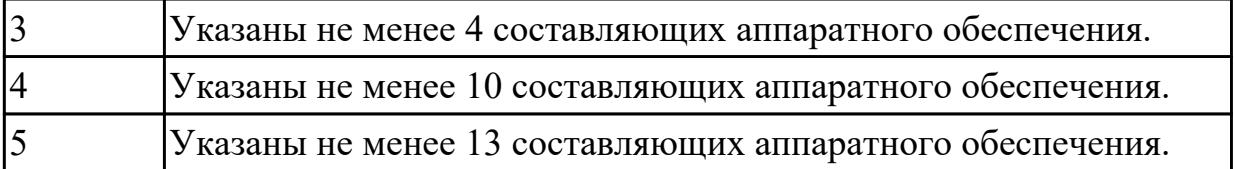

#### Дидактическая единица для контроля:

.3.3 умение определять среднюю скорость передачи данных, оценивать изменение времени передачи при изменении информационного объема данных и характеристик канала связи

#### Задание №1 (из текущего контроля)

Ответить на вопросы:

1. Дайте определение понятиям: «компьютерная сеть», «сервер», «рабочая станция», «топология сети», «протокол».

2. Перечислите виды компьютерных сетей (классификация) и дайте им краткую характеристику.

3. Перечислить топологии компьютерных сетей и их графическое представление.

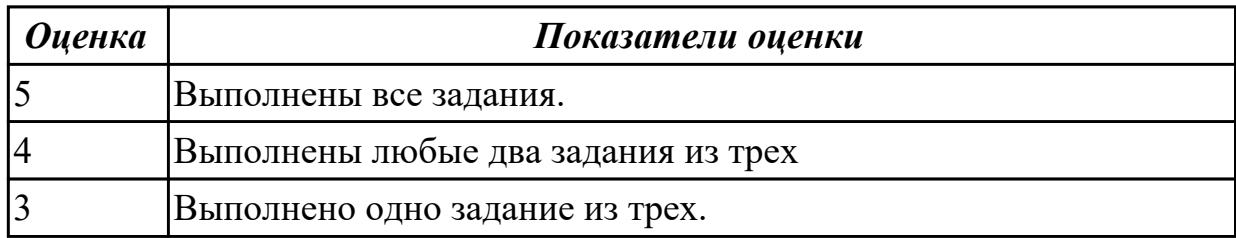

# Залание №2

Ответьте на вопросы, приведенные ниже. Выберите один правильный ответ или дайте развернутый ответ там, где это необходимо.

1. Дайте определение компьютерной сети.

2. К какому классу относится сеть, объединяющая компьютеры разных городов, регионов, государств?

• локальная сеть:

• глобальная сеть;

• городская сеть.

3. Что такое беспроводная сеть?

• сеть, в которой передача информации осуществляется при помощи электромагнитных волн в определенном частотном диапазоне;

• сеть, в которой для передачи данных используют металлические кабели (коаксиальные, витая пара) или волоконно-оптические кабели.

4. Какой тип взаимодействия между компьютерами показан на рисунке:

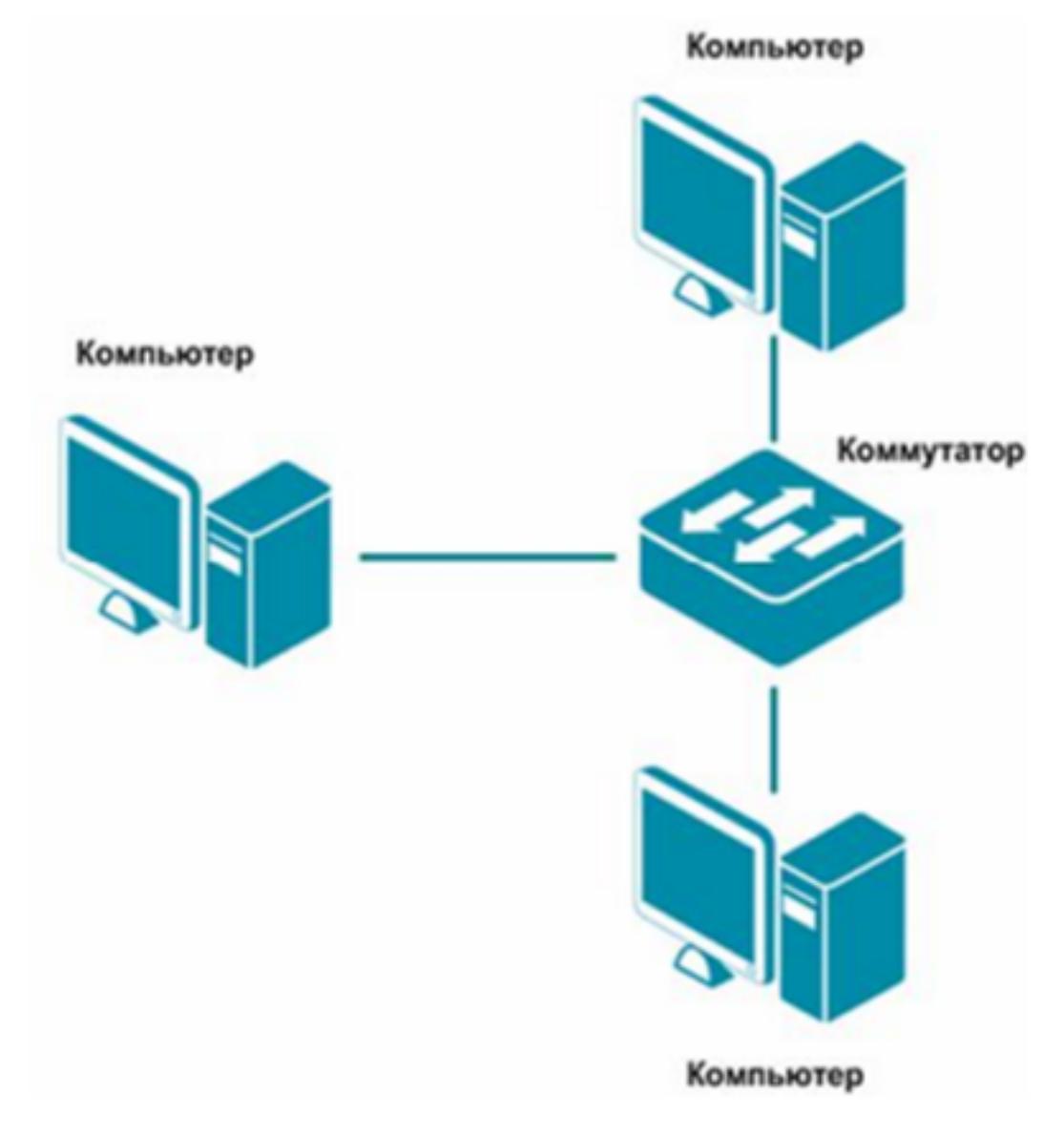

- сеть типа «клиент-сервер»;
- одноранговая сеть;
- беспроводная сеть.

5. Как называется установленное в компьютер устройство, которое позволяет ему подключаться к сети и взаимодействовать с другими устройствами?

- сетевой адаптер;
- маршрутизатор;
- коммутатор;
- точка доступа.

6. Выберите все, что можно отнести к сетям общего пользования (Выберите 2 ответа)?

- сеть Интернет;
- локальная сеть;
- корпоративная сеть;

• сеть радиовещания.

7. Что такое проводная сеть?

• сеть, в которой передача информации осуществляется при помощи электромагнитных волн в определенном частотном диапазоне;

• сеть, в которой для передачи данных используют металлические кабели (коаксиальные, витая пара) или волоконно-оптические кабели.

8. Как называлась первая глобальная сеть, созданная в 1969 году Министерством обороны США?

- Internet:
- Arpanet;
- Intranet:
- Ethernet.

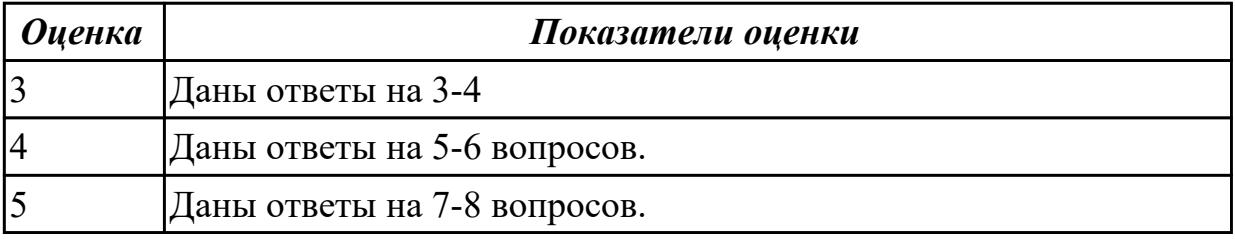

#### **Дидактическая единица для контроля:**

.3.4 умение строить код, обеспечивающий наименьшую возможную среднюю длину сообщения при известной частоте символов; пояснять принципы работы простых алгоритмов сжатия данных

#### **Задание №1**

Найти периметр треугольника. Длины сторон вводятся с клавиатуры.

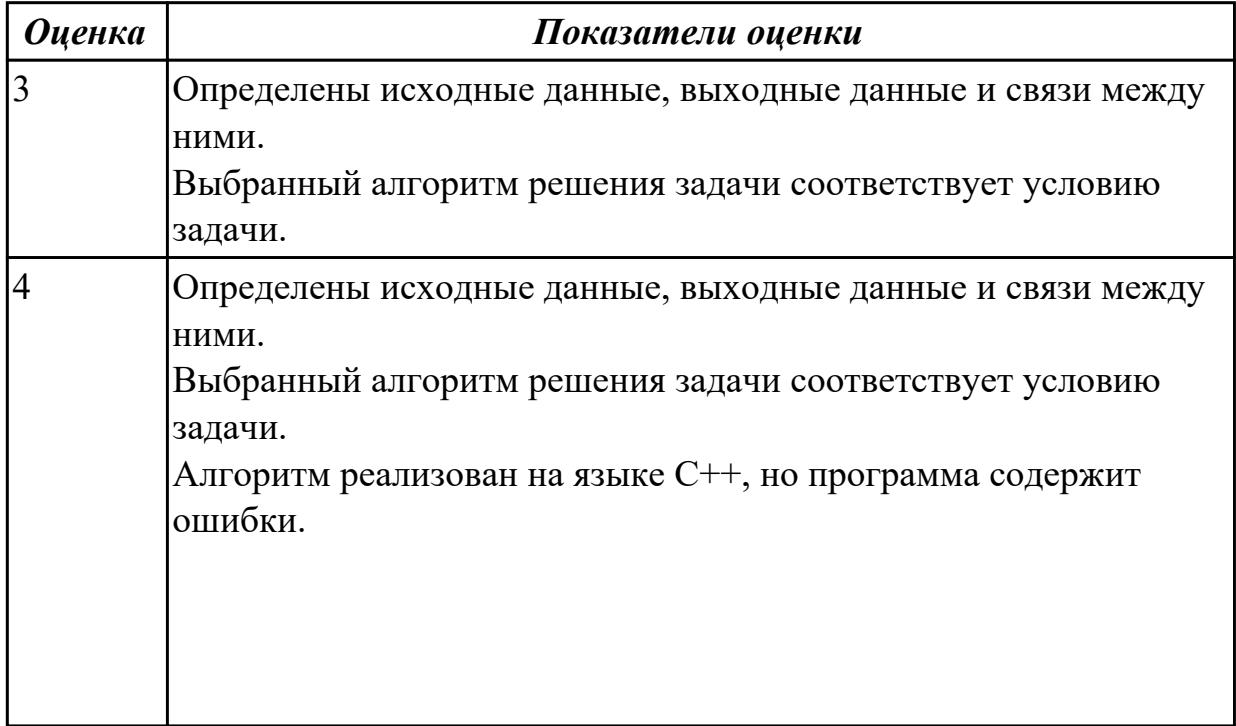

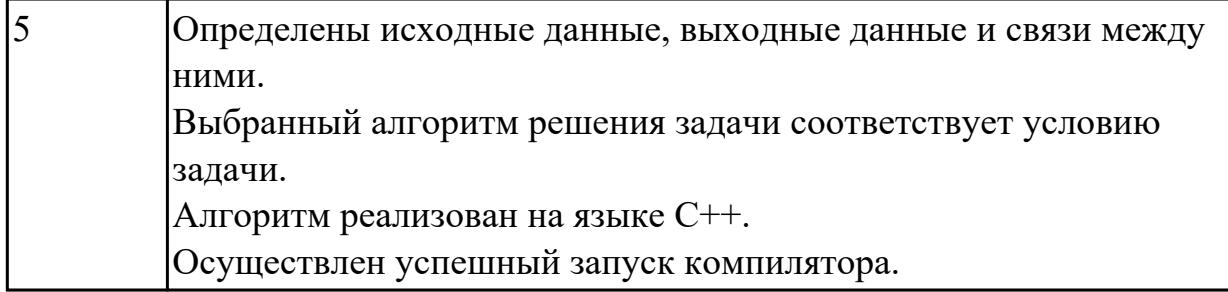

# **Задание №2**

Написать программу нахождения площади прямоугольного треугольника. Длины катетов вводятся с клавиатуры.

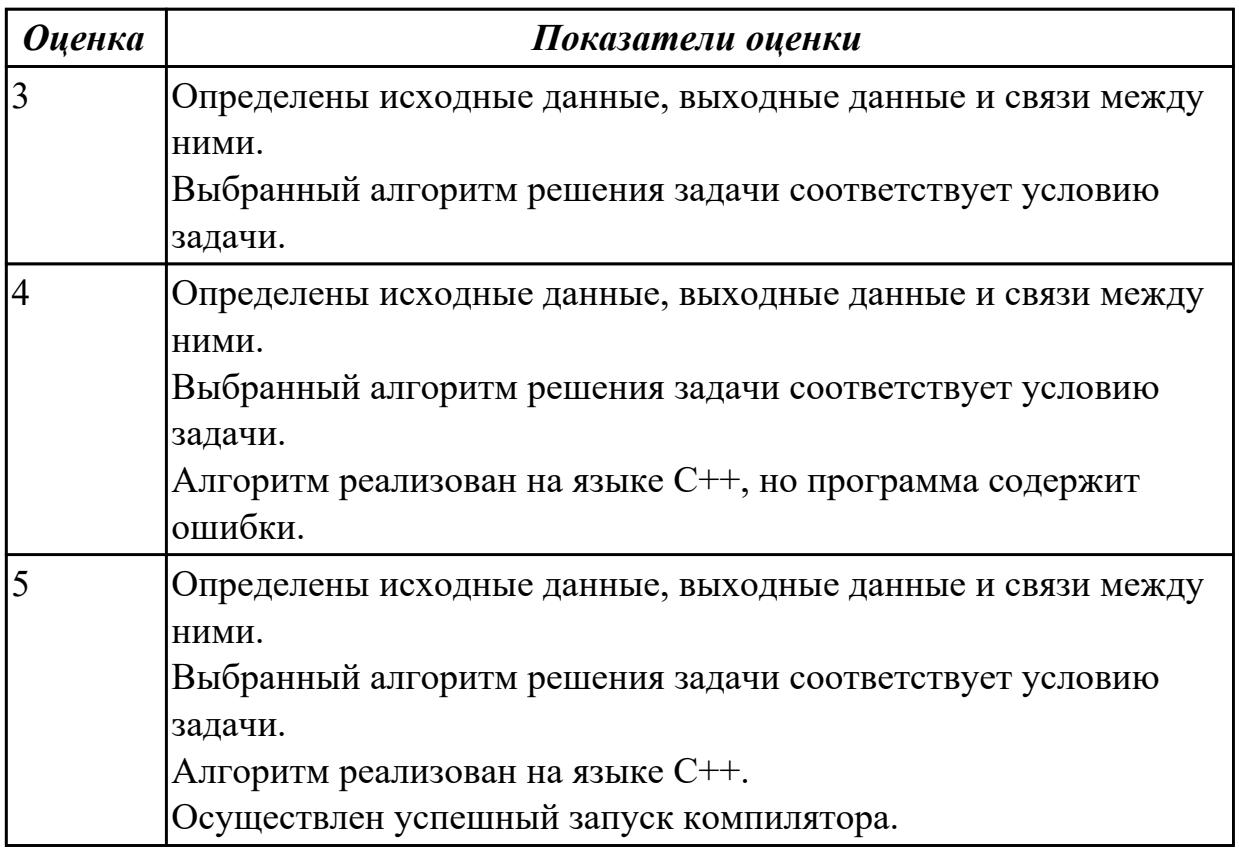

# **Задание №3**

С клавиатуры вводятся скорости двух автомобилей. Какое расстояние будет между ними через 3 часа, если автомобили выехали из одного пункта в одном направлении. Напишите программу.

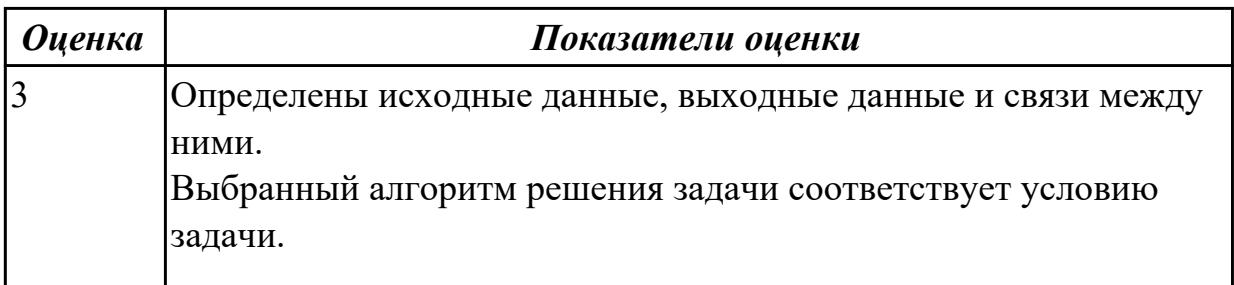

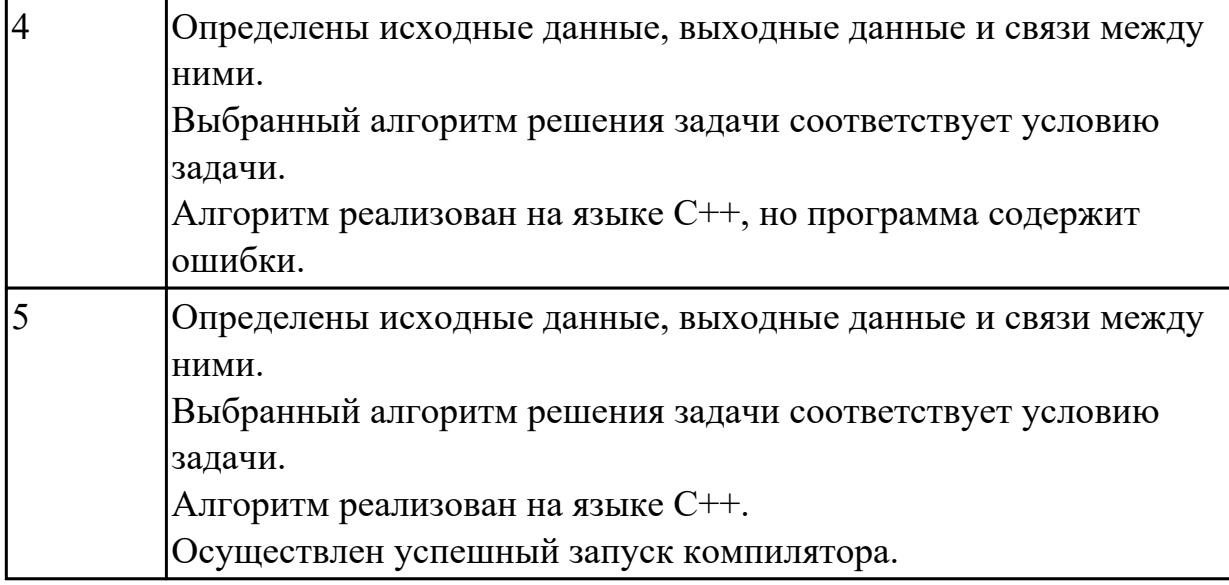

#### **Дидактическая единица для контроля:**

.3.5 умение использовать при решении задач свойства позиционной записи чисел, алгоритмы построения записи числа в позиционной системе счисления с заданным основанием и построения числа по строке, содержащей запись этого числа в позиционной системе счисления с заданным основанием

#### **Задание №1**

Что такое модель, моделирование. Привести причины, по которым прибегают к моделированию.

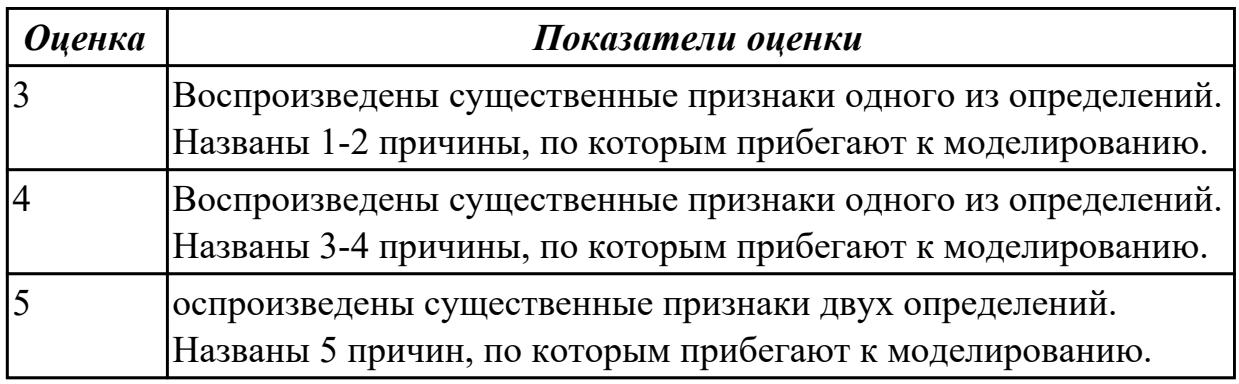

# **Задание №2**

Каковы характерные особенности табличных, иерархических, сетевых информационных моделей. Приведите примеры.

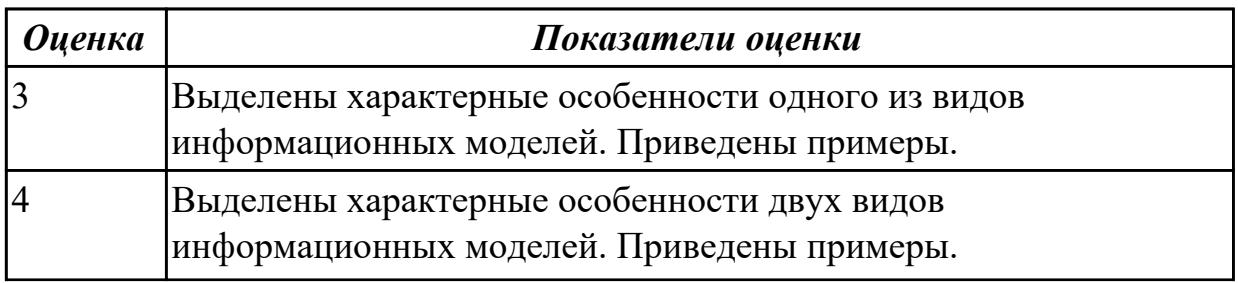

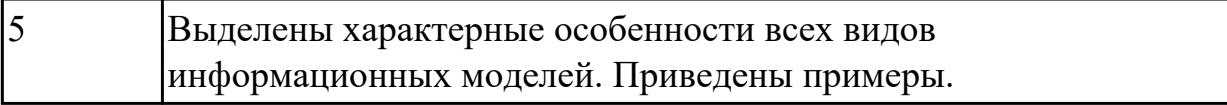

#### **Задание №3**

Переведите число 215 из десятичной системы счисления в двоичную систему счисления.

Сколько единиц содержит полученное число?

В ответе укажите одно число – количество единиц.

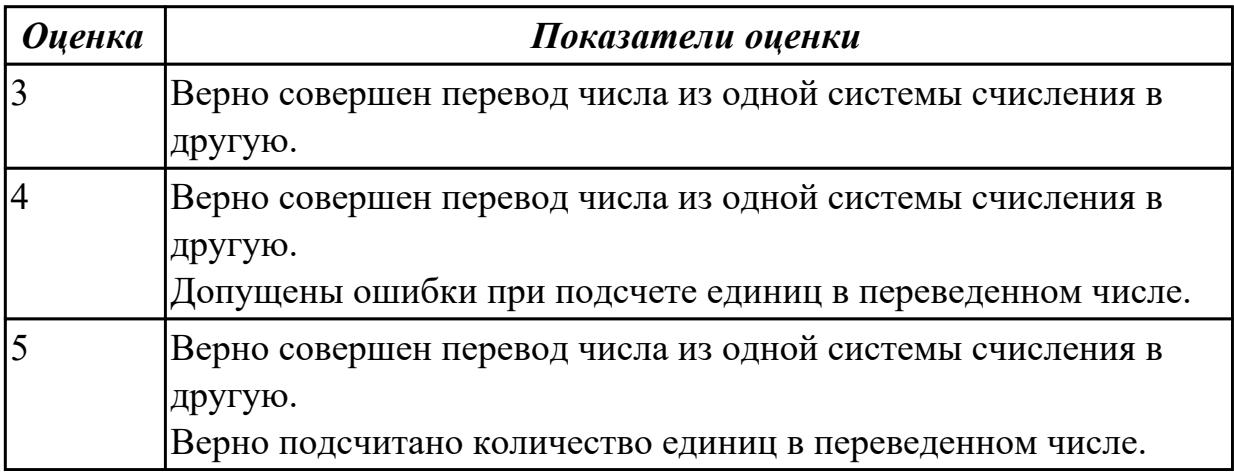

#### **Задание №4**

Переведите число 984 из шестнадцатеричной системы счисления в двоичную систему счисления.

Сколько нулей содержит полученное число?

В ответе укажите одно число – количество нулей.

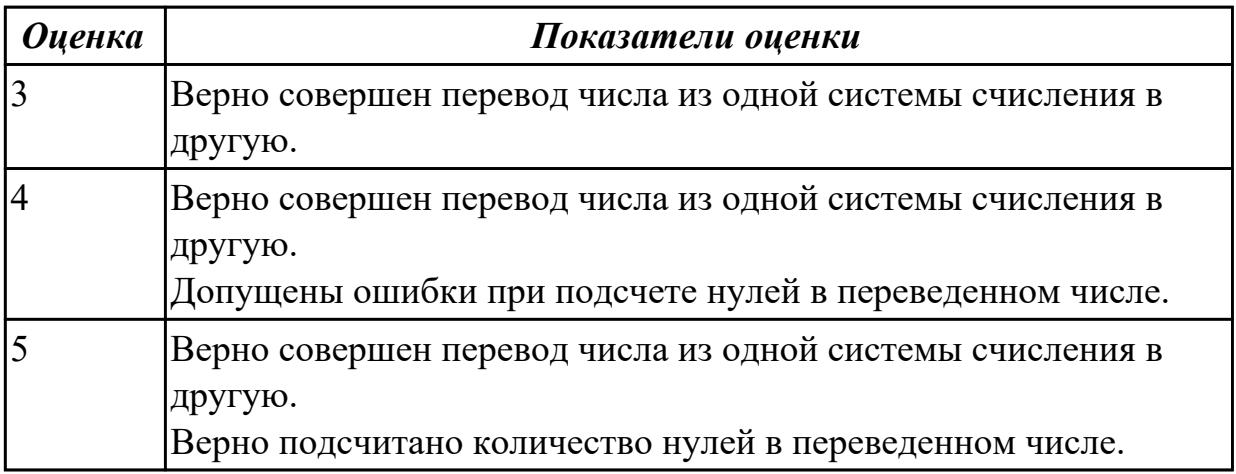

#### **Дидактическая единица для контроля:**

.3.6 понимание базовых алгоритмов обработки числовой и текстовой информации **Задание №1**

Расставить приоритет операций и составить таблицу истинности:

# $(A \leftrightarrow \overline{B} \land C) \lor (\overline{A} \to C)$

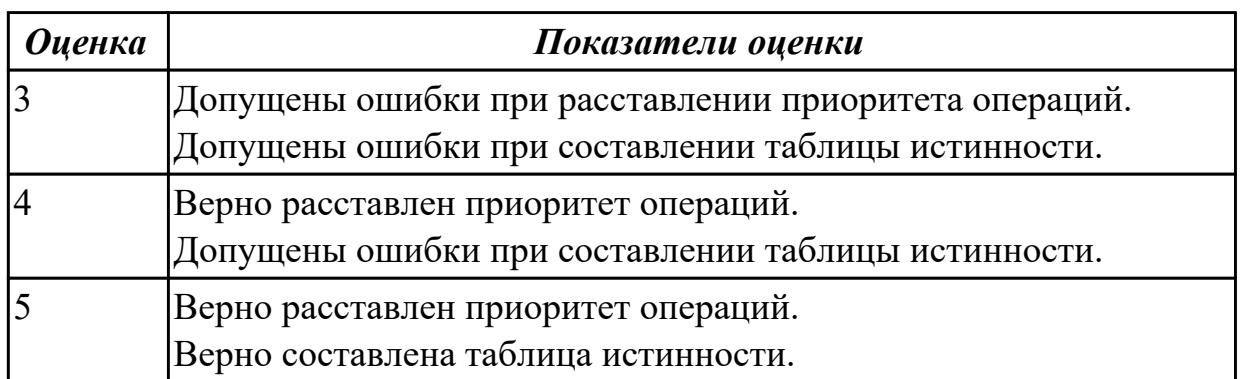

# **Задание №2**

Расставить приоритет операций и составить таблицу истинности:

# $(\overline{A}\vee C)\wedge((B\rightarrow C)\leftrightarrow(\overline{C}\wedge A))$ A

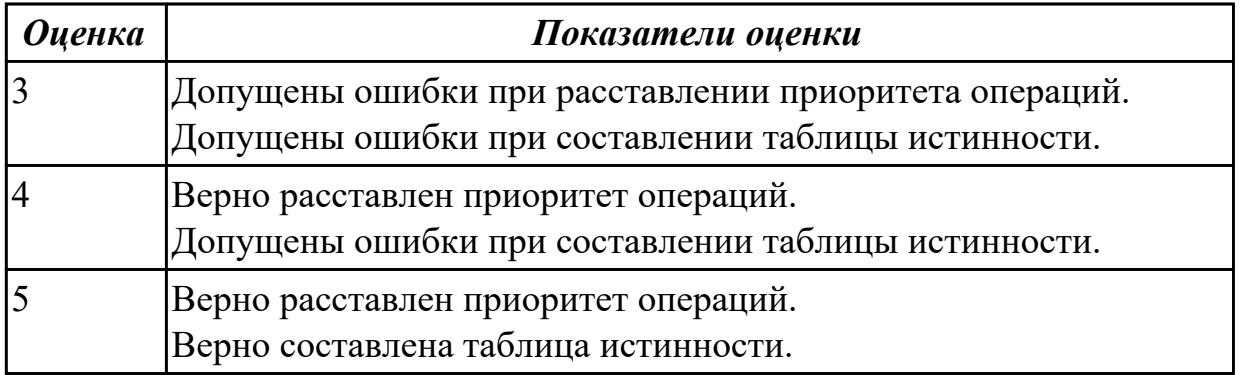

# **Задание №3**

На рисунке – схема дорог, связывающих города А, Б, В, Г, Д, Е, Ж, З, И, К и Л. По каждой дороге можно двигаться только в одном направлении, указанном стрелкой. Сколько существует различных путей из города А в город Л?

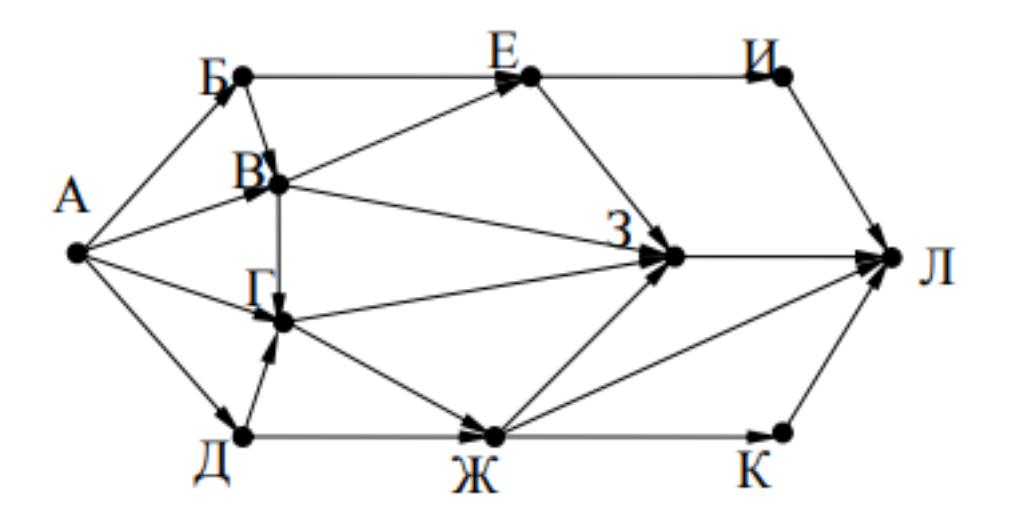

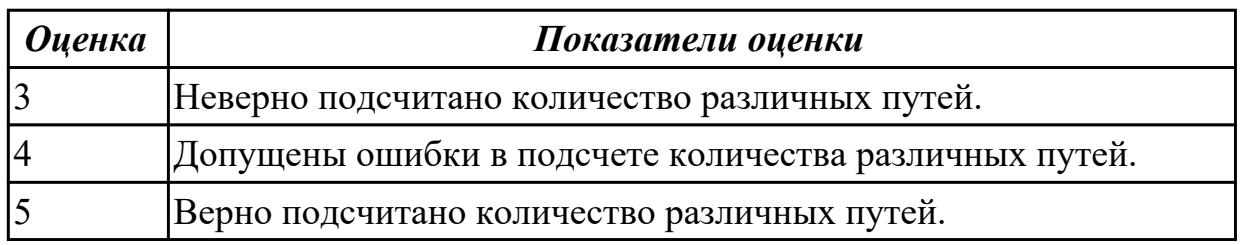

## **Задание №4**

На рисунке – схема дорог, связывающих города А, Б, В, Г, Д, Е, К. По каждой дороге можно двигаться только в одном направлении, указанном стрелкой. Сколько существует различных путей из города А в город К?

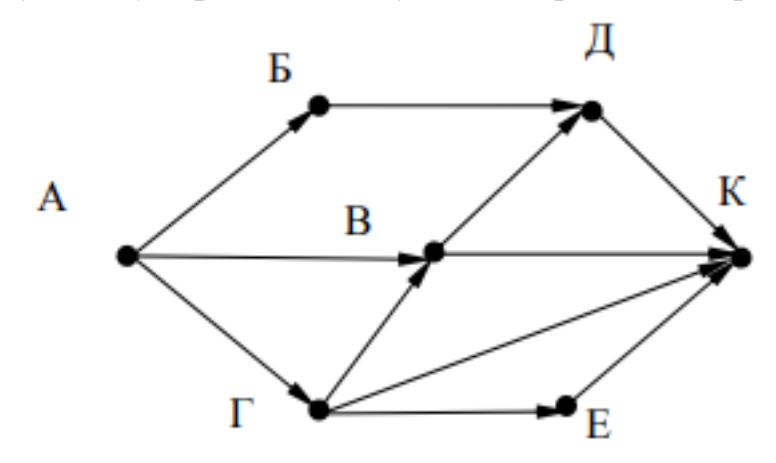

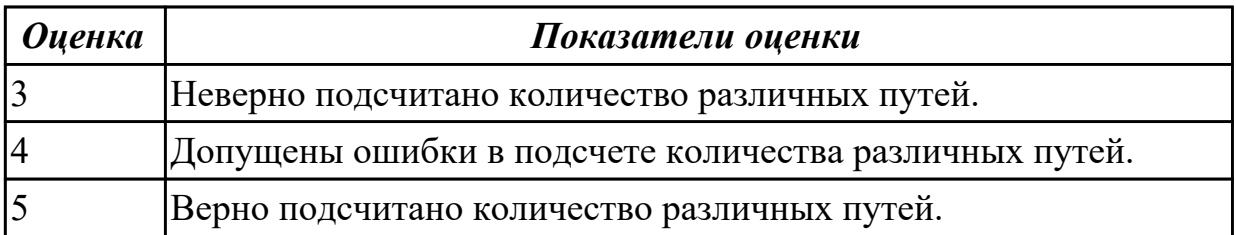

# **Дидактическая единица для контроля:**

.3.7 владение универсальным языком программирования высокого уровня **Задание №1**

Сформировать матрицу размером 10х10, значение элементов которой равно произведению индексов соответствующего элемента.

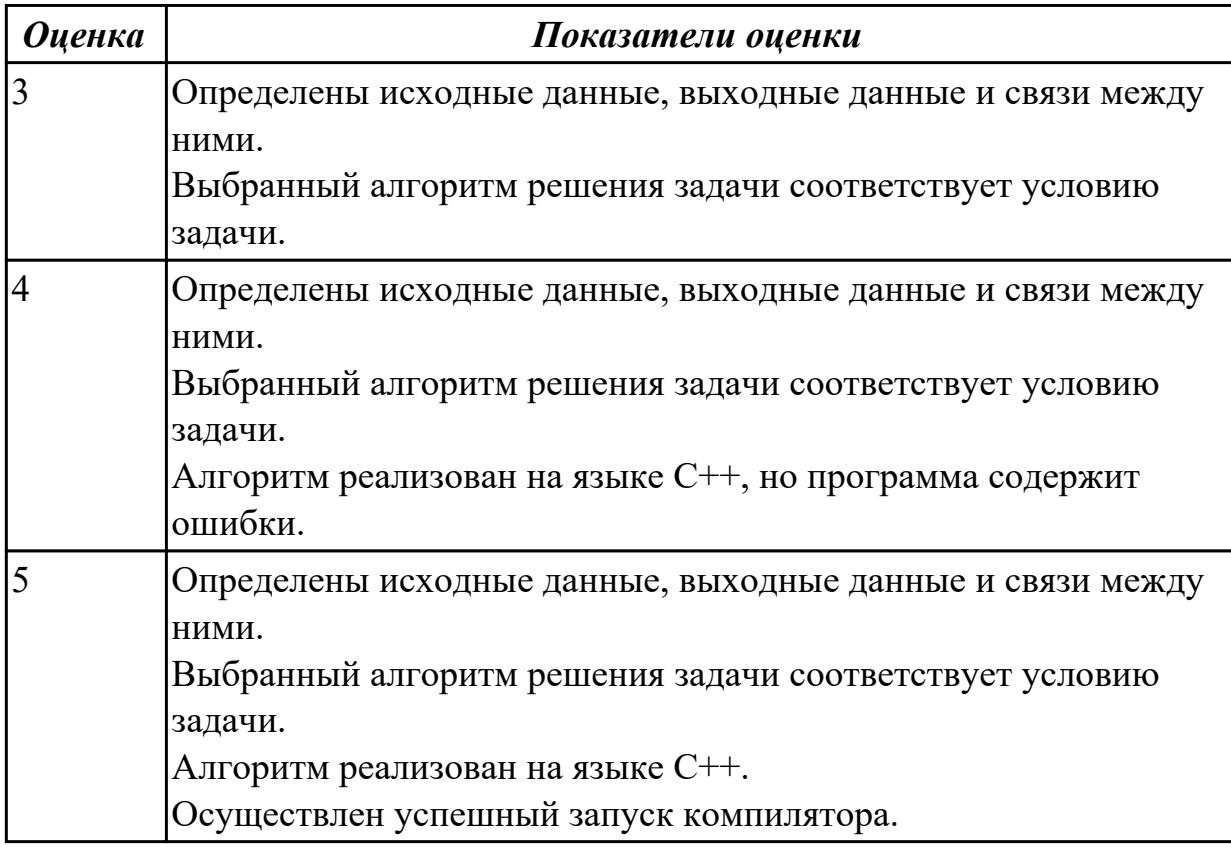

# **Задание №2**

Написать программу, которая создает одномерный массив из N целых чисел. Количество чисел в массиве и сами числа вводятся с клавиатуры. Вывести содержимое массива на экран.

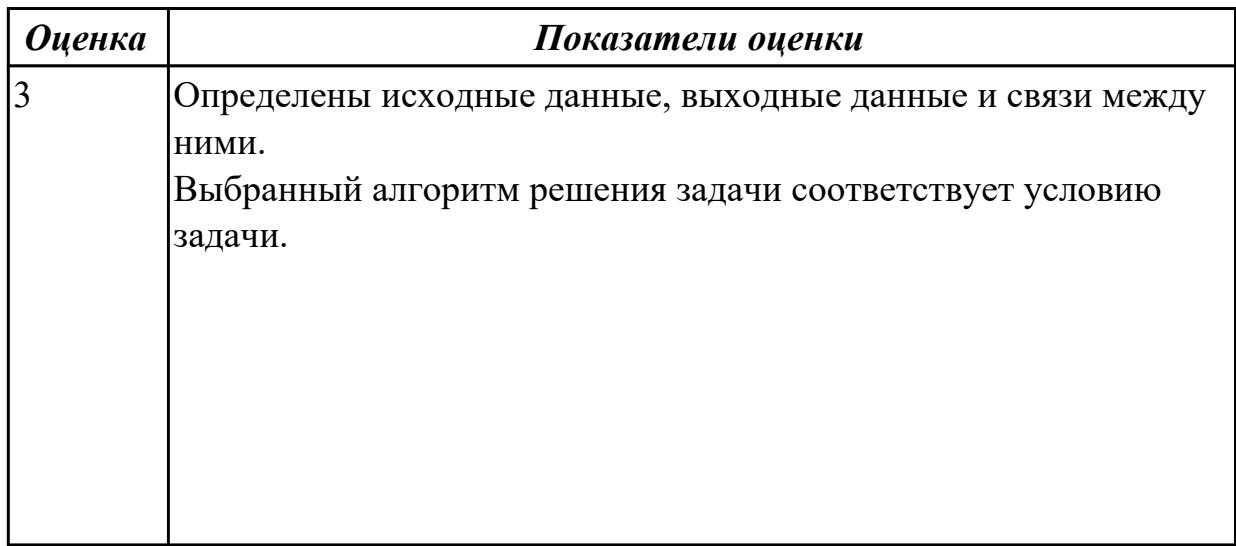

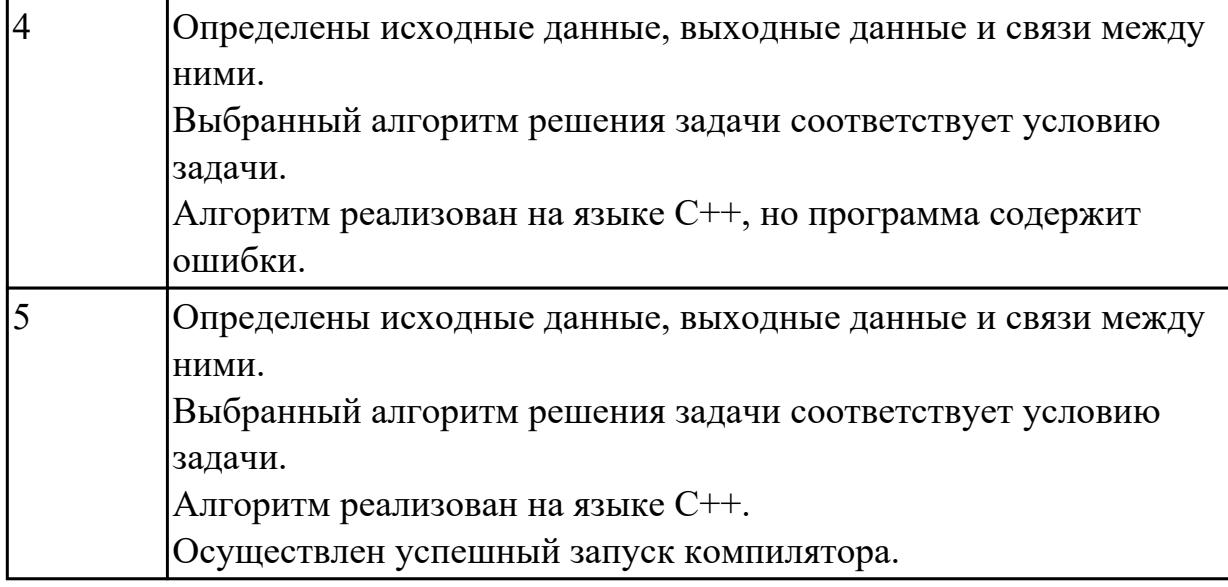

# **Задание №3**

Написать программу, которая создает одномерный массив из N целых чисел. Количество чисел в массиве и сами числа вводятся с клавиатуры. Вывести содержимое массива на экран. Найти сумму элементов массива кратных 3.

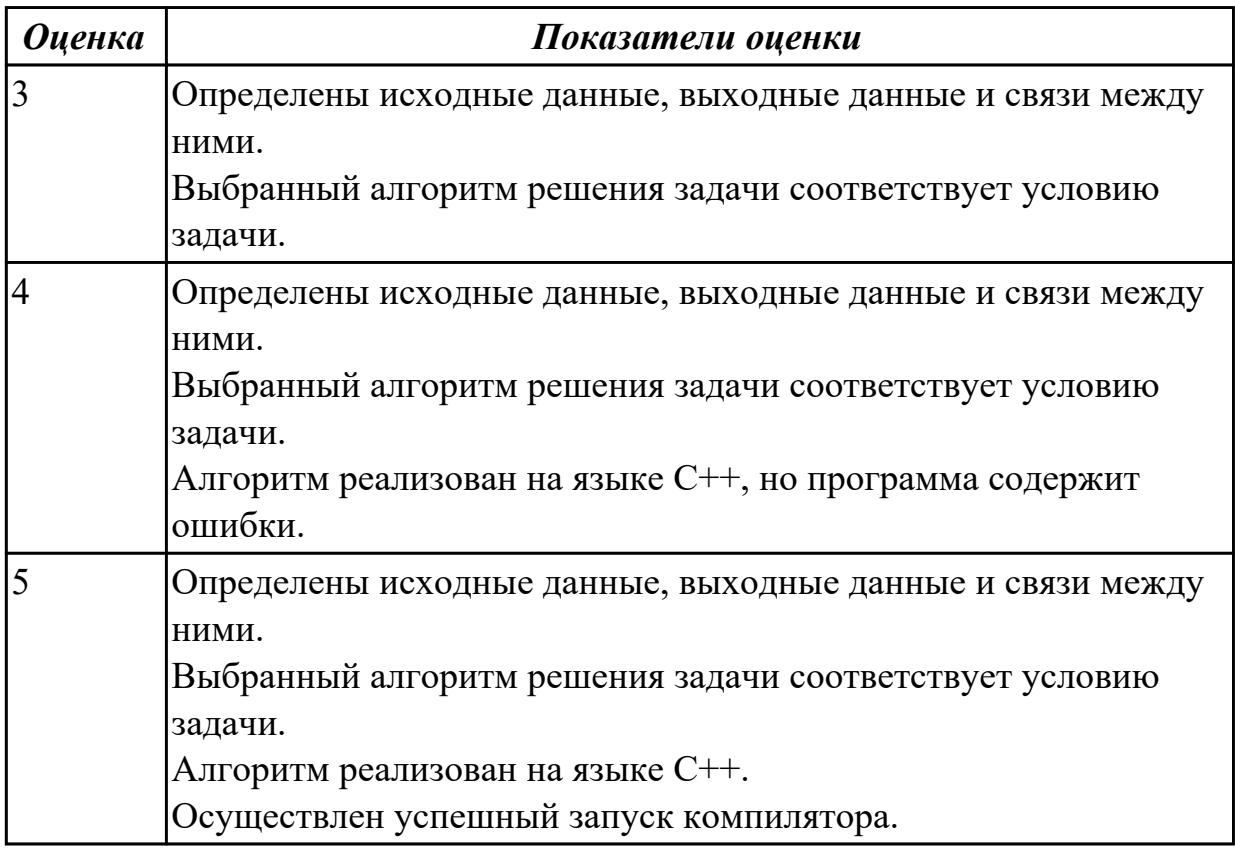

#### **Дидактическая единица для контроля:**

.3.8 умение разрабатывать и реализовывать в виде программ базовые алгоритмы **Задание №1**

Составить математическую модель и программу для решения задачи:

Напишите программу-модель анализа пожарного датчика в помещении, которая выводит сообщение «Пожарная ситуация», если температура (ее значение вводится с клавиатуры) в комнате превысила 60ºС.

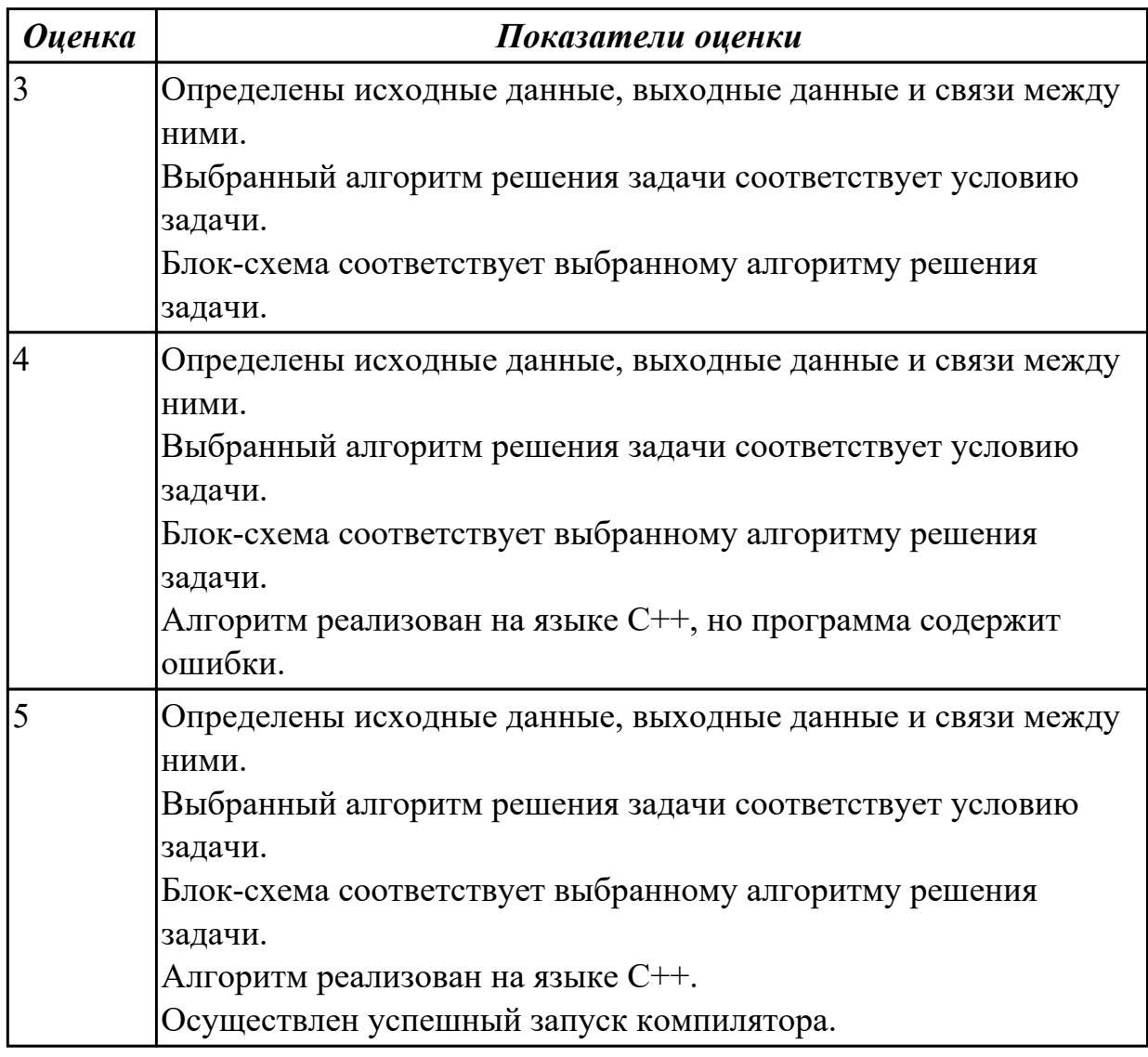

# **Задание №2**

На обработку поступает натуральное число, не превышающее 10^9 . Нужно написать программу, которая выводит на экран количество цифр этого числа, делящихся на 3. Если в числе нет цифр, делящихся на 3, на экран требуется вывести «NO». Программист написал программу неправильно. Напоминание: 0 делится на любое натуральное число.

```
#include <iostream>
using namespace std;
int \text{main}()int N, digit, count;
  \sin \gg Ncount = 1;while (N > 0)digit = N % 10;
    if (diqit % 3 == 0)count = count + digit;N = N / 10;if \text{(count == 0)}\text{cout} << "NO" << endl;
  else
    cout << count << endl;
  return 0;
```
Последовательно выполните следующее.

1. Напишите, что выведет эта программа при вводе числа 145.

2. Приведите пример такого трехзначного числа, при вводе которого программа выдает верный ответ.

3. Найдите все ошибки в этой программе (их может быть одна или несколько). Известно, что каждая ошибка затрагивает только одну строку и может быть исправлена без изменения других строк. Для каждой ошибки:

1) выпишите строку, в которой сделана ошибка;

2) укажите, как исправить ошибку, т.е. приведите правильный вариант строки. Достаточно указать ошибки и способ их исправления для одного языка программирования.

Обратите внимание на то, что требуется найти ошибки в имеющейся программе, а не написать свою, возможно, использующую другой алгоритм решения.

Исправление ошибки должно затрагивать только строку, в которой находится ошибка

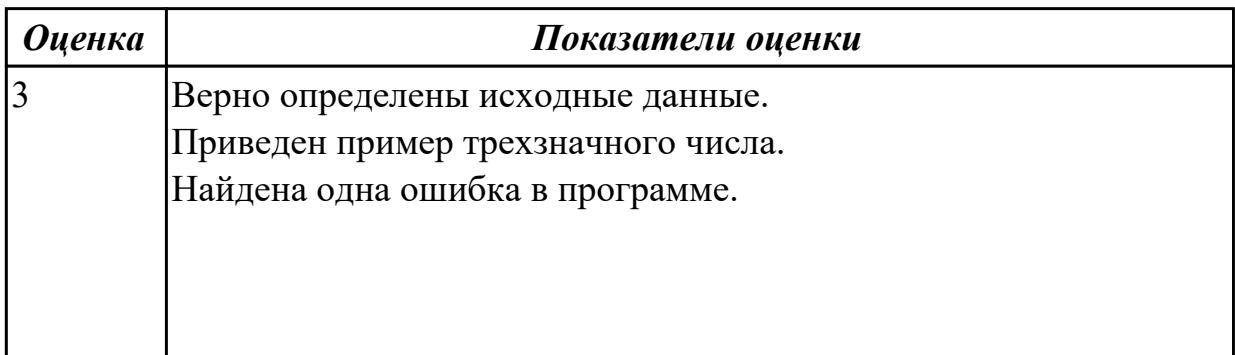

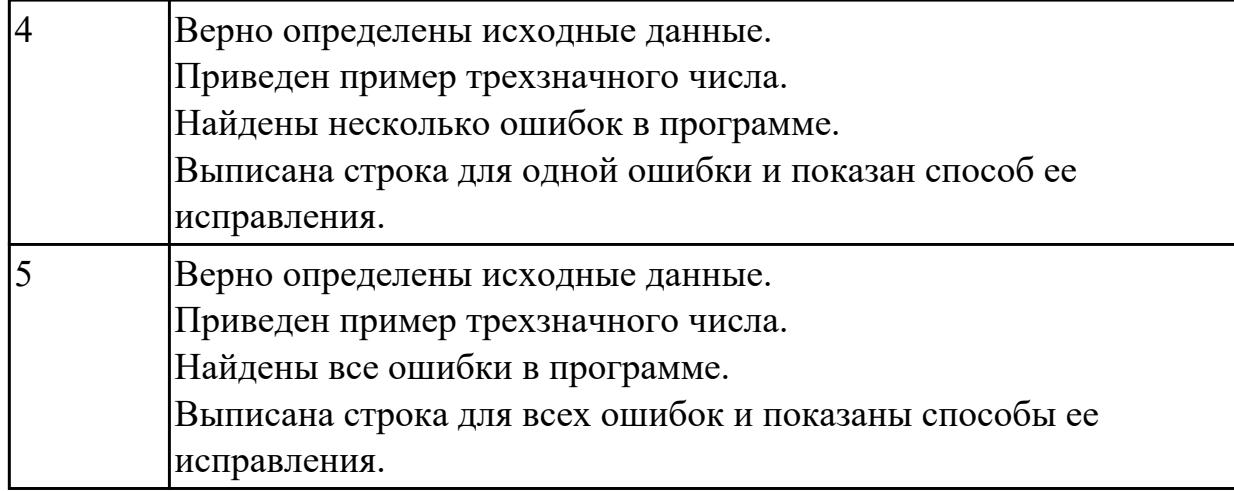

## **Задание №3**

Написать программу, которая бы запрашивала возраст мужчины и сообщала, сколько лет ему осталось до пенсии, либо что он уже пенсионер.

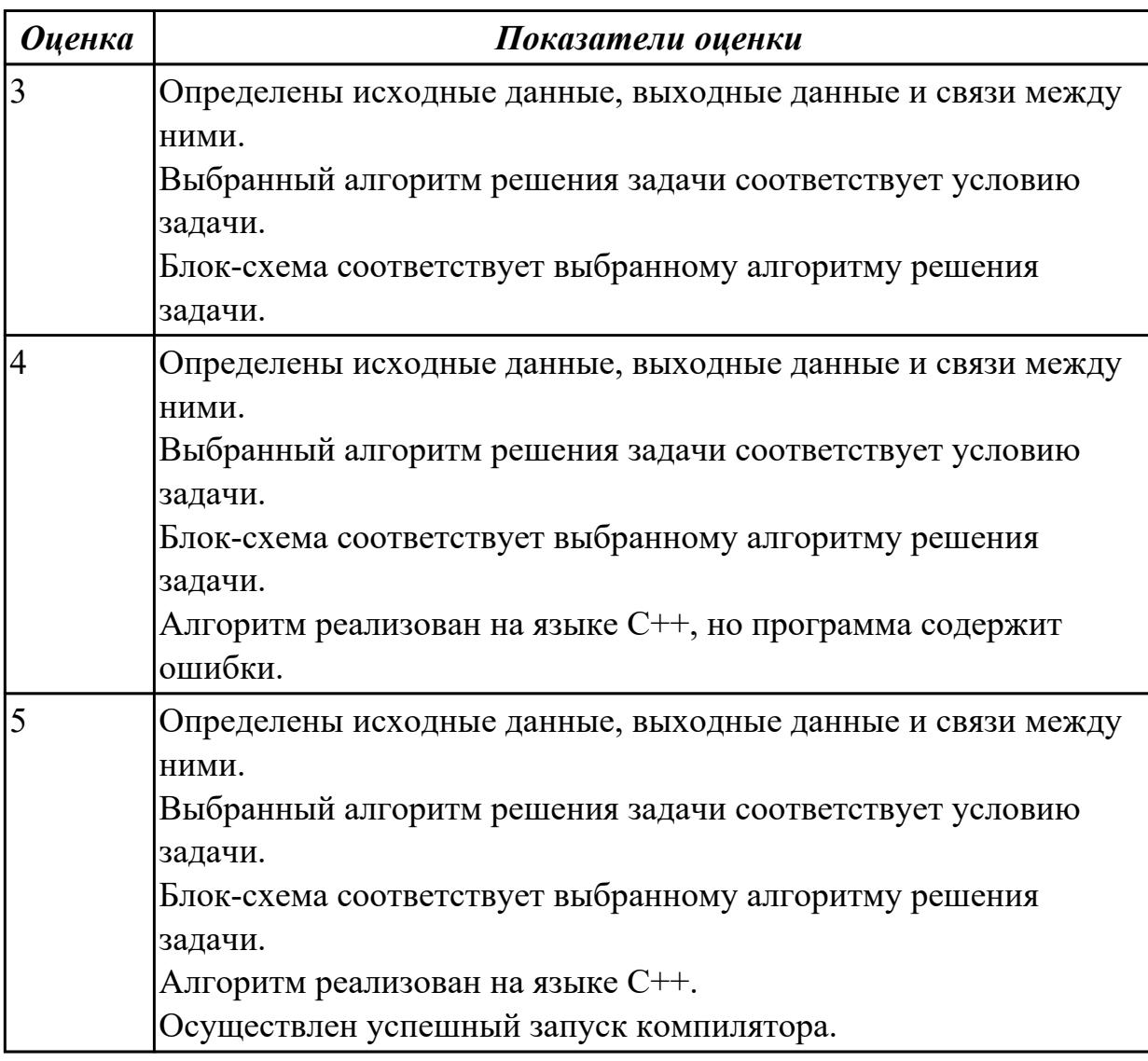

# **Дидактическая единица для контроля:**

.3.9 умение создавать веб-страницы; умение использовать электронные таблицы для анализа, представления и обработки данных (включая выбор оптимального решения, подбор линии тренда, решение задач прогнозирования); владение основными сведениями о базах данных, их структуре, средствах создания и работы с ними; умение использовать табличные (реляционные) базы данных и справочные системы

## **Задание №1**

В файле базы данных Notes.accdb сформировать запросы, с помощью которых из базы будут выбраны:

- 1. друзья, родившиеся в ноябре;
- 2. друзья с именем Андрей;
- 3. друзья, увлекающиеся музыкой или поэзией;
- 4. друзья, фамилии которых начинаются на букву "К";
- 5. друзья, увлекающиеся спортом и родившиеся в 1987 году.

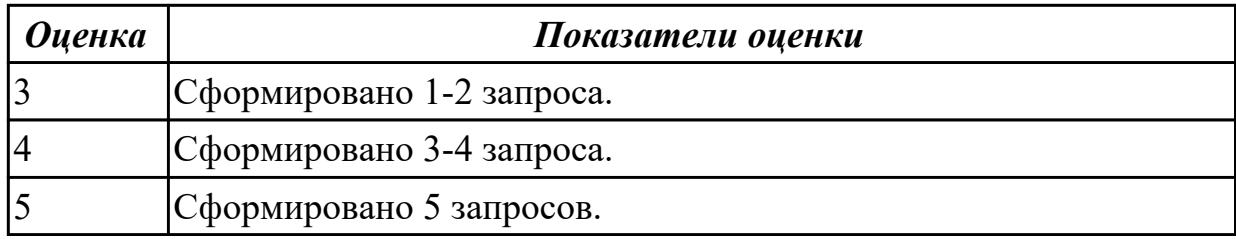

# **Задание №2**

Создайте базу данных Водоемы в СУБД MS Access.

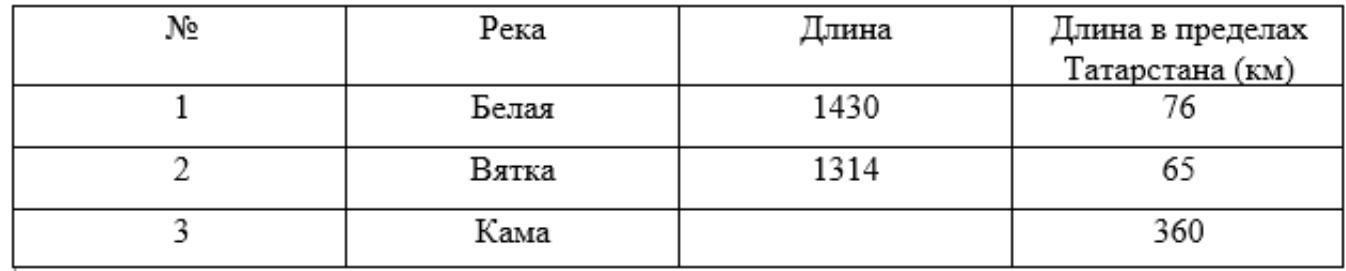

2. Создайте форму Данные о реках. Заголовок формы - Данные о реках.

3. Создайте форму Заставка, содержащую текст Водоемы и кнопку, которая дает возможность перейти на форму Данные о реках.

Параметры оценки:

1. На сетевом ресурсе создан файл базы данных Водоемы (1 балл).

2. Создана таблица Реки: содержит поля №, Река, Длина (км), Длина в пределах

Татарстана (км). Типы полей определены в соответствии с содержимым (1 балл).

3. В таблицу внесены три записи (1 балл).

4. Создана форма Данные о реках (1 балл).

5. На форме Данные о реках имеется заголовок Данные о реках (1 балл).

6. Создана форма Заставка, содержащая текст Водоемы (1 балл).

7. На форме Заставка создана кнопка, которая дает возможность перейти на форму Данные о реках (2 балла).

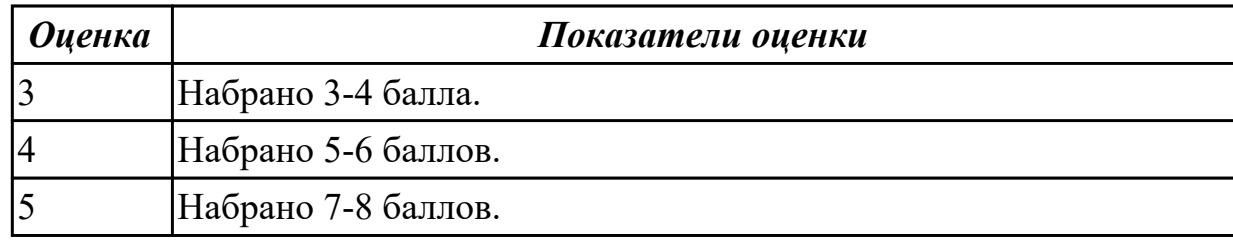

# **Задание №3**

Ниже приведены фрагменты таблиц базы данных участников конкурса исполнительского мастерства:

Таблица 1

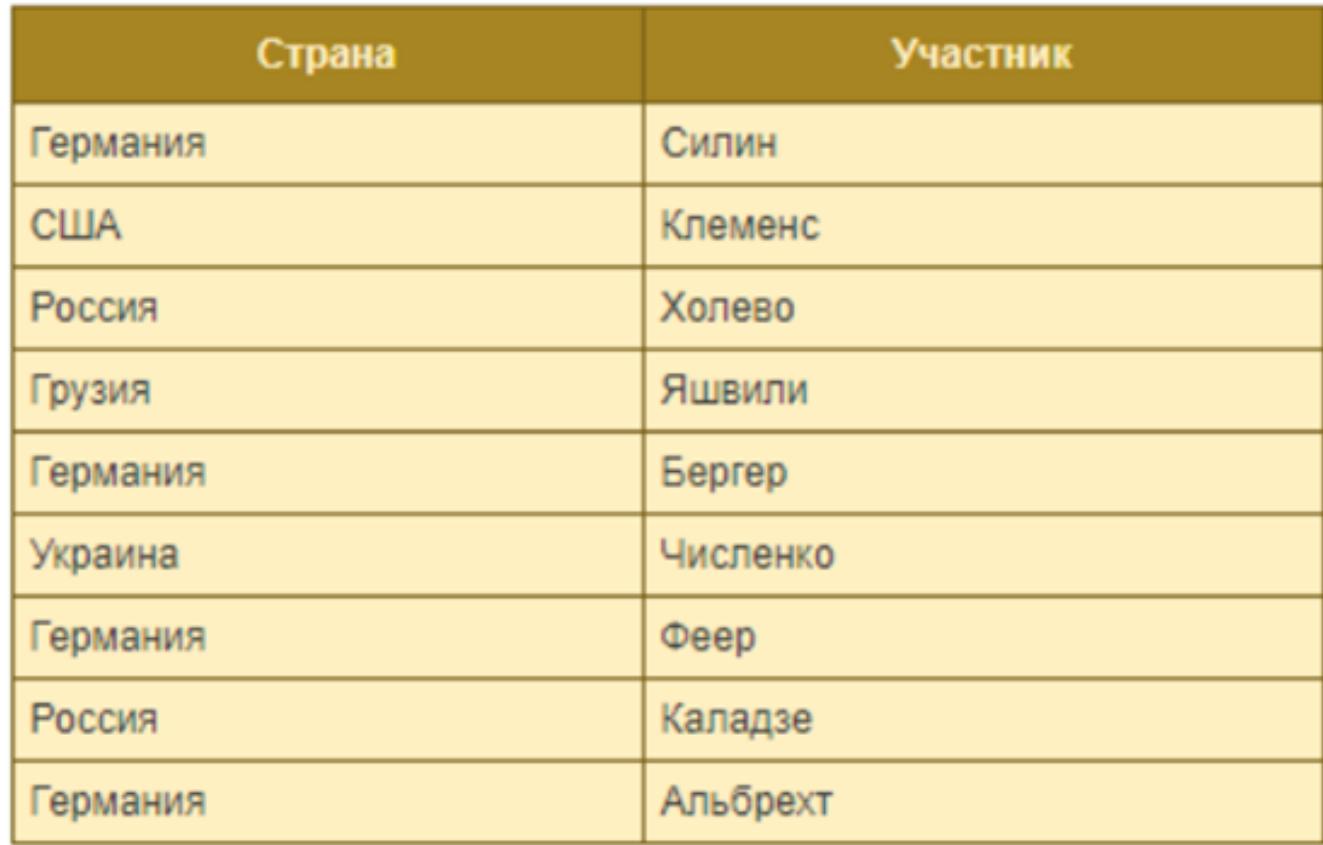

Таблица 2

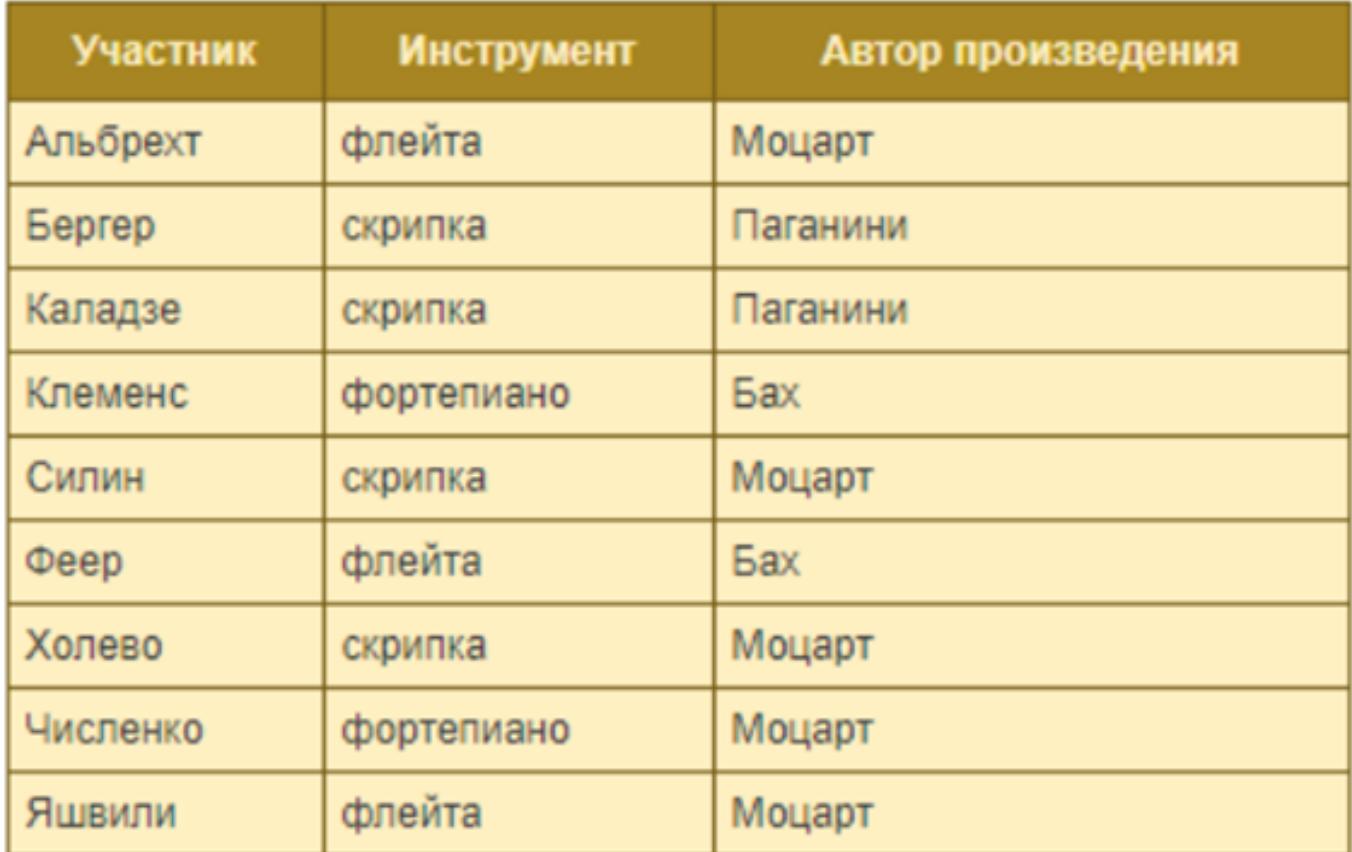

Представители скольких стран исполняют Моцарта?

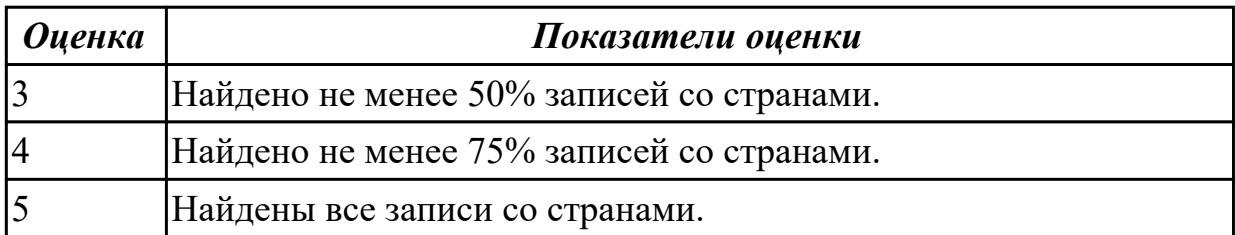